# 見守り情報管理システム 基本設計書

2017/5/26 ( Version 2.0 )

国立研究開発法人 防災科学技術研究所

## 更新履歴

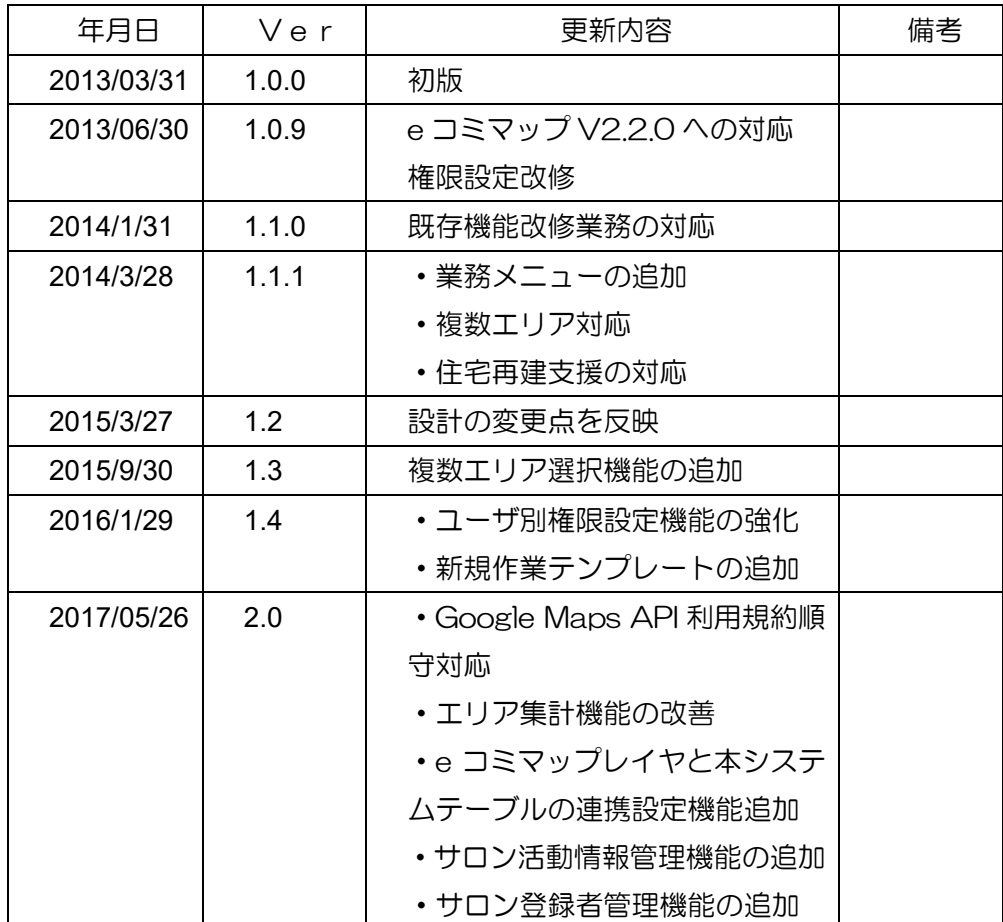

# 目次

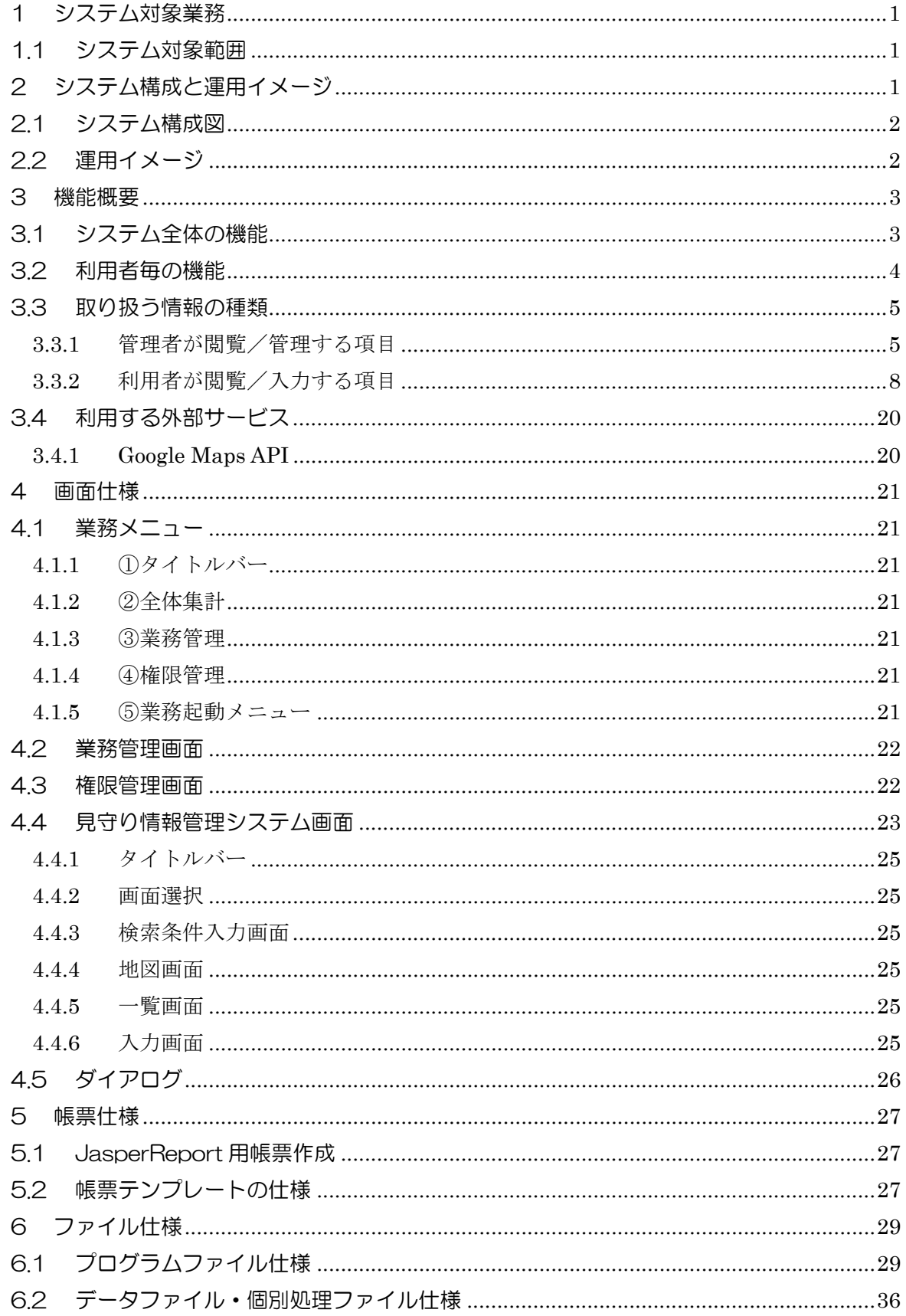

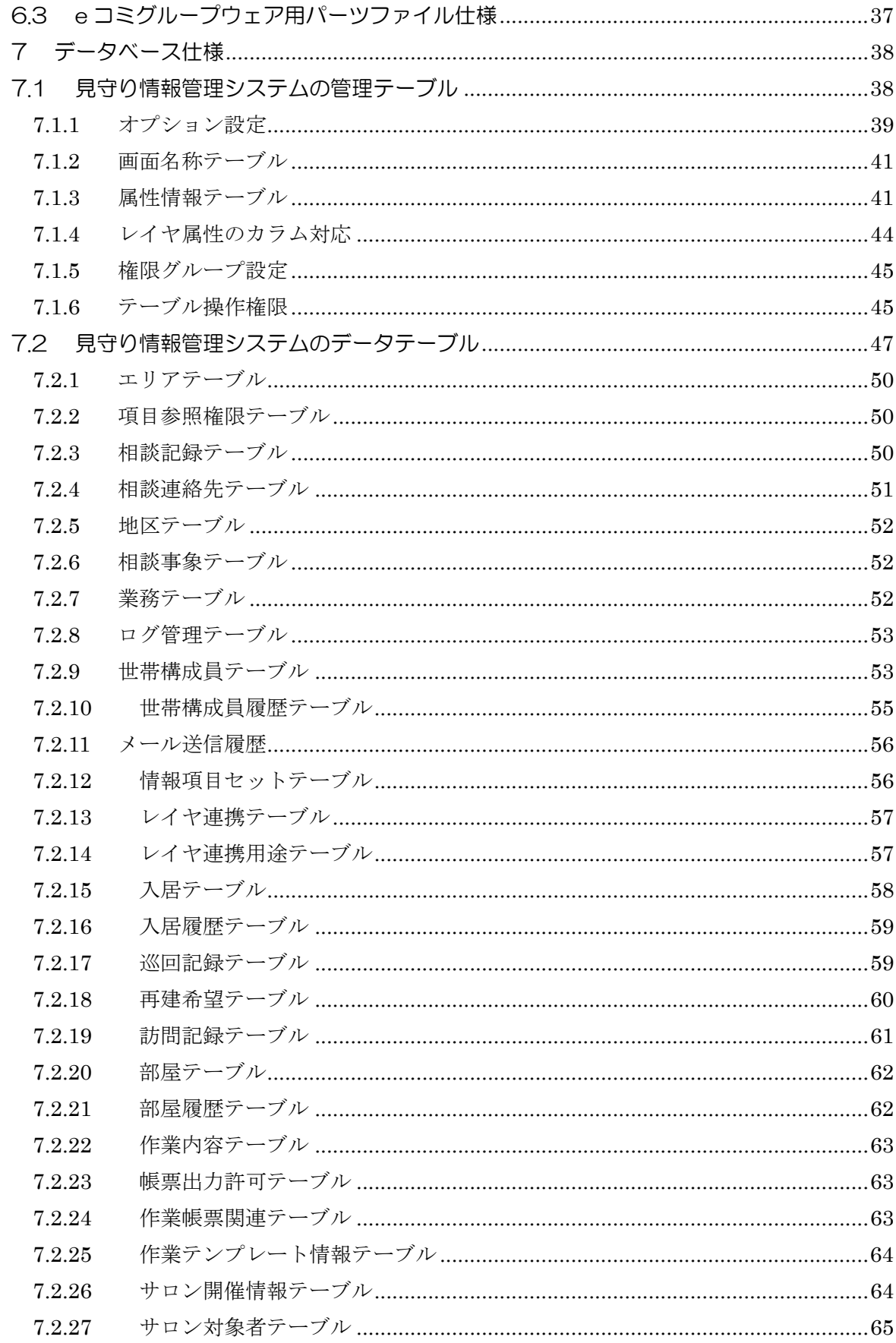

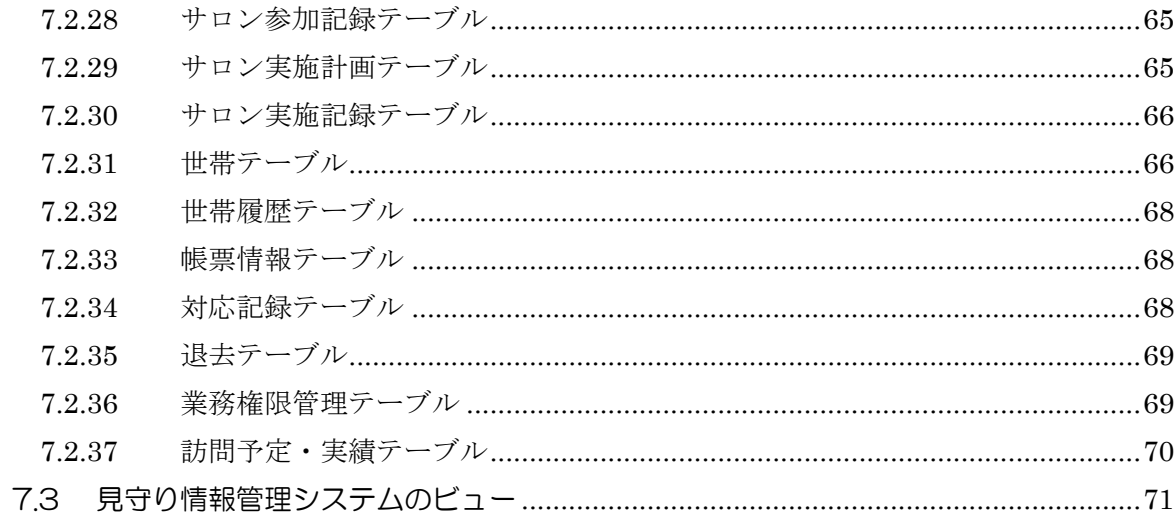

- 1 システム対象業務
	- 1.1 システム対象範囲

本システムは、以下の業務を対象としています。

- ・住民の入退去実態管理業務
	- 住民からの申請に基づいた入退去情報の管理
	- 巡回訪問活動等を通じて把握した生活実態に基づいた入退去情報の管理
- ・被災者、要援護者の見守り業務
	- 世帯又は個人への巡回、訪問の実施および情報管理
- ・住民の相談対応、支援調整業務
	- 住民からの相談、要望に基づく支援の検討、調整および情報管理
	- その他、住民の状況や巡回訪問によって把握した課題に対する支援の検討、 調整および情報管理
- ・いきいきサロン活動管理業務
	- サロン活動情報の管理
	- サロン活動の実施計画、実施記録の管理
	- サロン活動への参加登録、参加記録の管理
- 2 システム構成と運用イメージ

本システムは、e コミマップのレイヤと、関連するデータベース上のテーブルを連結させて 一覧を管理する機能を利用し、見守り情報を管理するためのアプリケーションとして実装を行 ったシステムである。e コミマップの環境に追加インストールすることで利用が可能である。

2.1 システム構成図

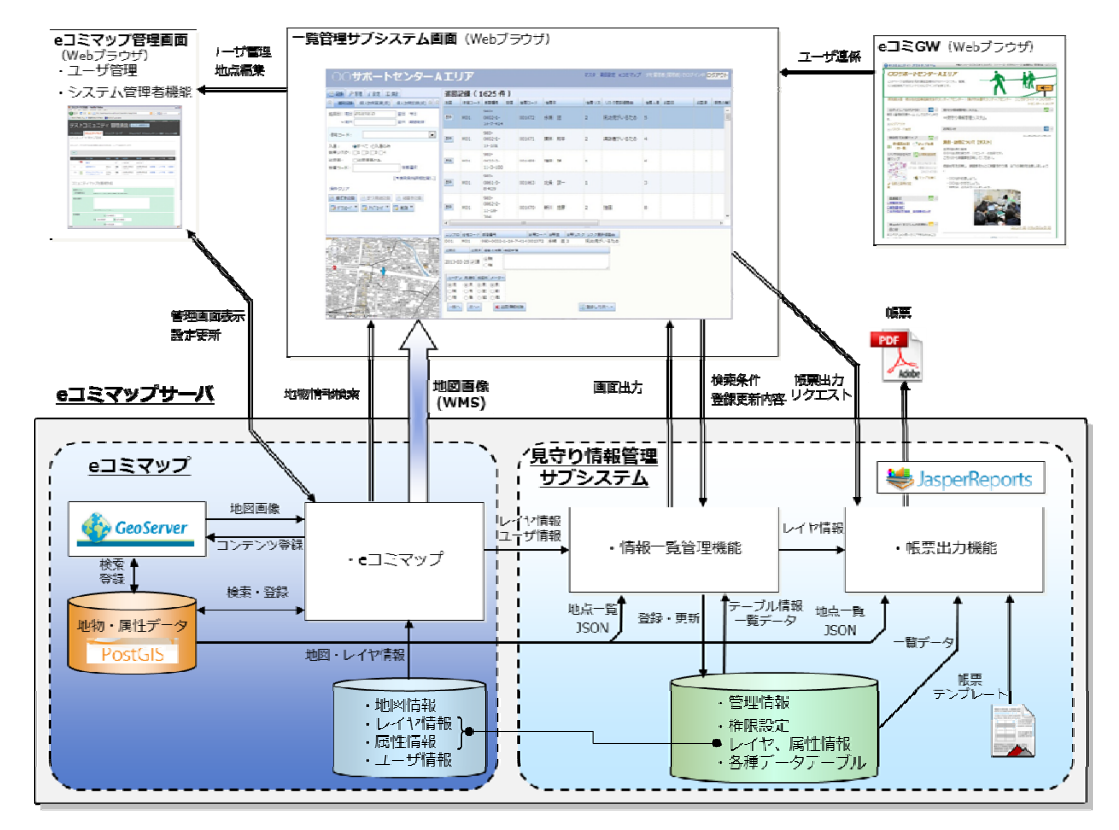

図1 見守り情報管理システム構成図

2.2 運用イメージ

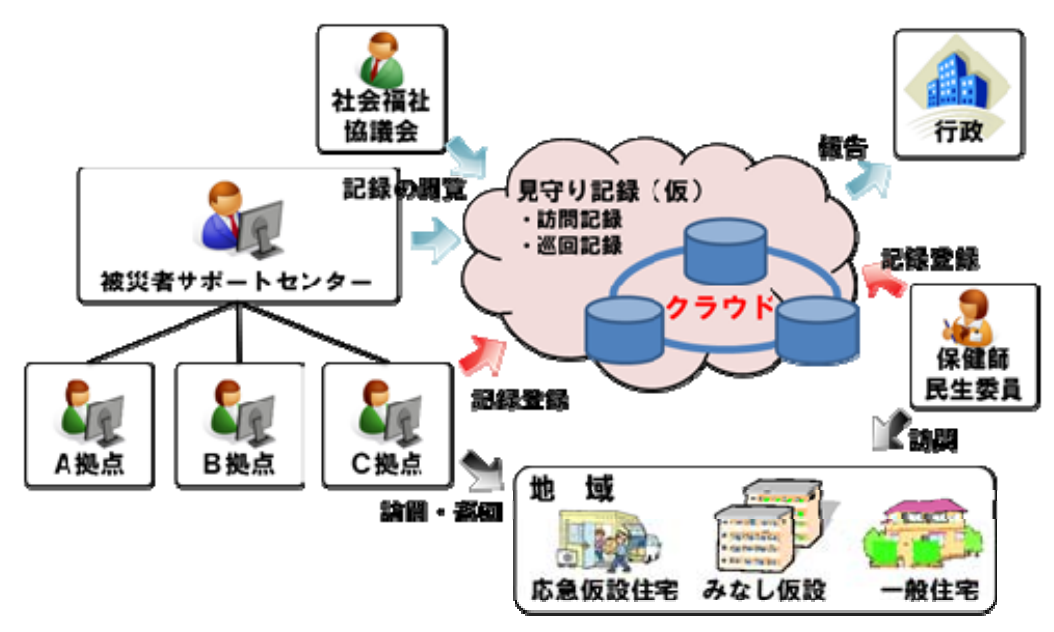

#### 3 機能概要

3.1 システム全体の機能

本システムでは、e コミマップのレイヤと連結した一覧の表示、一覧の各データを検索す る機能、各データの追加更新削除を行うための登録機能と、一覧に表示された情報および個 別のデータの帳票を出力するための帳票出力機能によって構成される。

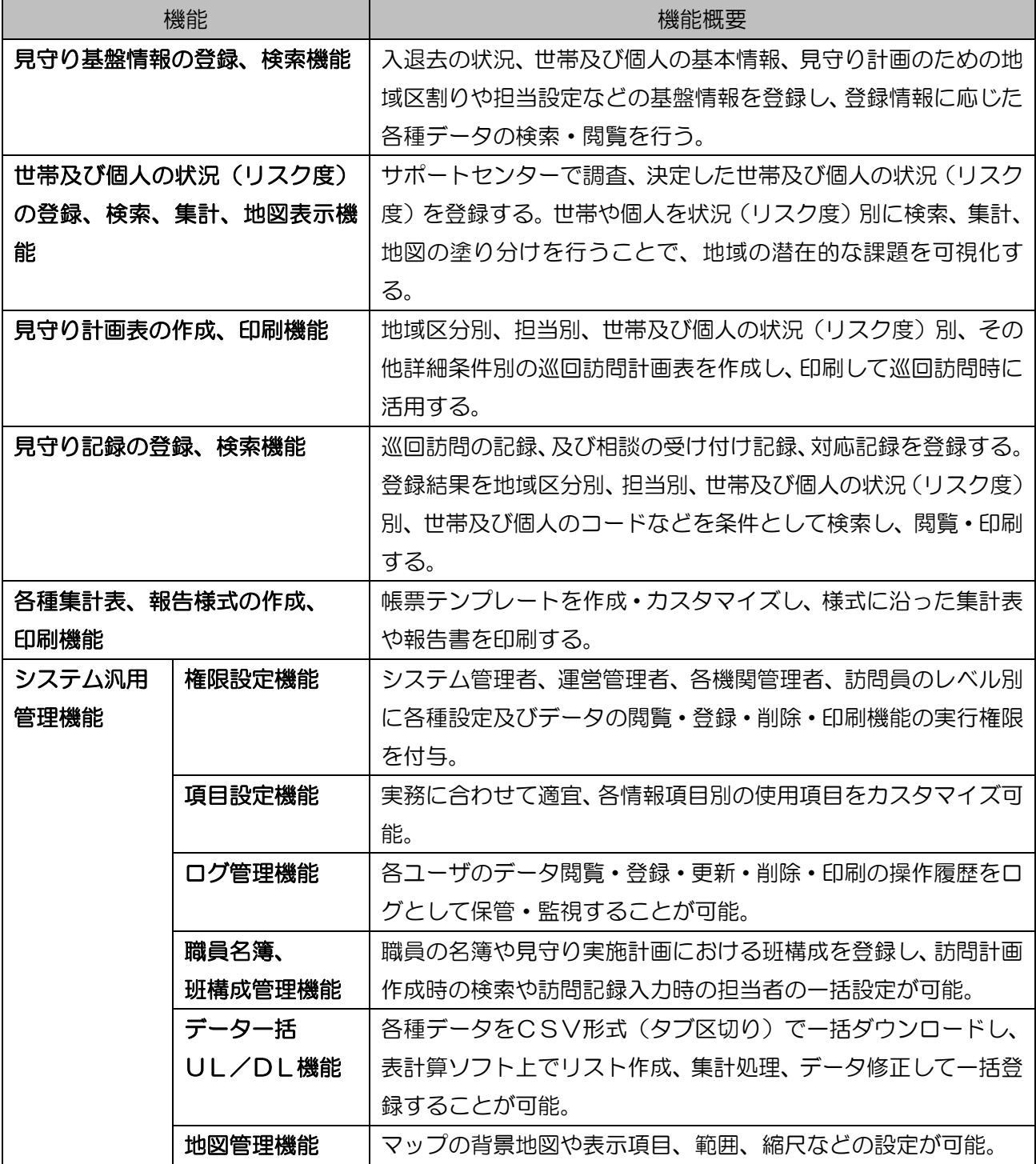

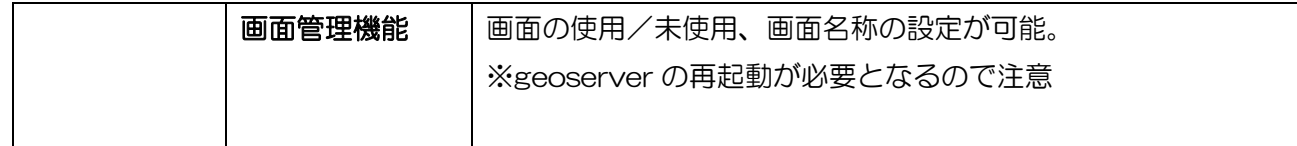

3.2 利用者毎の機能

利用対象者は、運用管理者と一般利用者を想定しており、それぞれ使用可能な機能と取り扱 う情報の種類は、以下の通り。

・見守り基盤情報として

世帯情報、個人情報(世帯主、家族構成、氏名、要援護の判断材料など)、

入退去情報(世帯の入居場所、転居記録、日付など)

・見守り記録として

巡回記録、訪問記録(訪問日、在宅/不在、懸念事項など)、

相談記録、対応記録(受付日、相談内容、対応機関、対応状況など)

・管理者が使用可能な機能と画面

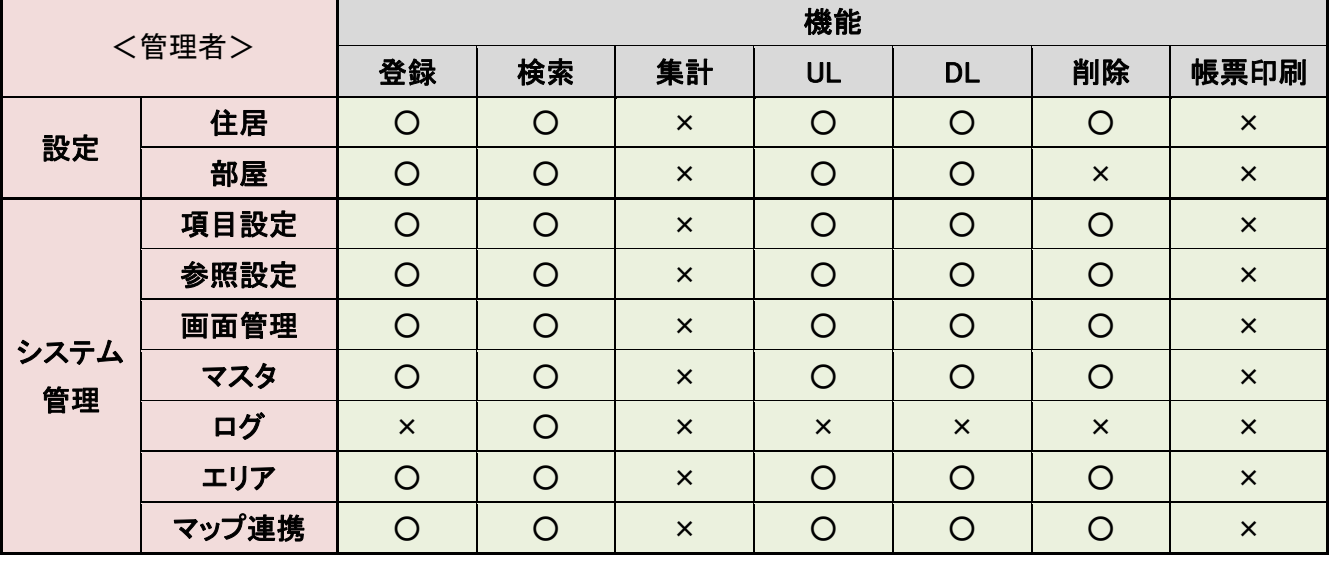

#### ・利用者が使用可能な機能と画面

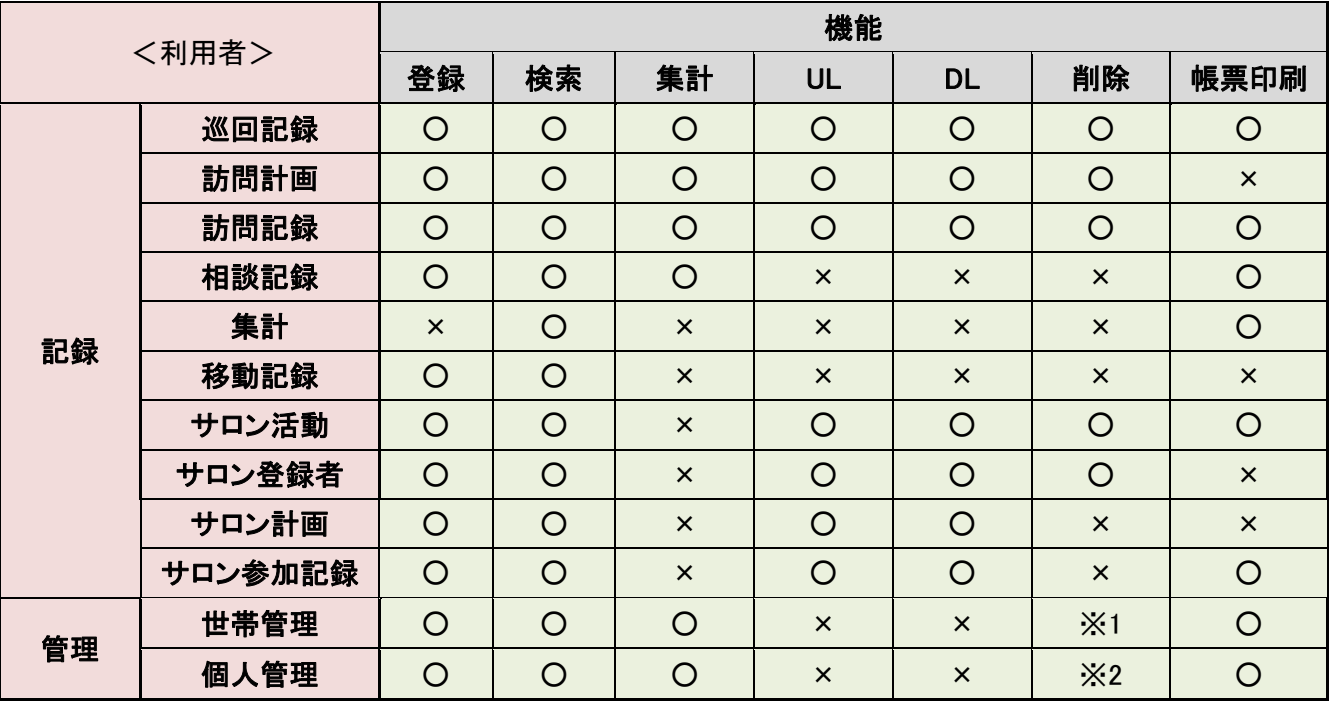

※1 退去処理

※2 支援終了

### 3.3 取り扱う情報の種類

#### 3.3.1 管理者が閲覧/管理する項目

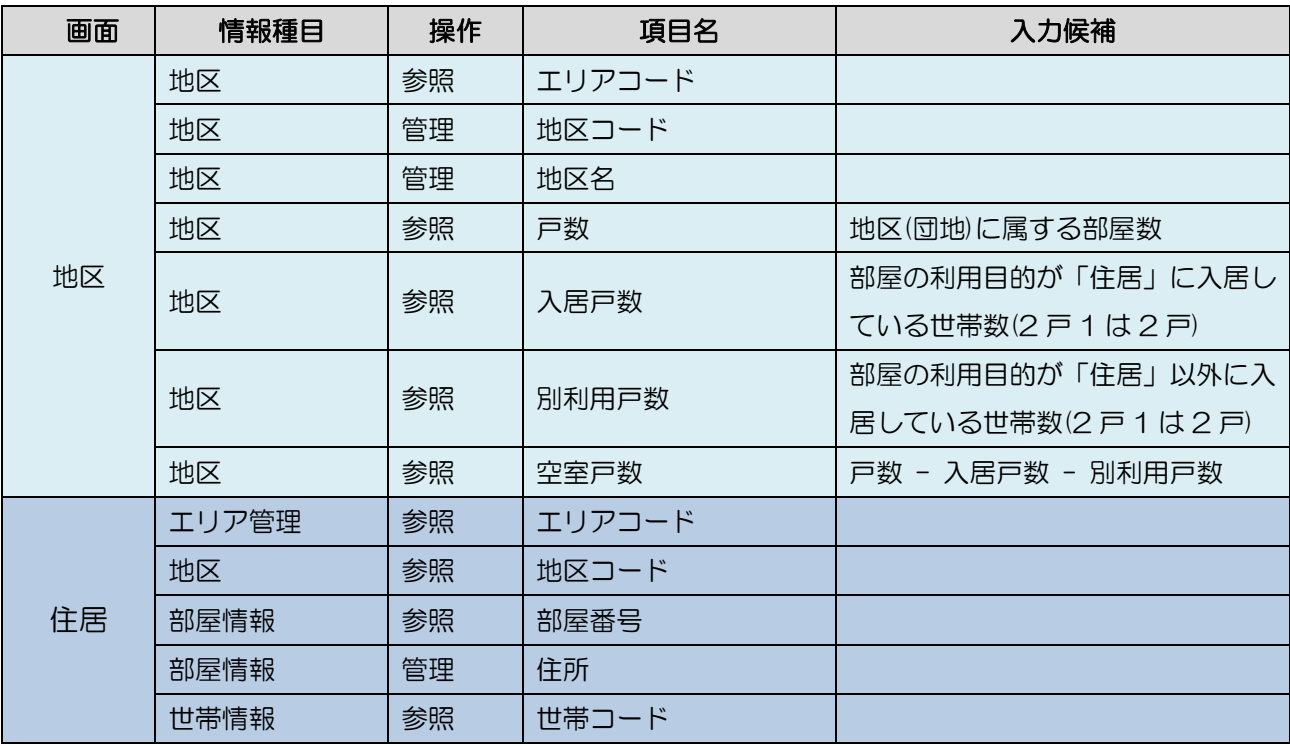

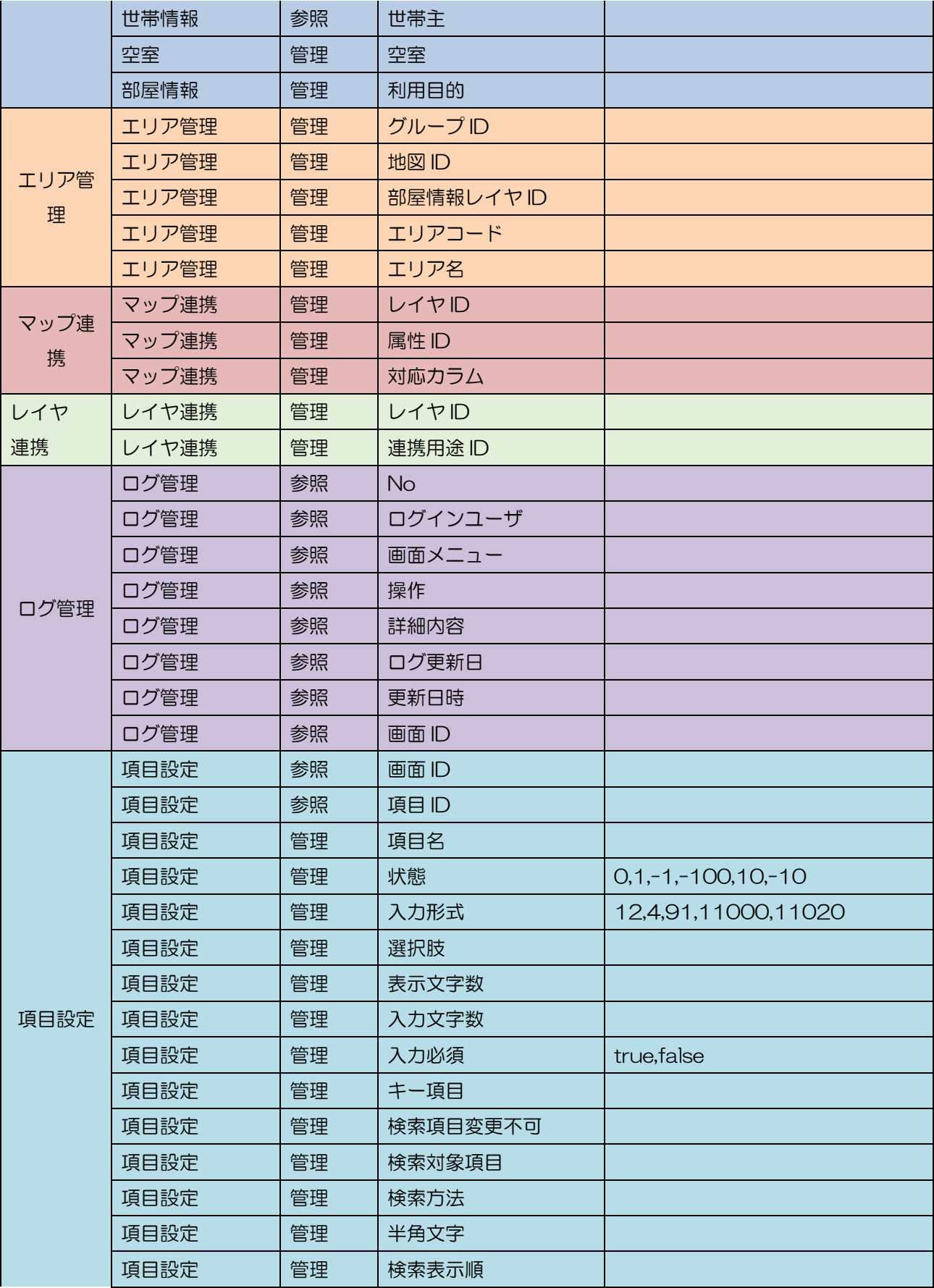

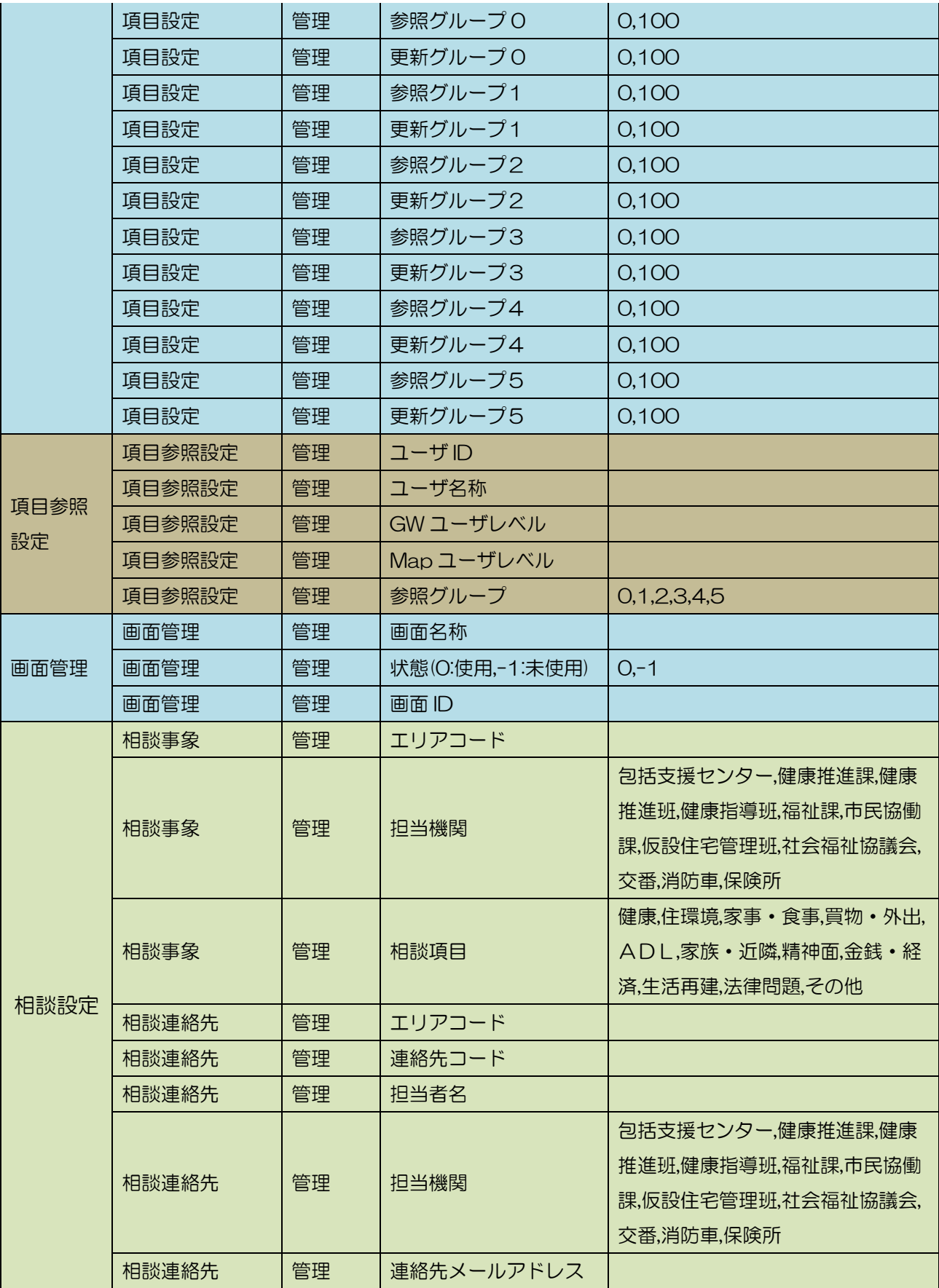

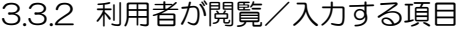

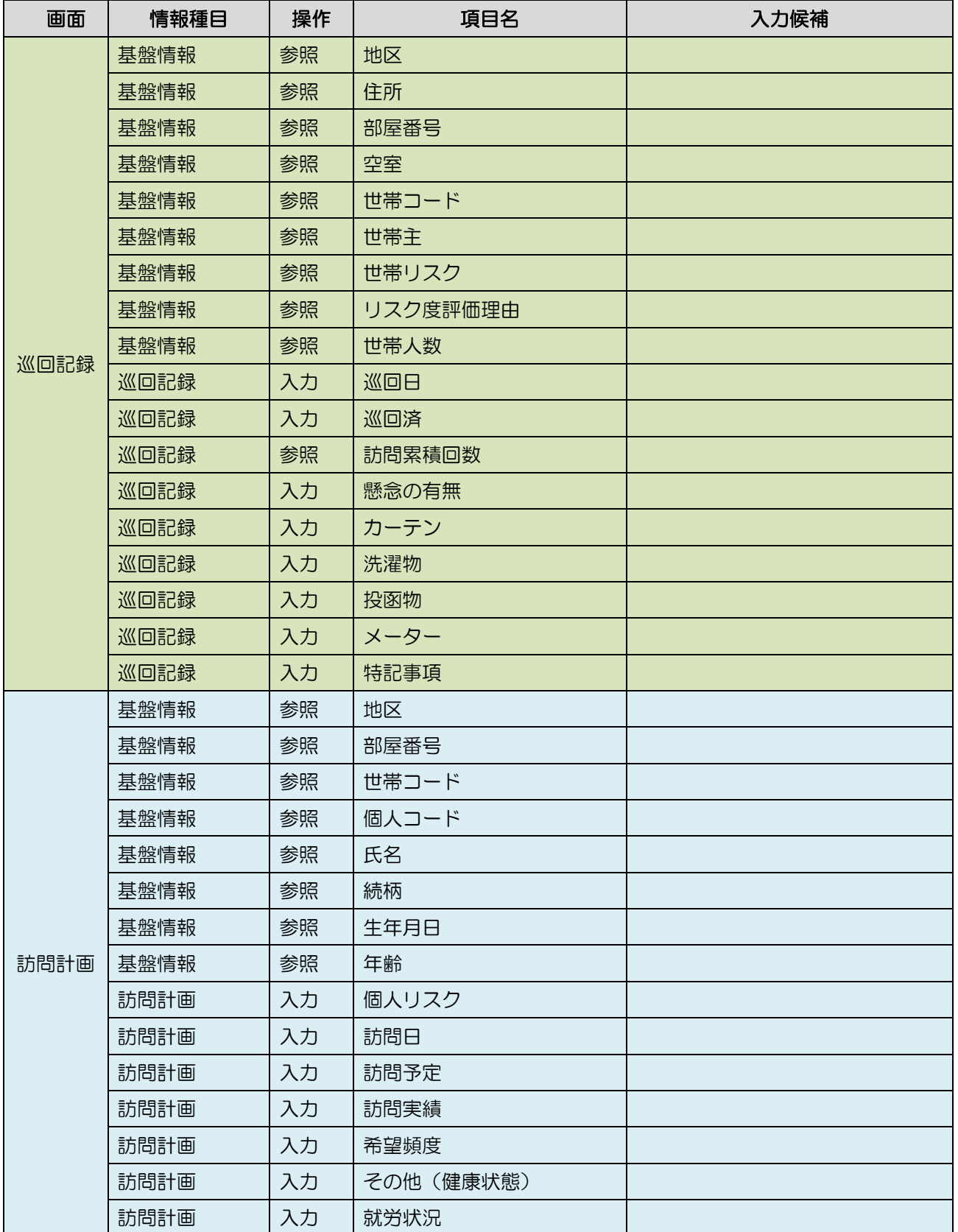

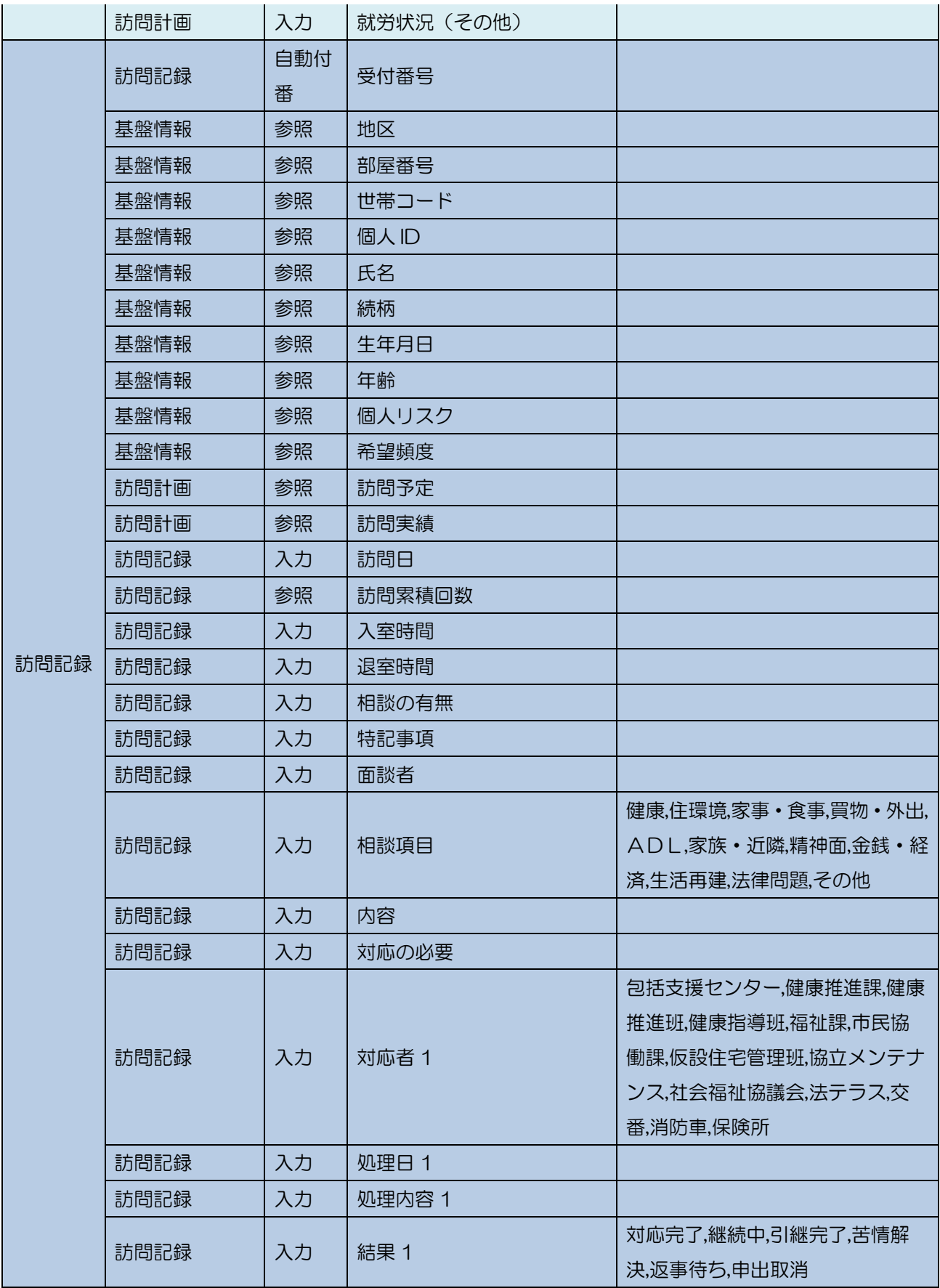

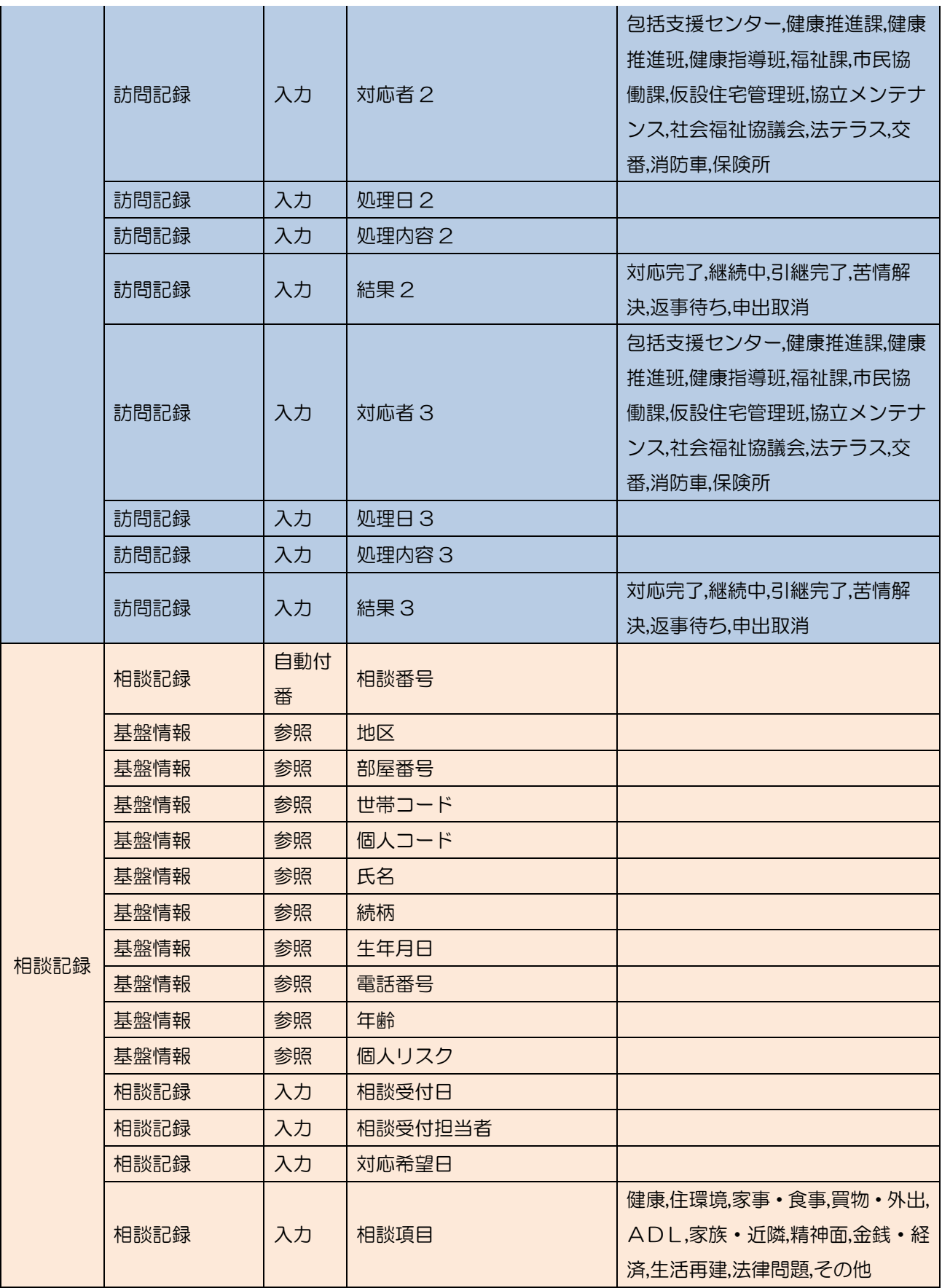

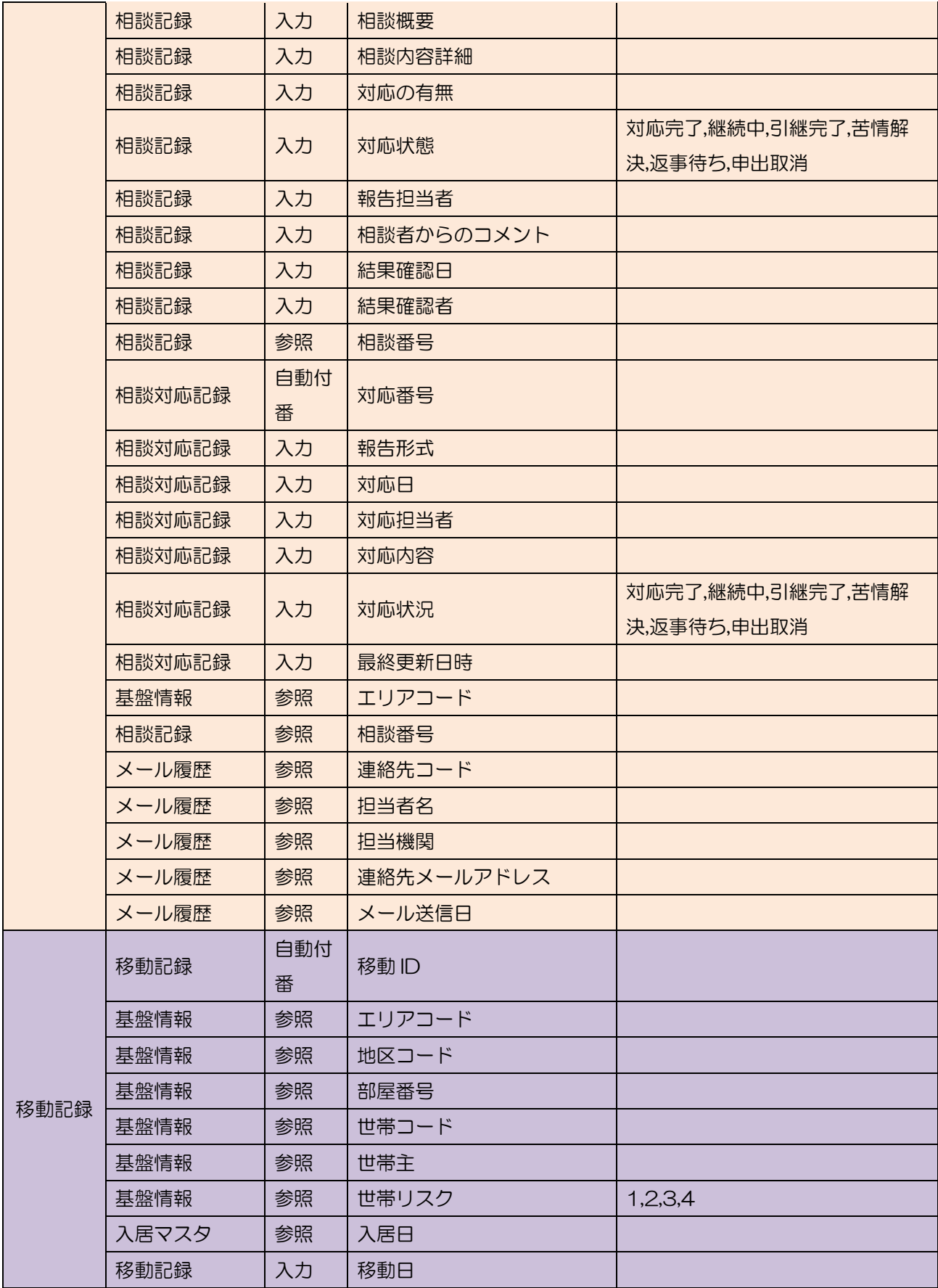

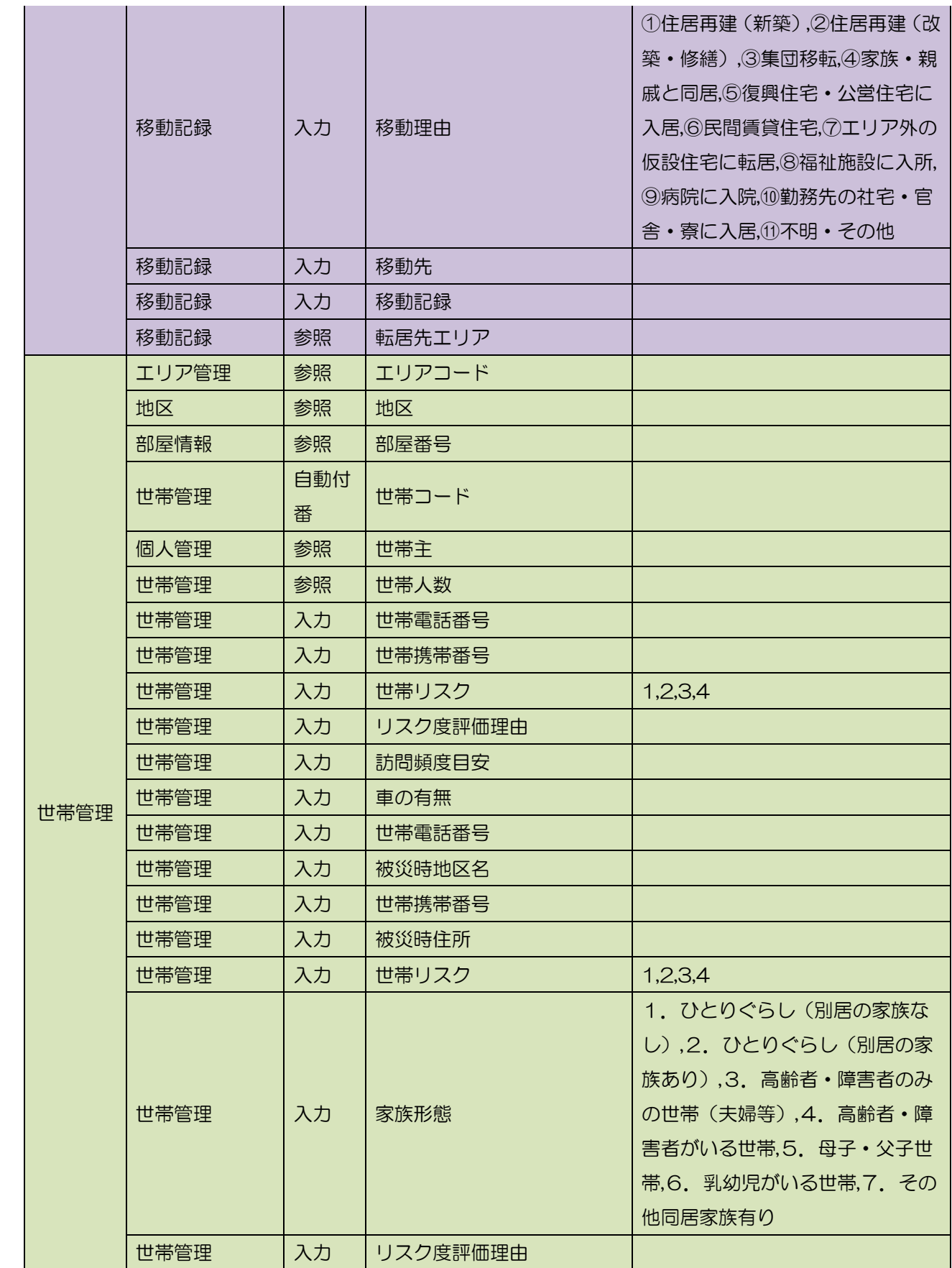

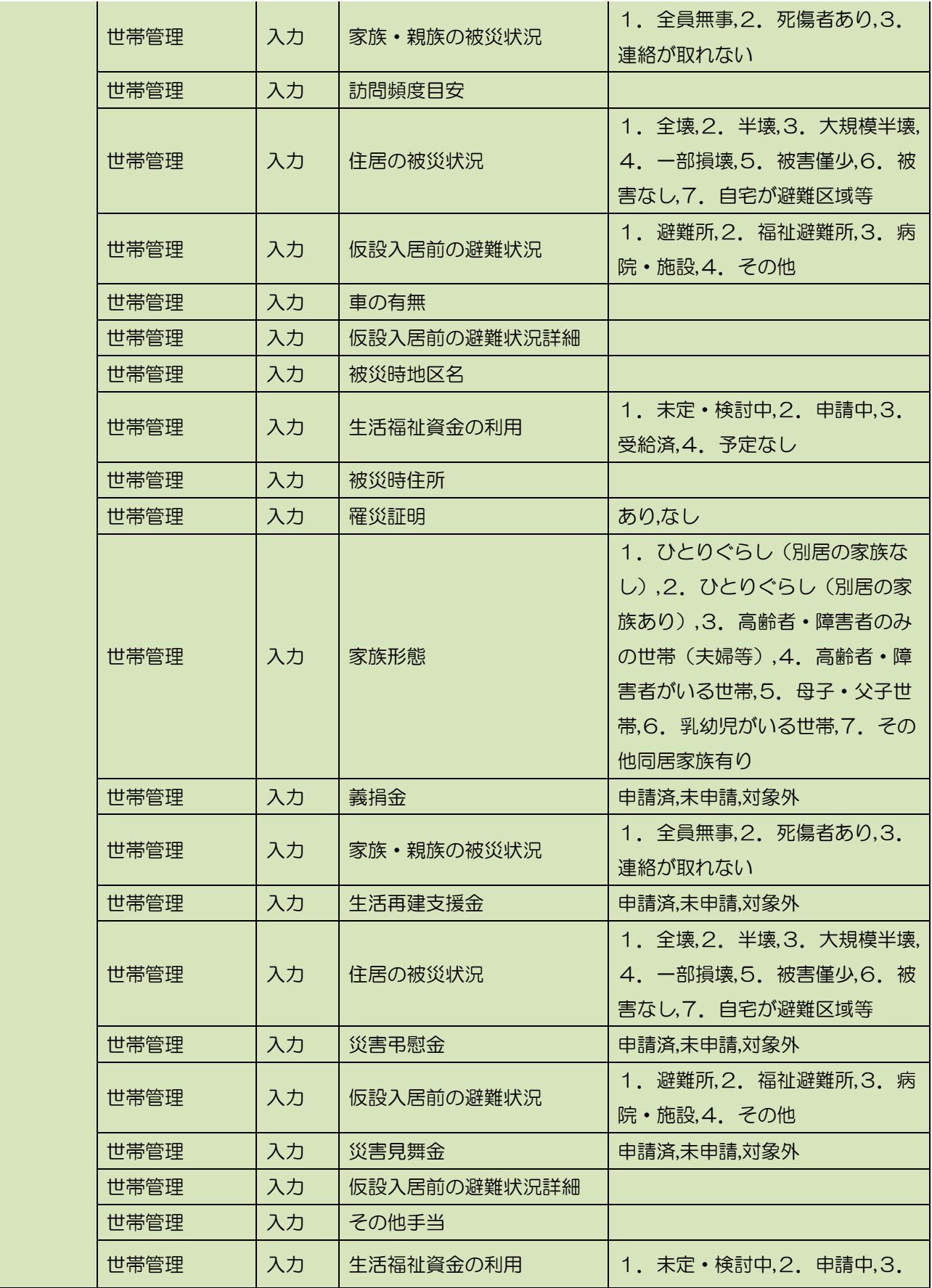

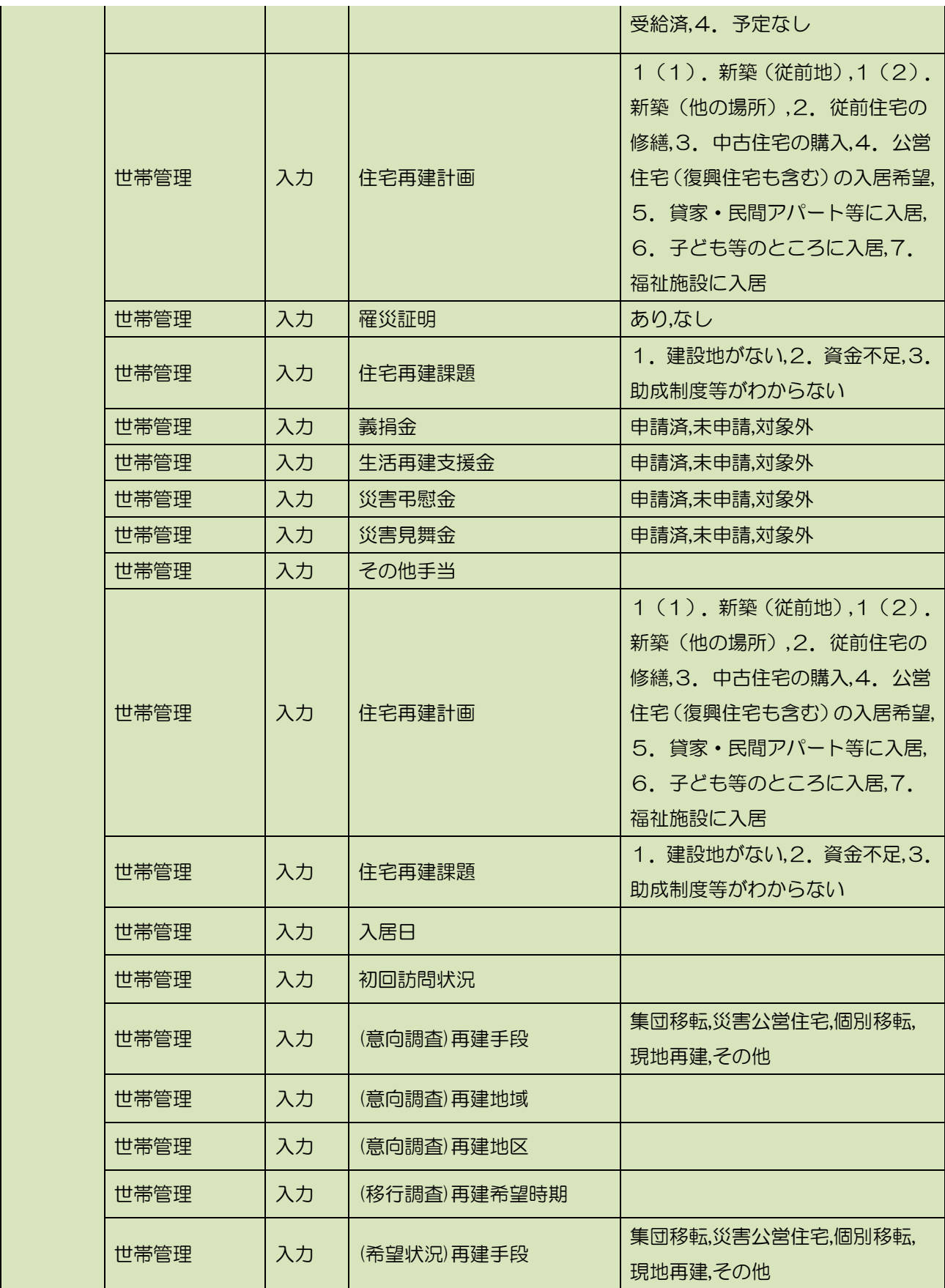

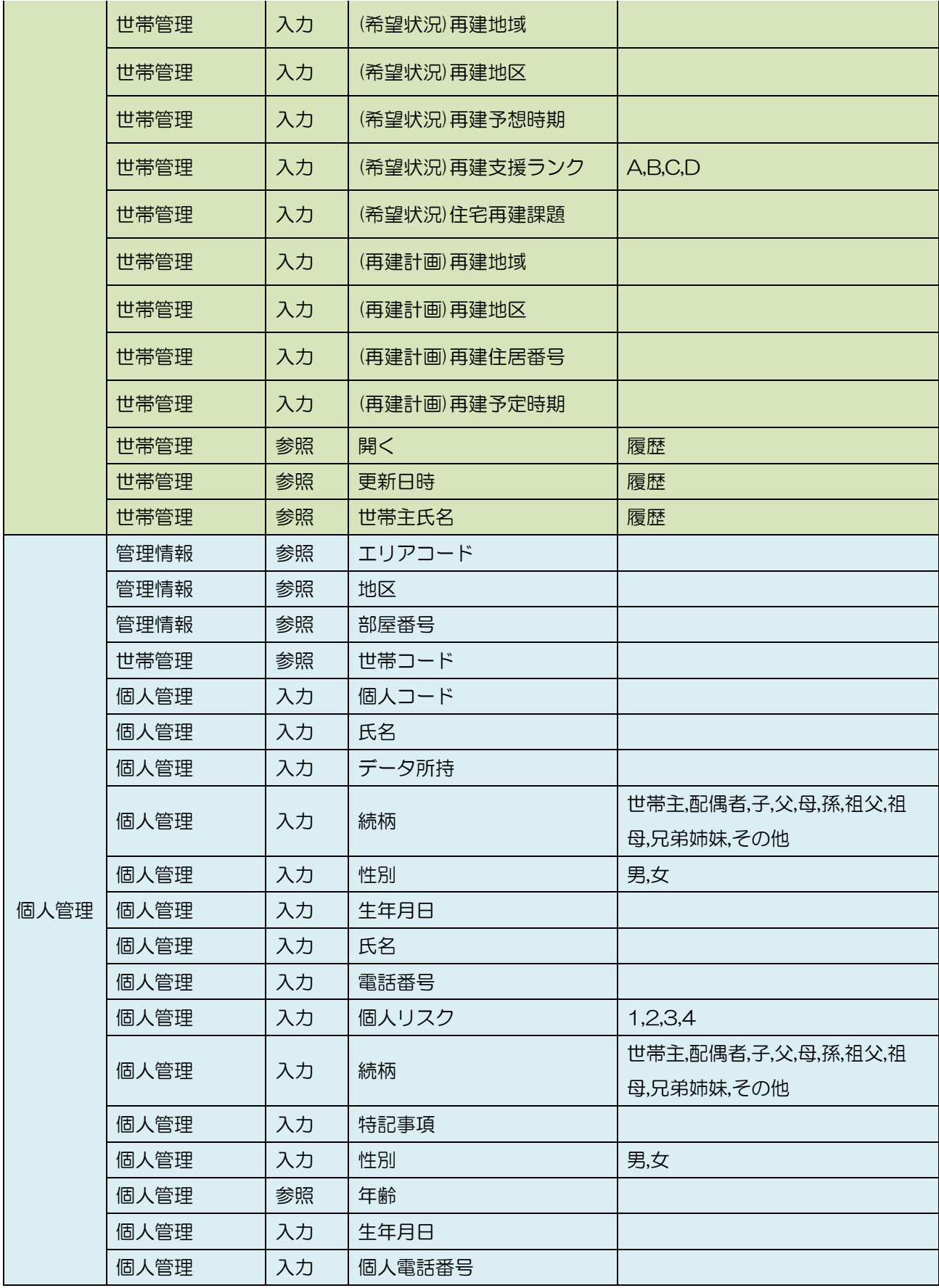

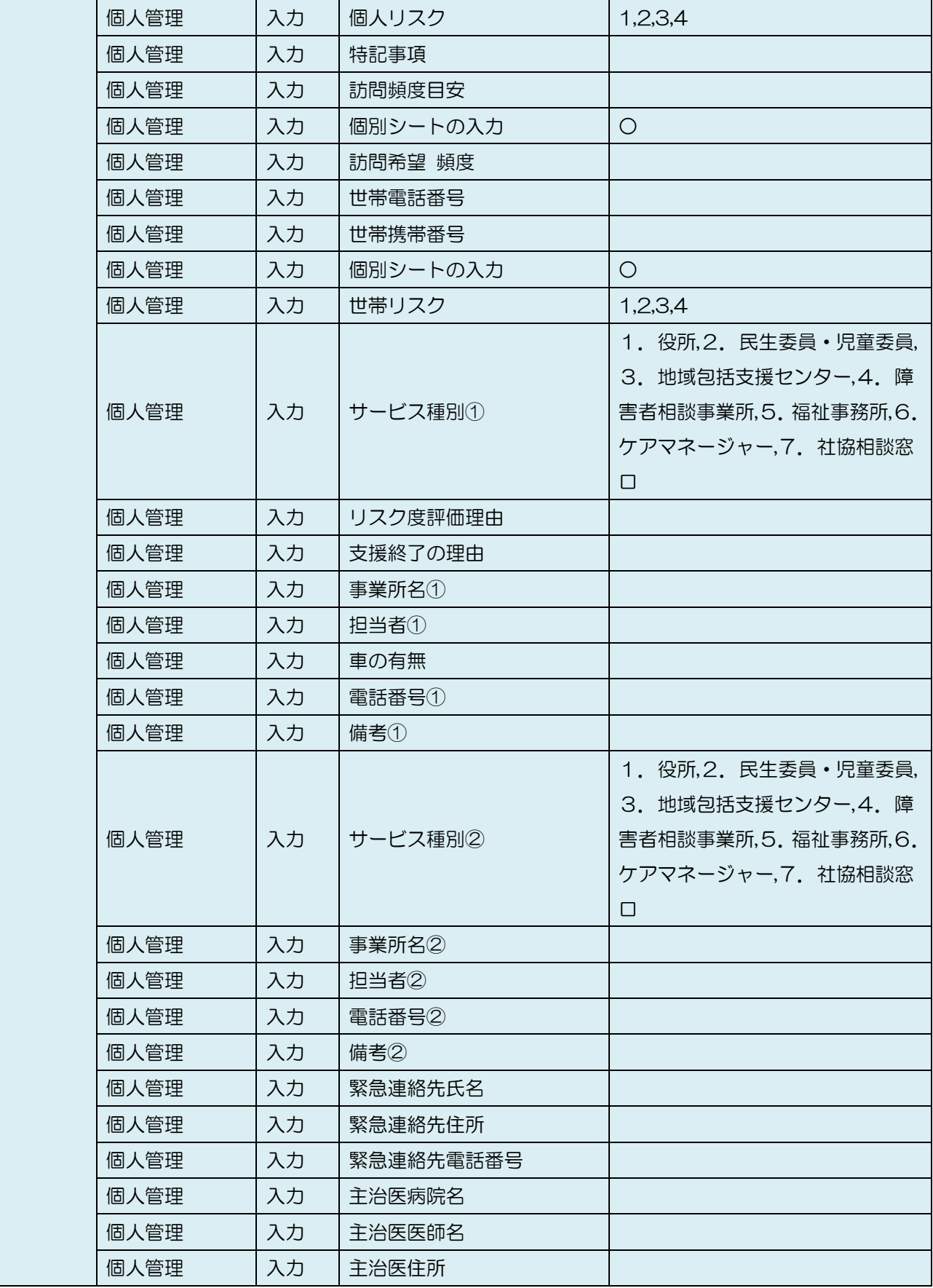

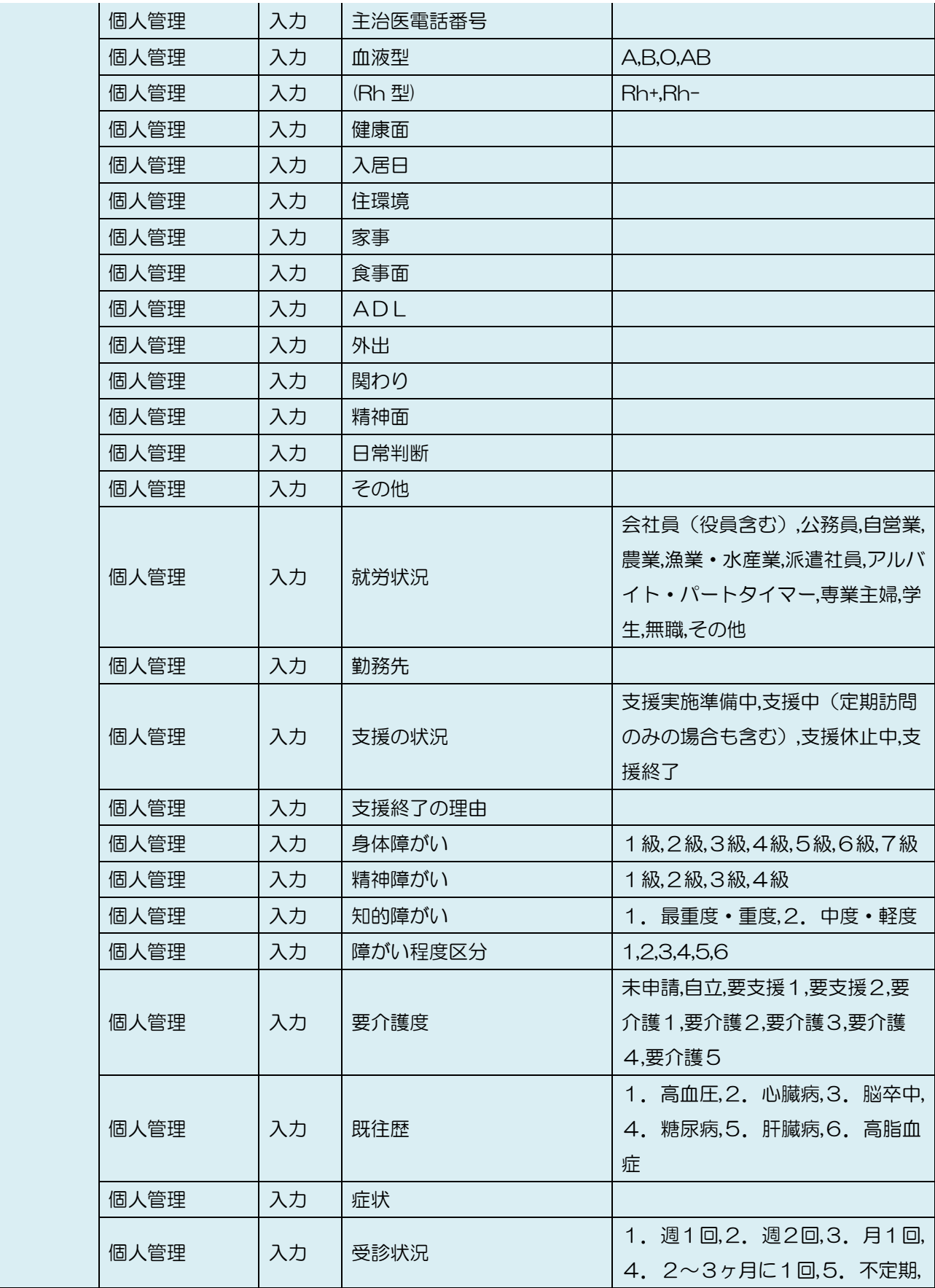

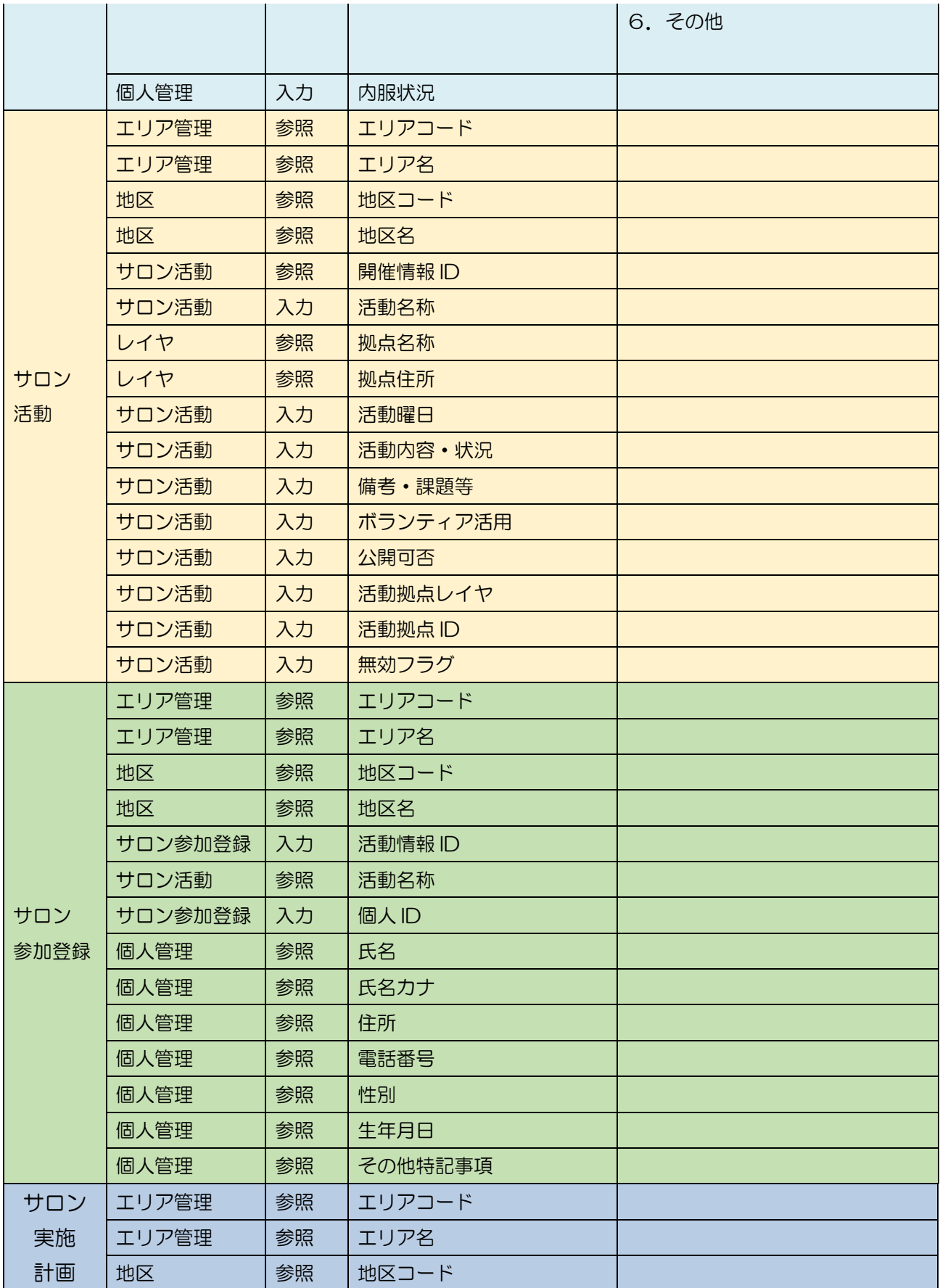

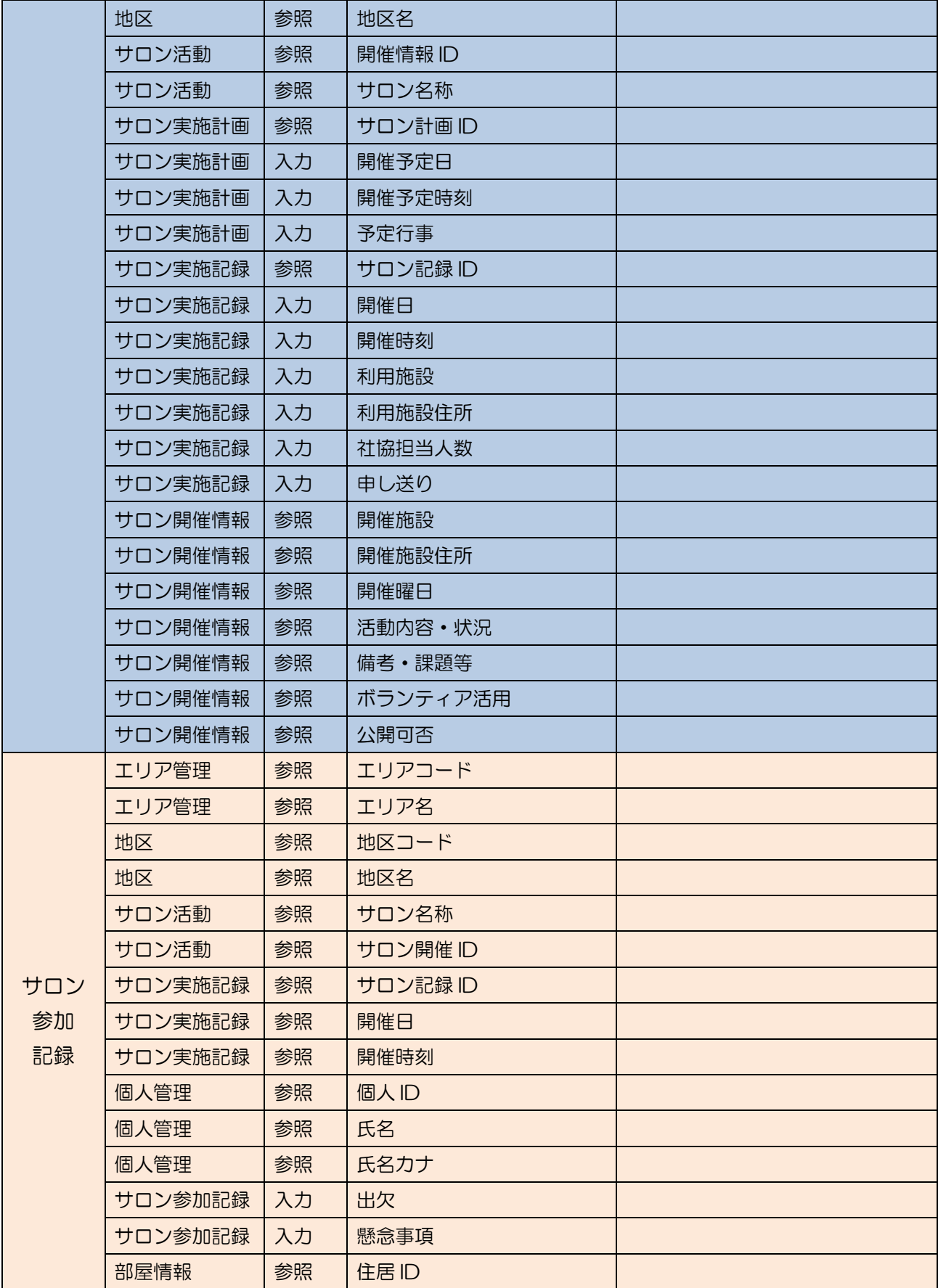

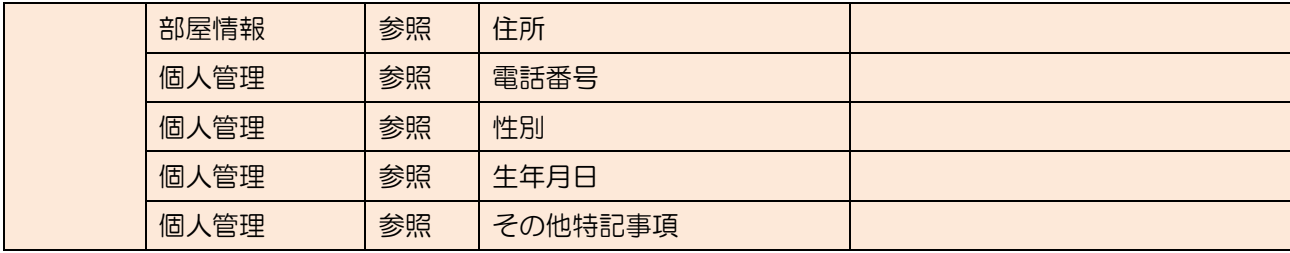

#### 3.4 利用する外部サービス

3.4.1 Google Maps API

 見守り情報管理システムでは、住居管理機能の中で Google Maps API の Google Maps Geocoding API、Google Maps JavaScript API を利用して、住所から位置情報(緯度経 度)への変換を行っています。

本システムは、ログイン機能によってアクセスが制限されている招待制サイトとして稼働 するため、Google Maps API のプレミアムプランの契約が必要です。Google Developers (https://developers.google.com/maps/?hl=ja)を参照の上、プレミアムプランでの API キーを取得してください。

 API キー取得後、本システムへの API キーの登録を行ってください。詳細はインストール マニュアルまたは管理者向け操作説明書を参照してください。

#### 4 画面仕様

4.1 業務メニュー

見守り情報管理システムの業務メニューであり、業務体系に合わせてカスタマイズが可能

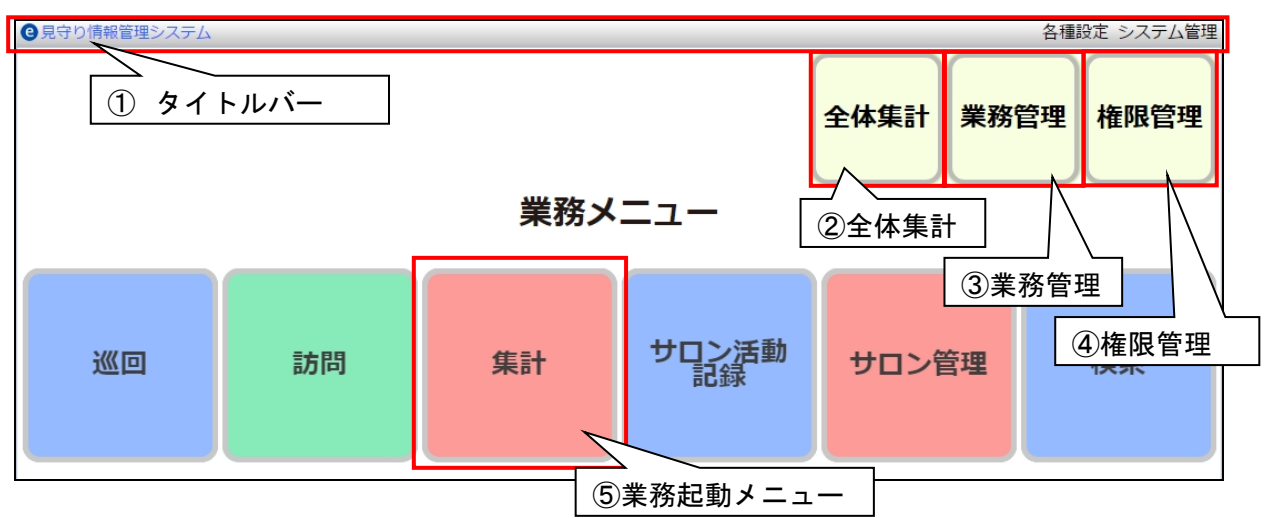

- 4.1.1 ①タイトルバー
	- ・システム名称「見守り情報管理システム」を表示します。
	- ・「システム管理」リンクをクリックするとシステム管理を起動します。
	- ・「各種設定」リンクをクリックすると各種設定を起動します。
- 4.1.2 ②全体集計
	- ・ 全グループデータの集計結果を表示する画面を起動します。
- 4.1.3 ③業務管理
	- ・ 業務メニューをの新規作成、変更、削除を行い見守り情報管理システム共通の業務 メニューを登録します。業務単位に作業項目と項目セットを指定します。
- 4.1.4 ④権限管理
	- ・ユーザ単位に業務メニューの利用権限を設定する画面を起動します。
- 4.1.5 ⑤業務起動メニュー
	- ・業務起動メニューをクリックするとクリックした業務内の作業項目がリストされます。 さらに作業項目をクリックすると見守り情報管理システムの画面を起動します。
- 4.2 業務管理画面
	- ・業務メニューの新規作成、変更、削除を行い見守り情報管理システムの業務メニューを 登録します。業務単位に作業項目と項目セットを指定します。

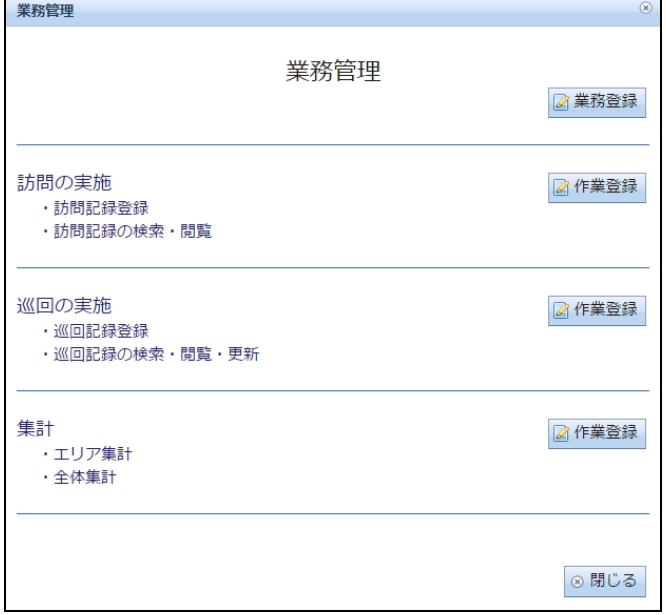

#### 4.3 権限管理画面

 ・e コミマップのグループユーザ単位に業務メニューの作業単位の利用権限を 設定します。

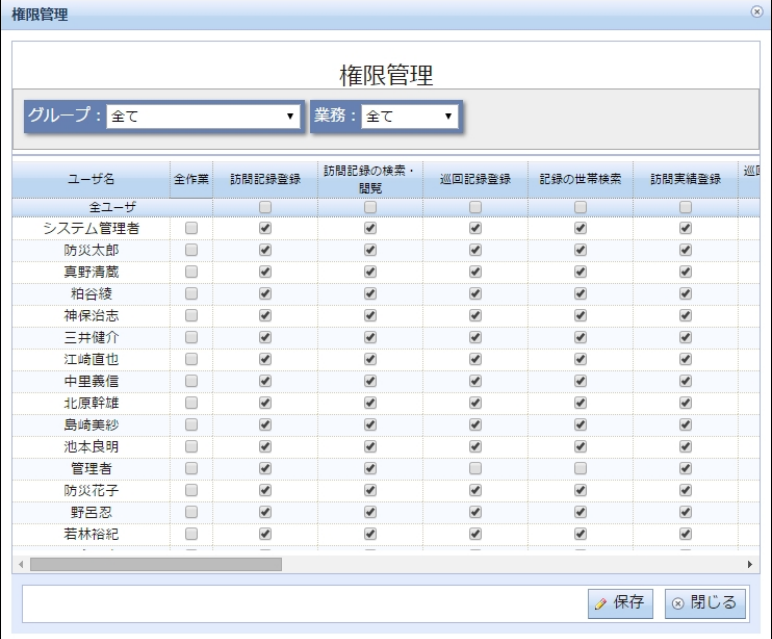

#### 4.4 見守り情報管理システム画面

見守り情報管理システムの全体画面であり、タイトルバー、検索条件入力画面、一覧画面、 入力画面、画面選択、地図画面から構成される。

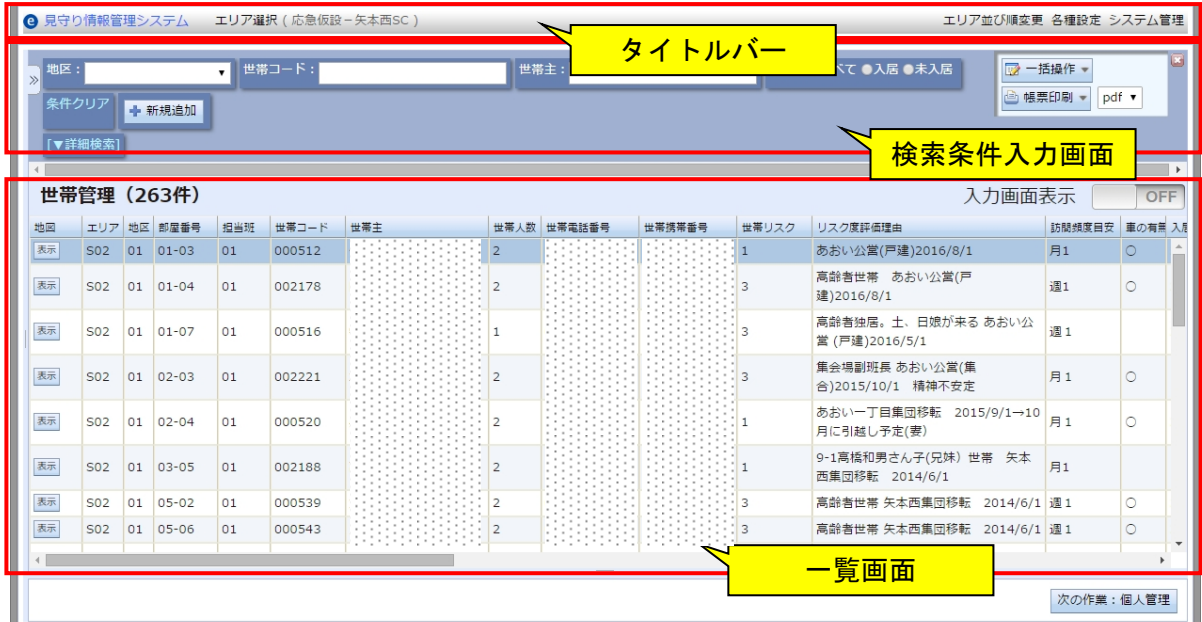

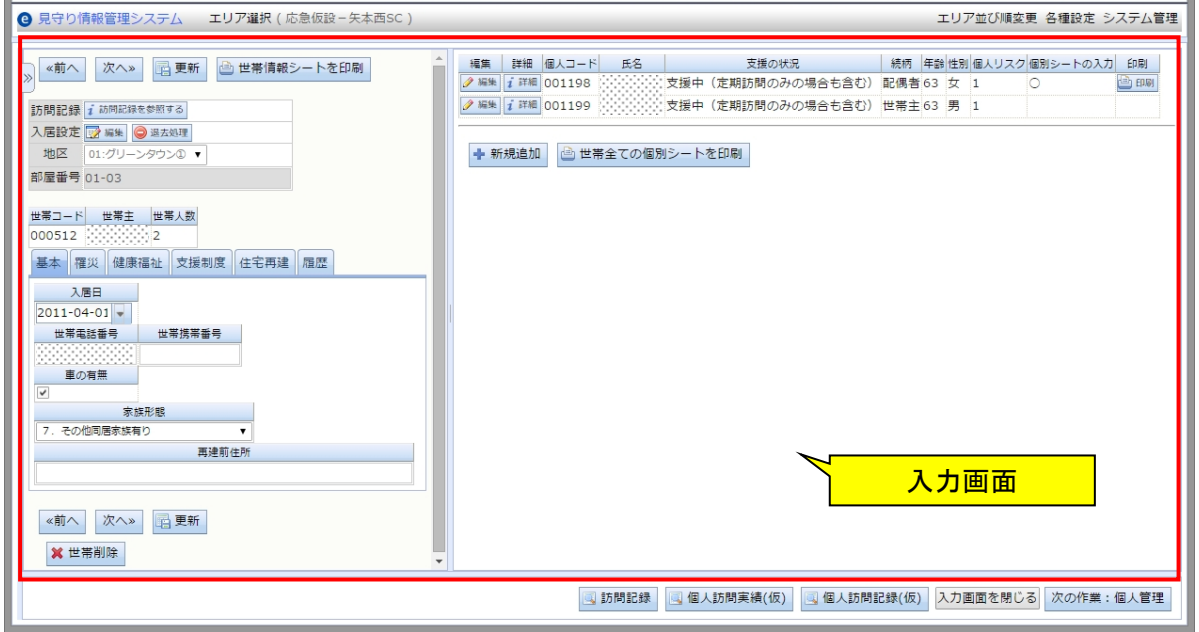

登録フォームは入力画面表示で切り替え可能です。

#### 入力画誌ホートの場合、一覧画面と入力画面を入れ替えて表示

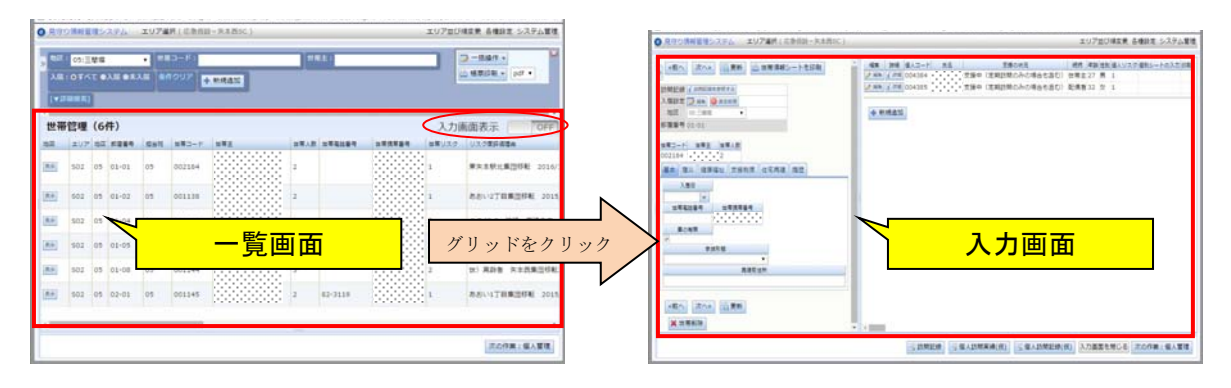

入力画面表示「四層」の場合、一覧画面と入力画面を上下に表示

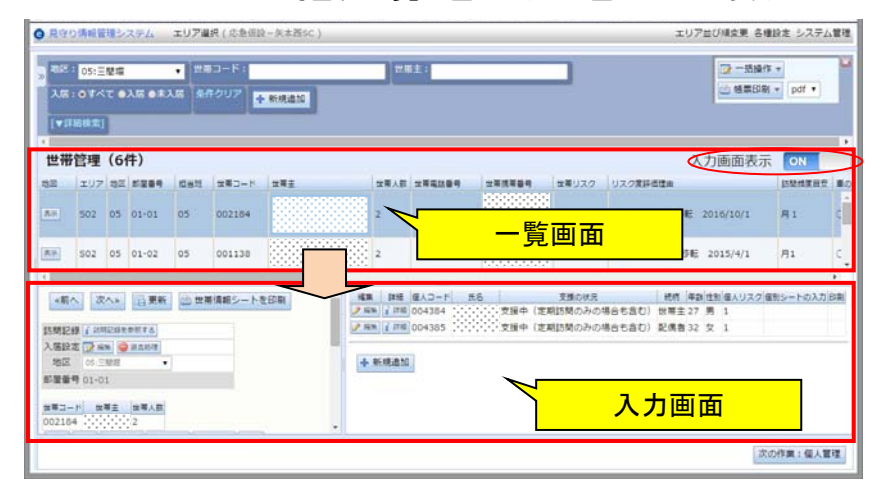

#### をクリック をクリック 福山 a cara  $\lambda \mathbf{R} : \mathcal{A} \times \mathcal{C} \to \lambda \mathbf{R} \to \mathcal{A} \lambda \mathbf{R} \xrightarrow{\sim} \mathcal{B} \mathcal{A} \mathbf{R} \mathbf{R}$ 世帯 (3) 世帯 (3件) 423 見守り情 BR) 画面選択 - E  $\ddot{\phantom{1}}$  $\sqrt{s}$ 当班: é 地区:  $\begin{array}{ccccc} &\bullet^0 & \bullet^1 & \bullet^0 & \bullet^0 & \bullet^0 \end{array}$ **A** マップ画面 画面選択の右端の ■ をク 検索条件入力画面の左端  $\sigma_0$ リックすると画面選択を閉 の <sup>※</sup>をクリックすると画 and contained in the same

#### 画面選択の表示/非表示

面選択を表示

図 3-1 情報一覧管理画面

じる

 $\mathcal{A}^{\pm}$ 

4.4.1 タイトルバー

システム名称の表示と各種設定画面、システム管理画面への起動リンクを配置する。全画 面共通

4.4.2 画面選択

業務メニューをアコーディオンで表示する。画面の切り替え、選択した画面に対応した一 覧を一覧画面に表示する。画面初期表示では隠れている。

4.4.3 検索条件入力画面

見守り情報管理システムの各テーブルに対応した画面により構成され、テーブルに対応し た検索条件入力画面を表示する。

4.4.4 地図画面

グループに対応した地図を表示する画面。表示する地図の情報は DB に格納されているも のを利用。地図の拡大表示、表示切替が可能。

4.4.5 一覧画面

情報一覧を表示する画面。

一覧表示時は DojoToolkit の DataGrid によって一覧を表示、集計時は集計結果を HTML 形式で表示する。

4.4.6 入力画面

テーブルのデータを新規登録または、一覧で選択したデータの更新削除を行うための、入 力画面と処理を行うためのボタンの表示を行う。

集計時は不要なため最小化される。

入力画面表示の切り替えが可能

⇒入力画面表示 ON:一覧画面の下部に入力画面を配置

⇒入力画面表示 OFF:一覧画面と切り替えて入力画面を配置

4.5 ダイアログ

世帯絞り込み条件に指定する世帯 ID を選択するためのダイアログ画面。

一覧から選択した世帯を、巡回記録、訪問予定実績、訪問記録の右脇ボタンを押下するこ とで、世帯条件を設定した該当する一覧の画面を表示する。

| 世帯表示<br>エリア 住宅コード<br>世帯コード<br>世帯主<br>世帯<br>部屋番号<br>担当班<br>1 <sup>2</sup><br>A01<br>01<br>0001<br>99<br>027480<br>ш<br>可訪問計画<br>A01<br>01<br>0507<br>99<br>MK003371<br>$\mathbf{1}$<br><b>4 訪問記録</b><br>A01<br>02<br>99<br>$\mathbf{1}$<br>0058<br>MK012077<br>A01<br>02<br>0179<br>99<br>MK016642<br>$\mathbf{1}$<br>相談記録<br>A01<br>02<br>0248<br>99<br>MK018163<br>$\mathbf{1}$<br>⊗キャンセル<br>A01 02<br>0373<br>99<br>MK021218<br>$1+$<br>$\mathbf{m}$<br>F<br>個人コード 氏名<br>支援の状況 続柄 年齢 性別 個人リスク 個別シートの入力 印刷<br>世帯主<br>200345<br>$\circ$<br>画印刷 | 表示<br>表示<br>表示<br>表示<br>表示<br>$\leftarrow$<br>詳細<br>i 詳細 |    | 住宅コード: | $\blacktriangledown$ | 世帯コード: |  |               |
|----------------------------------------------------------------------------------------------------|----------------------------------------------------------|----|--------|----------------------|--------|--|---------------|
|                                                                                                    |                                                          | 地図 |        |                      |        |  |               |
|                                                                                                    |                                                          | 表示 |        |                      |        |  | <b>4 巡回記録</b> |
|                                                                                                    |                                                          |    |        |                      |        |  |               |
|                                                                                                    |                                                          |    |        |                      |        |  |               |
|                                                                                                    |                                                          |    |        |                      |        |  |               |
|                                                                                                    |                                                          |    |        |                      |        |  |               |
|                                                                                                    |                                                          |    |        |                      |        |  |               |
|                                                                                                    |                                                          |    |        |                      |        |  |               |
|                                                                                                    |                                                          |    |        |                      |        |  |               |

世帯検索ダイアログ

#### 5 帳票仕様

5.1 JasperReport 用帳票作成

帳票は JasperReport を利用して出力される。

JasperReport のテンプレートの作成は、フリーオープンソースソフトフェアの iReport ( http://jasperforge.org/projects/ireport )を利用して作成する。

帳票テンプレートは、iReport の画面上で文字等の配置し調整することが可能であり、ヘ ッダ部分、データ一覧部分、フッタ部分、集計部分に文字等のエレメントを画面上で配置す ることで、帳票テンプレートを作成する。

#### 5.2 帳票テンプレートの仕様

一覧情報管理サブシステムで利用するためには、以下の規約に沿ったテンプレートの設定 を行う必要がある。

帳票テンプレート内に埋め込む一覧のデータは、DB のテーブルカラムに対応する ID のフ ィールドとして、テンプレートに追加することで利用可能になる。

その他、テーブルごとの帳票出力処理内で、帳票で利用するパラメータの設定を行い、帳 票側でパラメータの ID を指定することでパラメータ内の値を帳票に埋め込むことができる。 以下に、テンプレートの jrxml に設定するフィールドとパラメータのおよびその他の主要 な設定の XML 仕様を示す。

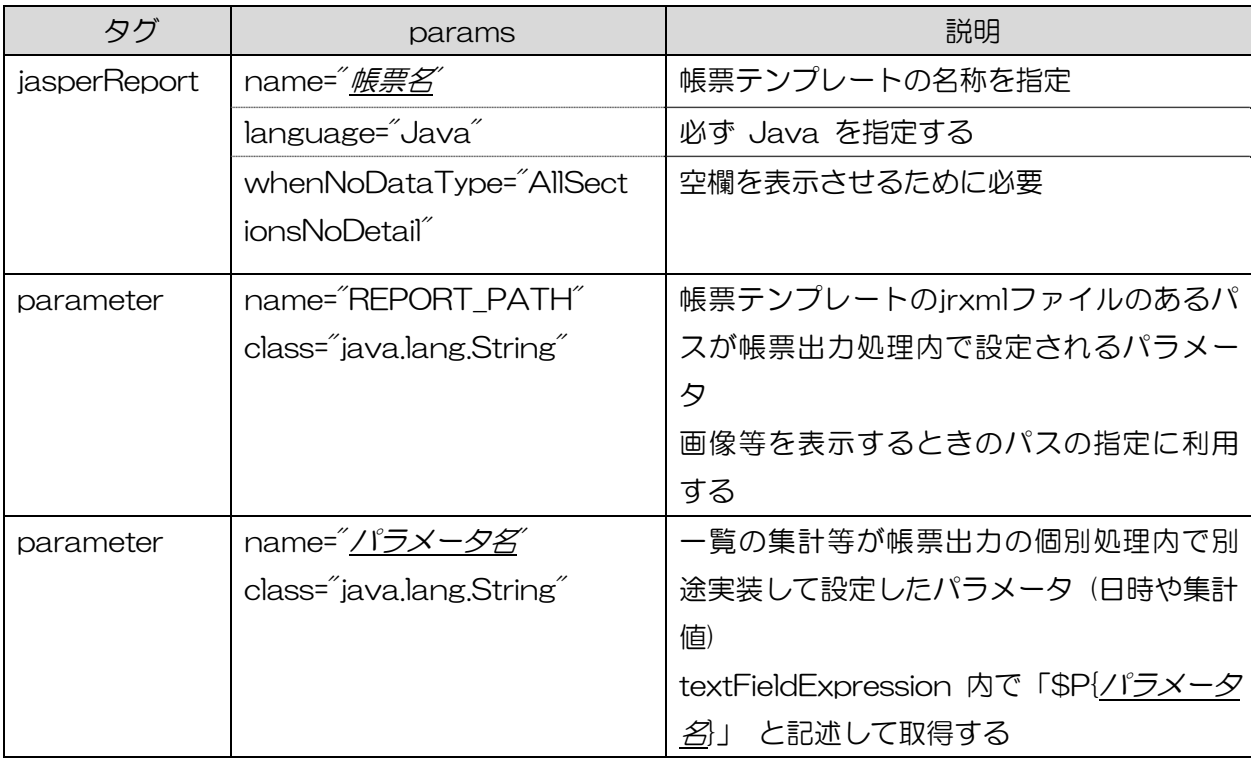

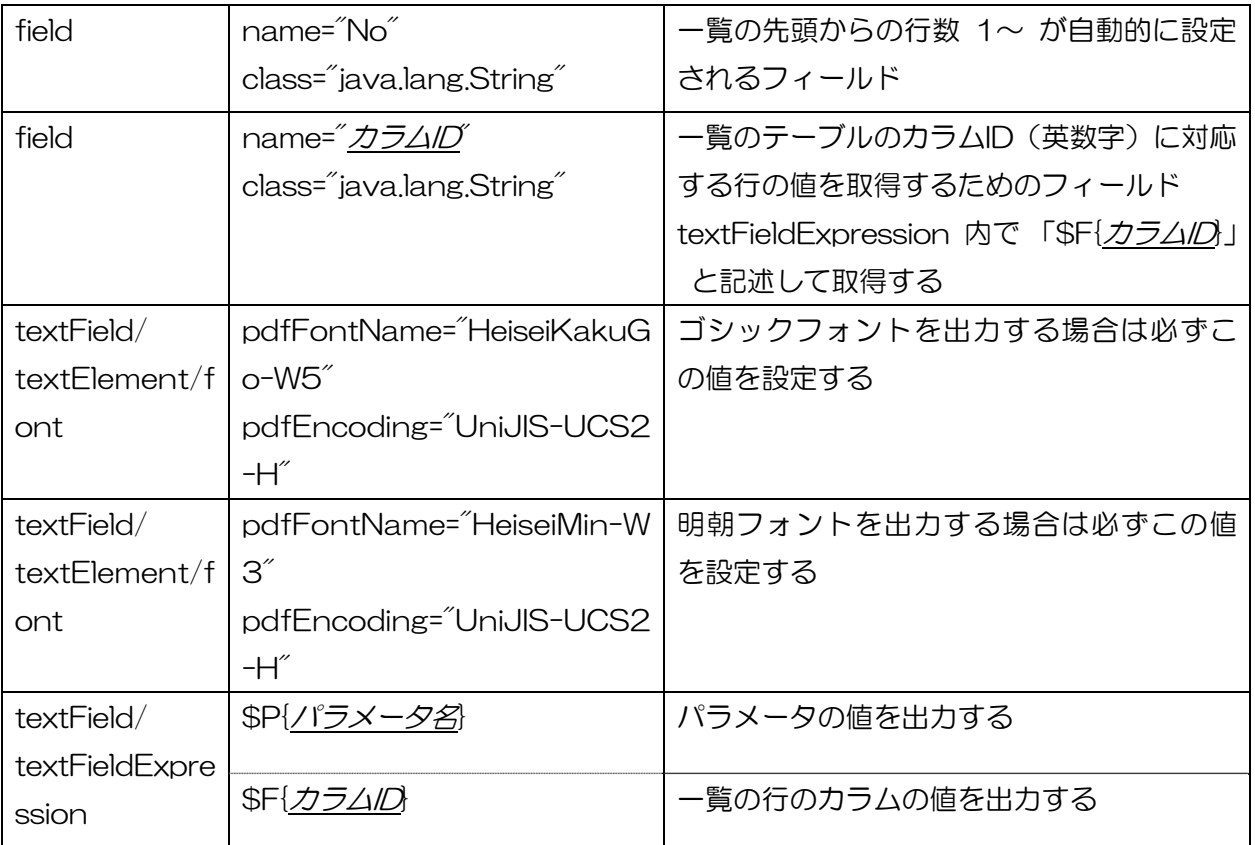

#### 6 ファイル仕様

6.1 プログラムファイル仕様

基本ファイル

見守り情報管理システムで利用するサーバ上の基本的なプログラムファイルについて、格 納場所と説明を以下に示す。

※ 格納パスは e コミマップのサーブレットルートからのパス(webapps/map/)

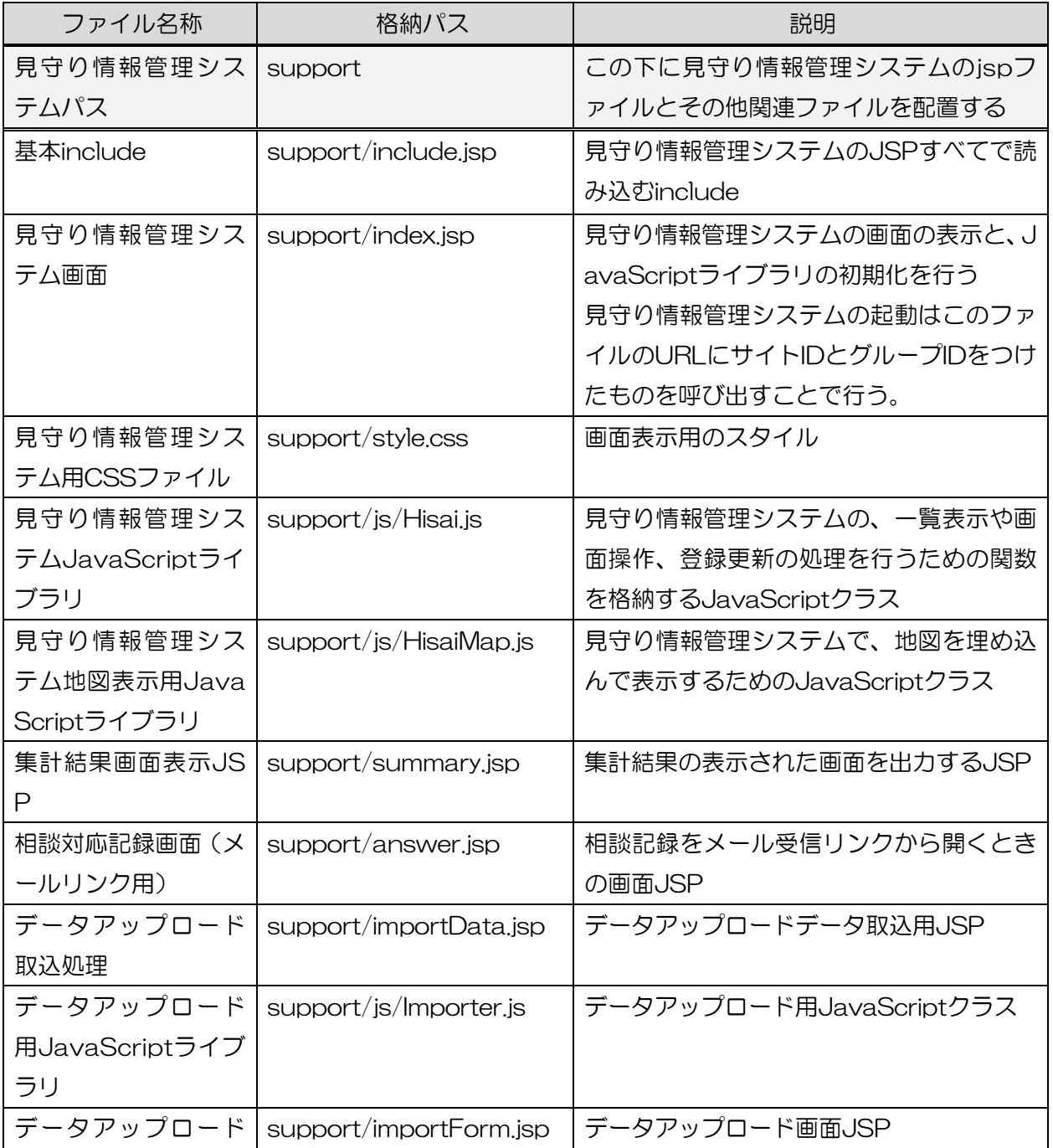

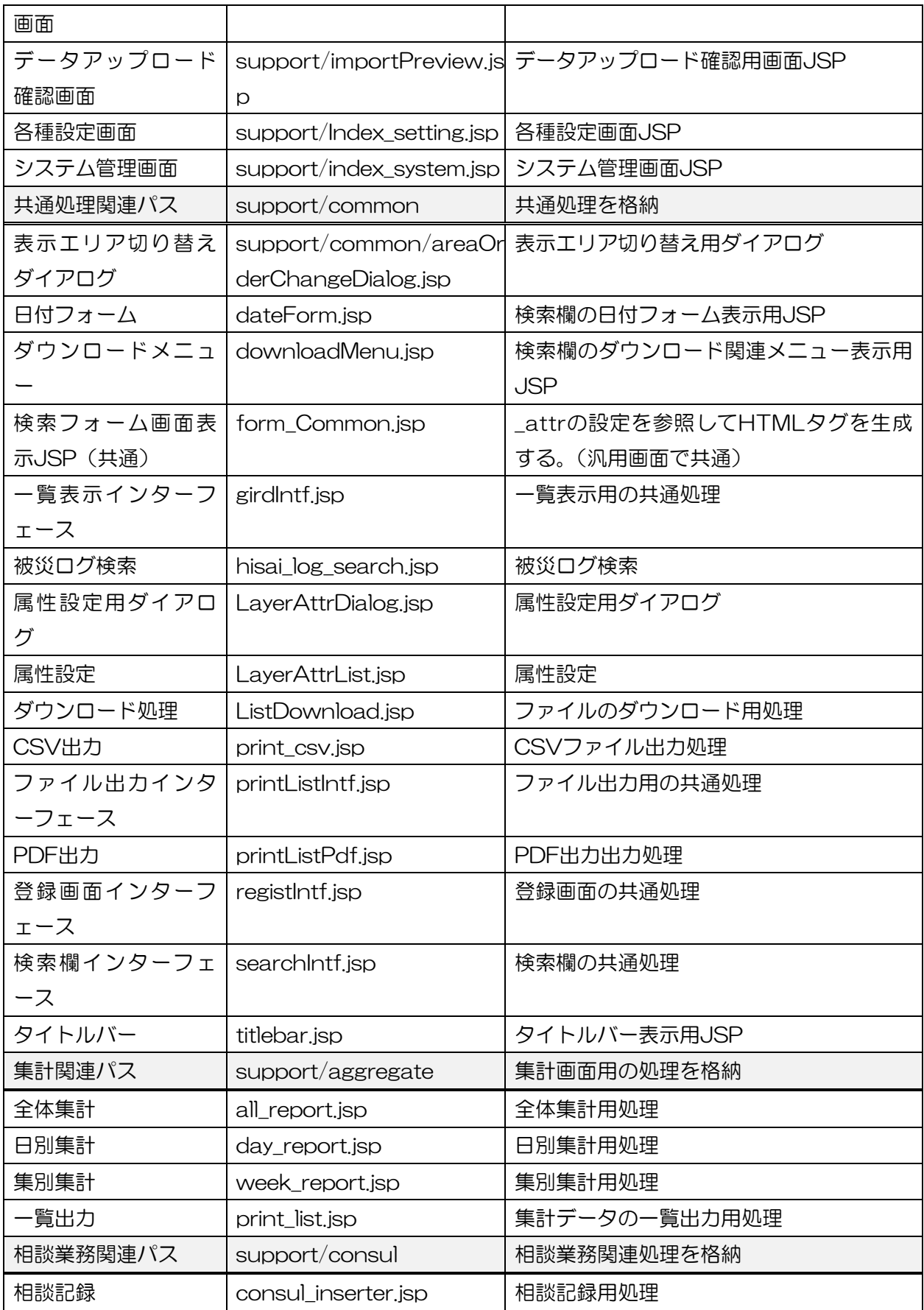

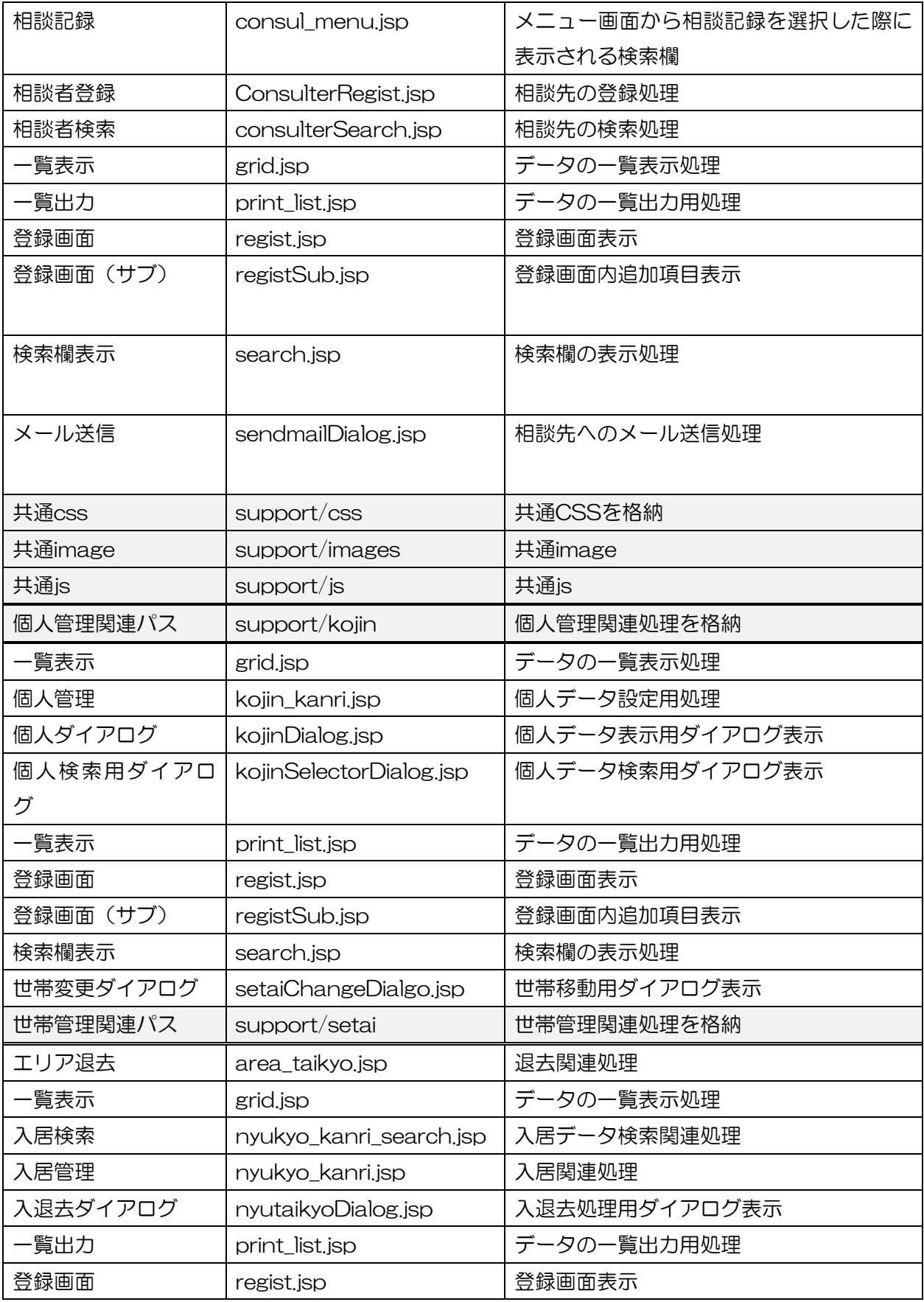
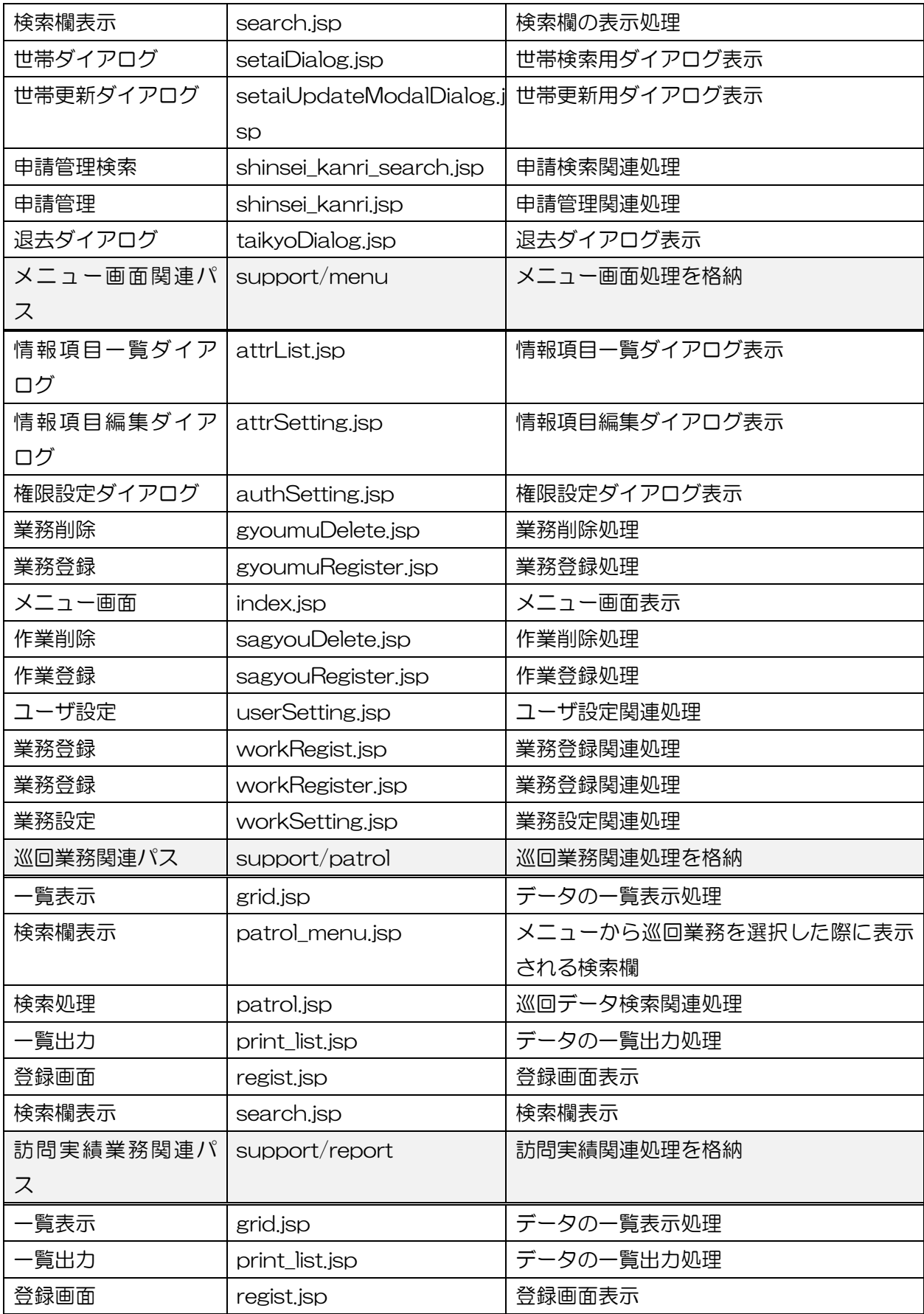

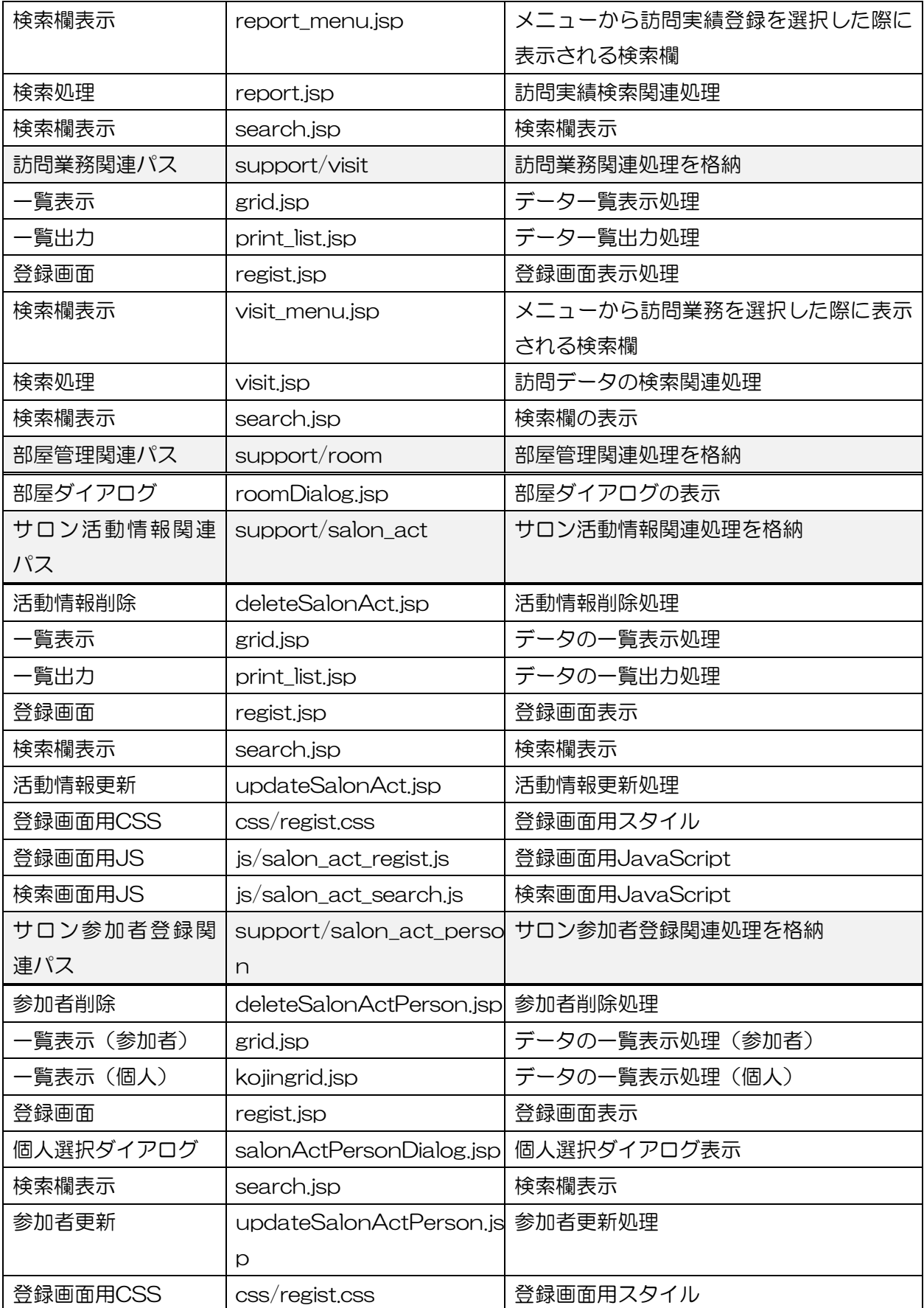

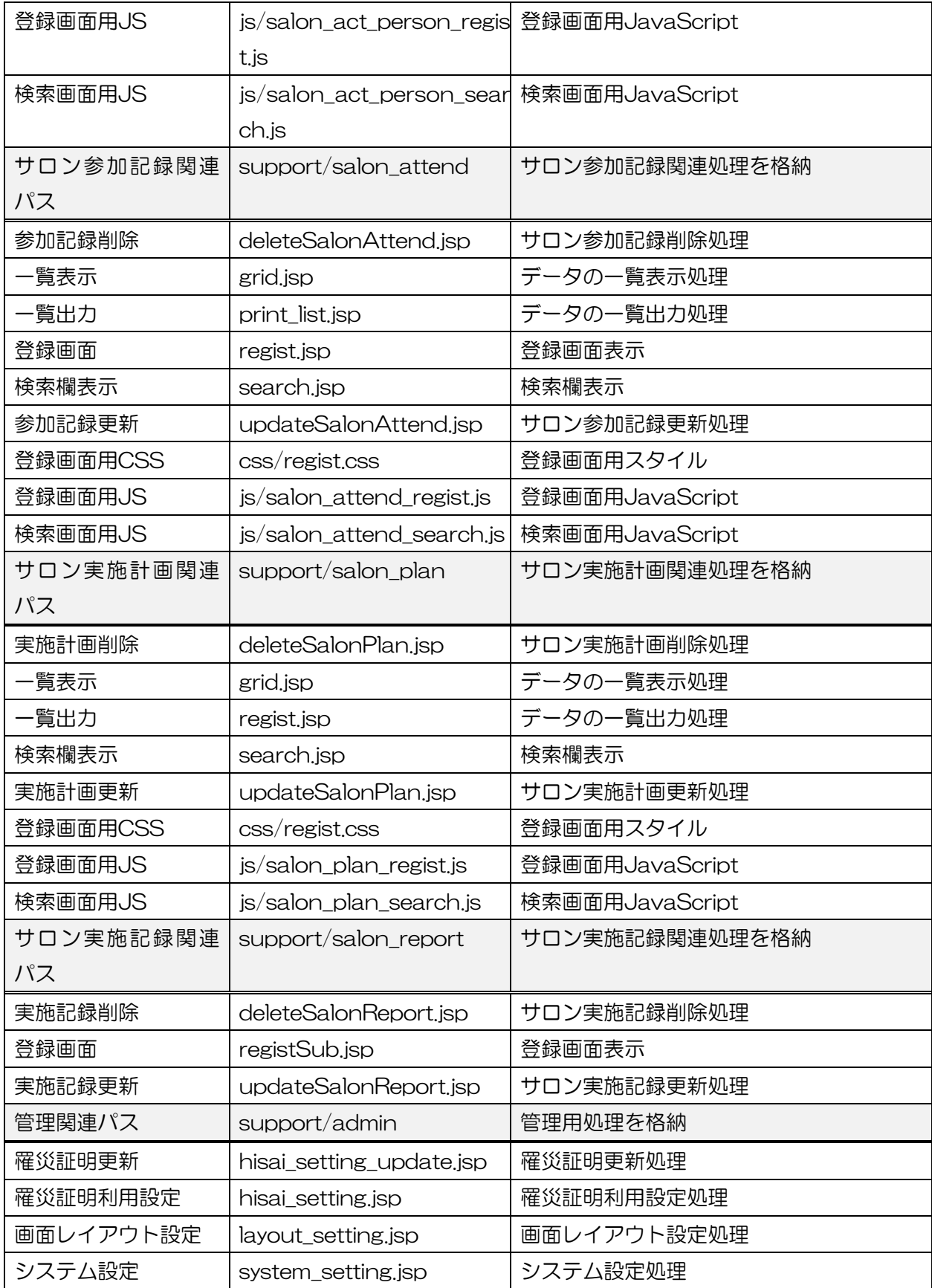

Java クラスファイル

DB 関連の処理および、帳票出力時に利用するのクラスのソースコードについて、格納場 所と説明を以下に示す。

ファイル名称 | 格納パス | シング 説明 DB関連Javaパッケー ジ jp/ecom\_plat/map/d  $b/$ DB関連Javaパッケージ 情報一覧管理DBクラ ス HisaiDB.java | 見守り情報管理システムで、DBを検索する 処理をまとめたクラス 権限情報クラス HisaiCapability.java 権限テーブルを利用してユーザの操作権限 のチェックを行うためのクラス 項目設定クラス(項目追 加分) HisaiAttrPlusInfo.java |\_attrに追加した項目(別テーブルで管理) を取得するクラス サロン情報管理DBク ラス SalonDB.java | サロン関連のDB検索·追加·削除処理をま とめたクラス データオブジェクトJa vaパッケージ jp/ecom\_plat/map/hi sai/ 見守り情報管理用データオブジェクト関連 Javaパッケージ エリア情報クラス | HisaiAreaInfo.java | エリア情報のデータ格納用クラス サイト情報クラス | HisaiCommunityInfo.jav a サイト情報のデータ格納クラス 相談者情報クラス | HisaiContactInfo.java |相談者や連絡先情報のデータ格納クラス 地区情報クラス HisaiDanchiInfo.java 地区情報のデータ格納用クラス 日付情報クラス | HisaiDateInfo.java | 日付情報のデータ格納クラス フォーム出力用クラス |HisaiForm.java |検索および灯籠フォームの出力時に利用す るクラス 団地一覧や班一覧の選択フォームを出力 グループ情報クラス | HisaiGroupInfo.java | 見守り情報管理システム用グループ情報の 格納クラス 業務情報クラス | HisaiGyoumuInfo.java |業務情報のデータ格納クラス 仮設地図情報クラス HisaiKasetsuInfo.java 地図情報のデータ格納クラス (EコミGWパーツ設定専用) 仮設エリア情報クラス | HisaiKasetsuInfoArea.i | ava エリア情報のデータ格納クラス (EコミGWパーツ設定専用) 仮設レイヤ情報クラス | HisaiKasetsuInfoLayer.j ava レイヤ情報のデータ格納クラス (EコミGWパーツ設定専用) レイヤ属性情報クラス | HisaiLayerColsInfo.java | レイヤ情報、対応カラム情報のデータ格納

※ソースコードは src 以下 クラスファイルは webapps/map/WEB-INF/classes 以下

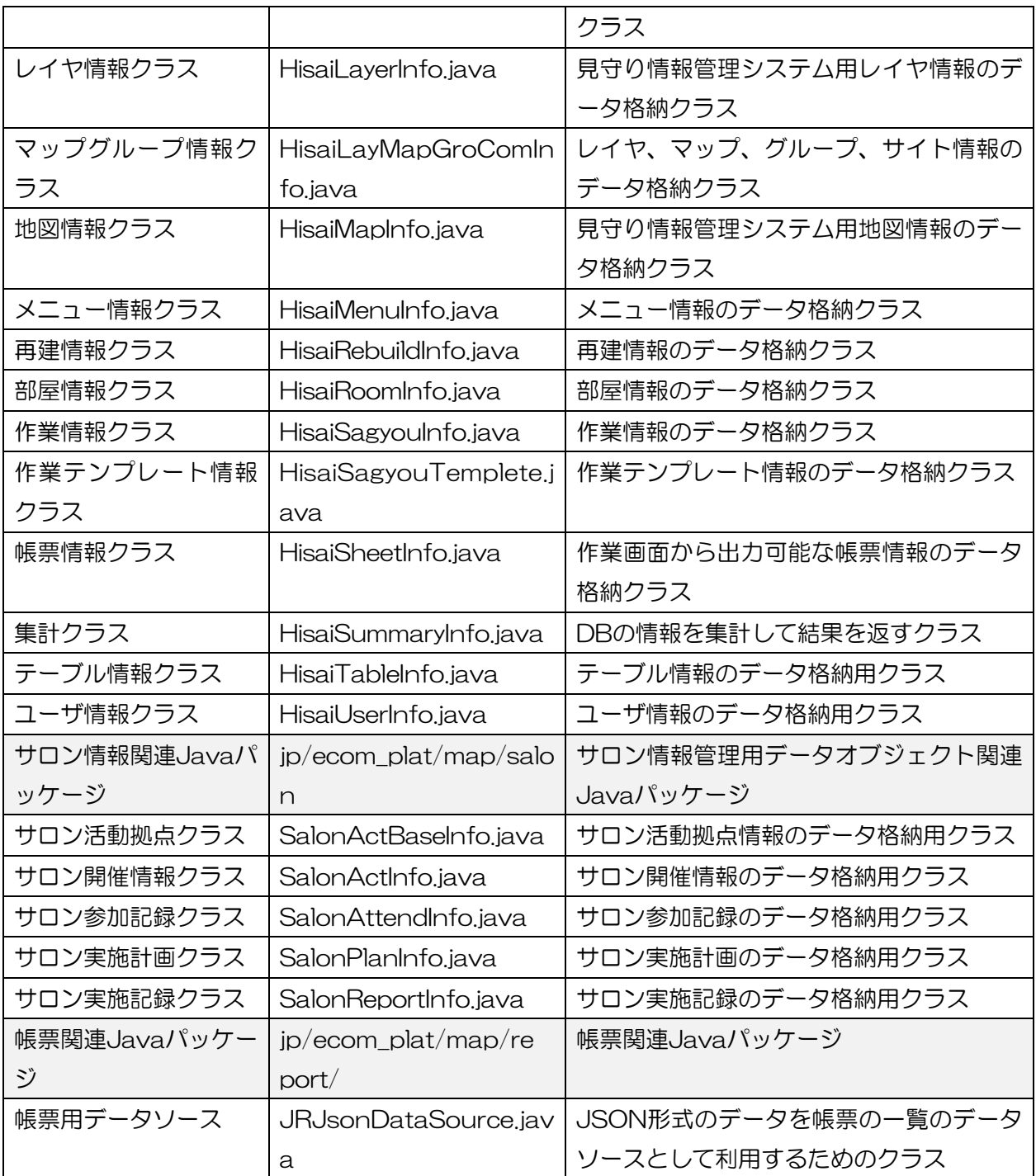

6.2 データファイル・個別処理ファイル仕様

見守り情報管理システムで利用する、帳票データや個別の処理のためのファイルについて、 格納場所と説明を以下に示す。

※ 下線表記部分は、データに応じた文字列を使用する。

※ 格納パスは e コミマップのサーブレットルートからのパス(webapps/map/)

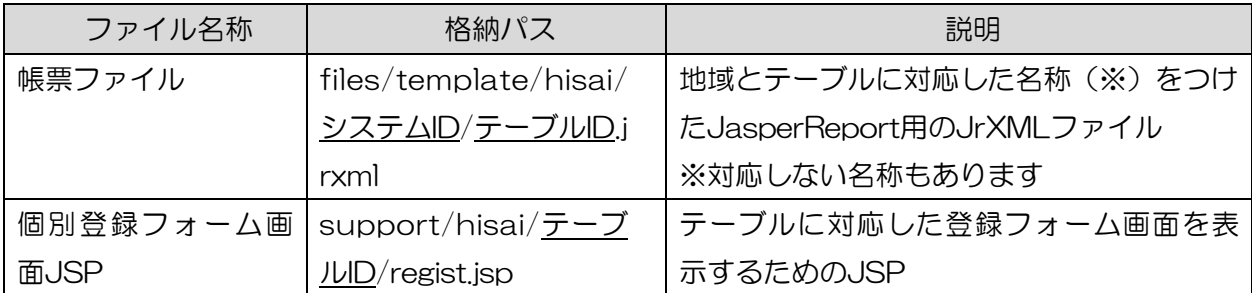

### 6.3 e コミグループウェア用パーツファイル仕様

e コミグループウェアから見守り情報管理システムを起動するためのリンクを表示する、e コミグループウェア用パーツのファイルについて、格納場所と説明を以下に示す。

※ 格納パスは e コミグループウェアのインストールパス

| ファイル名称    | 格納パス                  | 説明                       |
|-----------|-----------------------|--------------------------|
| 見守り情報管理パー | modules/hisai         | eコミグループウェアのモジュールパス       |
| ツパス       |                       |                          |
| ヘッダ表示     | modules/hisai/head.p  | eコミグループウェアのヘッダ部分に表示      |
|           | hp                    |                          |
| パーツ設定     | modules/hisai/config. | 見守り情報管理パーツのパス等の基本設定      |
|           | php                   | を行う                      |
| パーツ設定詳細   | modules/hisai/setting | 見守り情報管理パーツの個別設定部分の設      |
|           | part.php              | 定を行う                     |
| パーツモジュール設 | modules/hisai/modul   | eコミグループウェアからのモジュール呼び     |
| 定         | e.php                 | 出し用関数の定義と、block.phpのインクル |
|           |                       | ードを行う                    |
| パーツブロック表示 | modules/hisai/block.  | eコミグループウェアのブロック部分に表示     |
|           | php                   | するHTMLを生成するphp           |
|           |                       | eコミマップへの認証キーを付与した、見守     |
|           |                       | り情報管理システムへのリンクを表示して      |
|           |                       | いる                       |
| スタイルシート   | modules/hisai/css/ka  | パーツ設定のスタイルシートを格納         |
|           | setsu.css             |                          |

# 7 データベース仕様

7.1 見守り情報管理システムの管理テーブル システムの情報はデータベース内に作成される。 これらのテーブルとレイヤ一覧との連結は SQL の LEFT JOIN 句で行うことが可能にな っている必要がある。

#### 一覧情報管理 DB

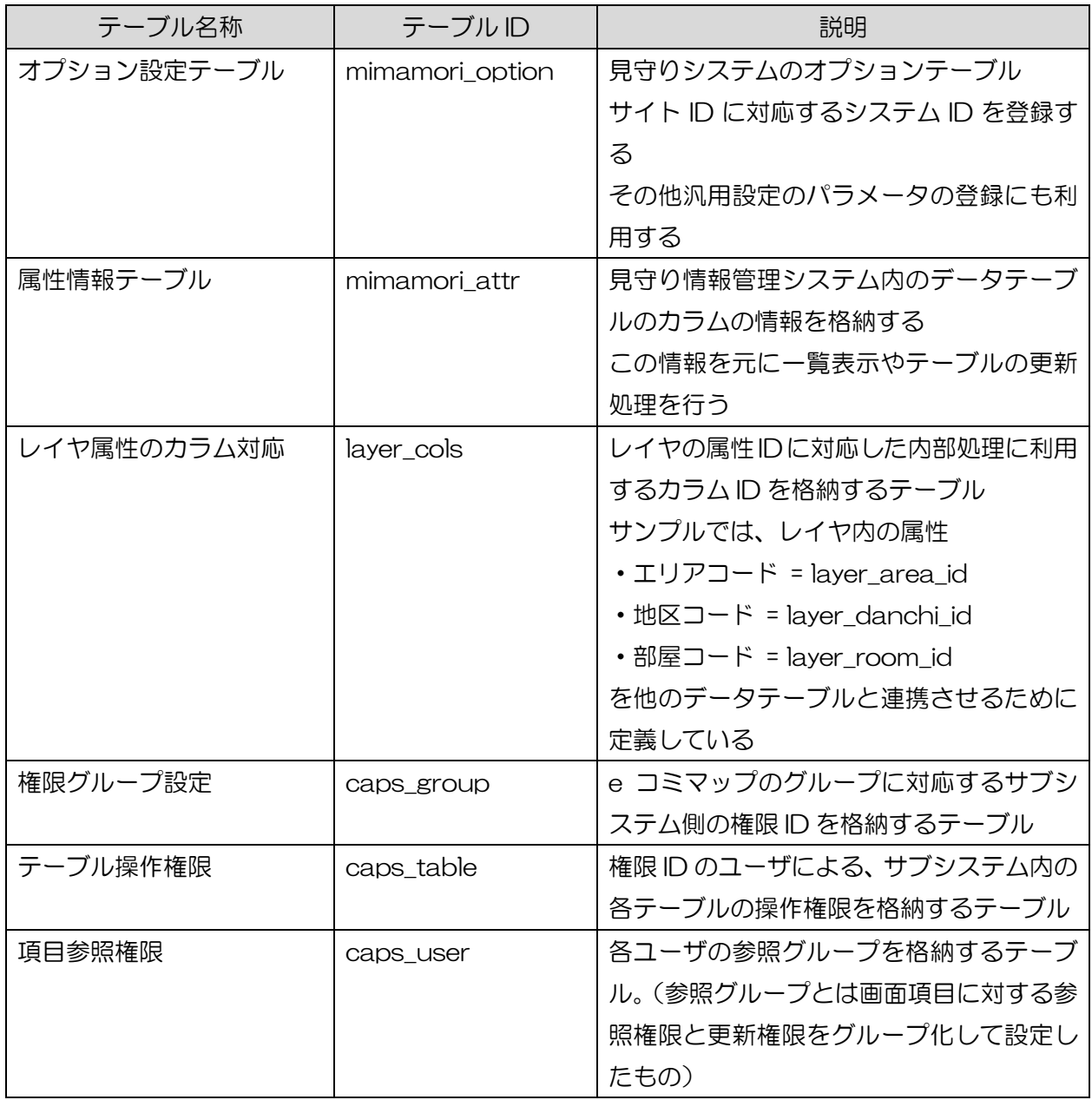

### 7.1.1 オプション設定

オプション設定テーブルに、見守り情報管理システムの設定を行う。

# テーブル名: mimamori\_option

■サイト ID 登録

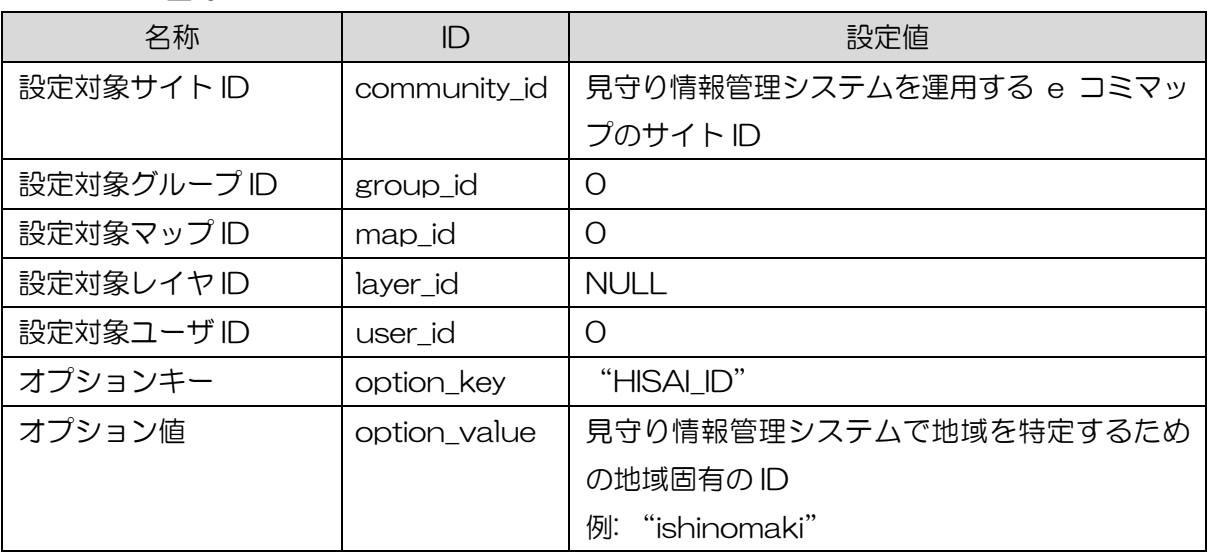

### ■ログ出力制御

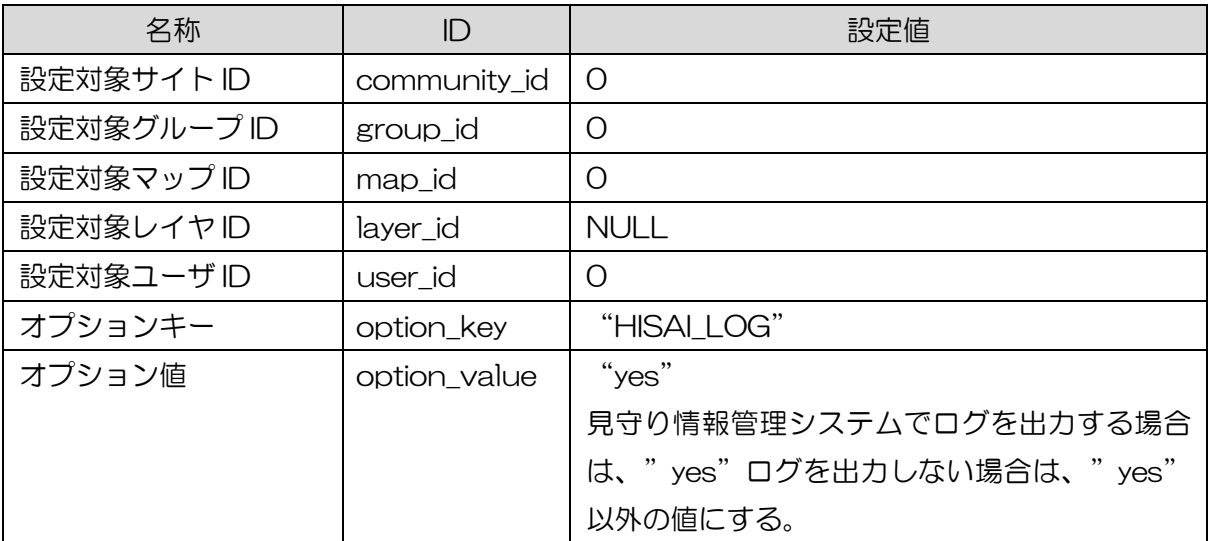

# ■項目参照設定制御

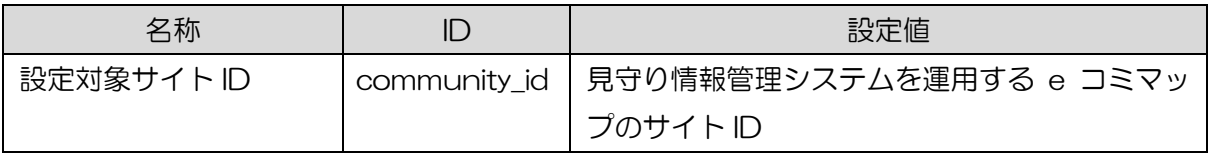

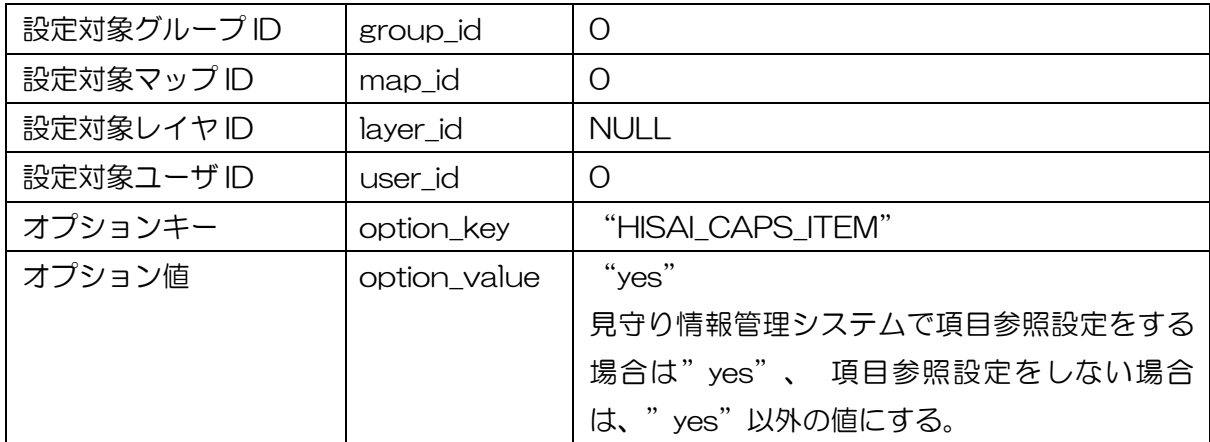

# ■相談記録送信メールアドレス設定

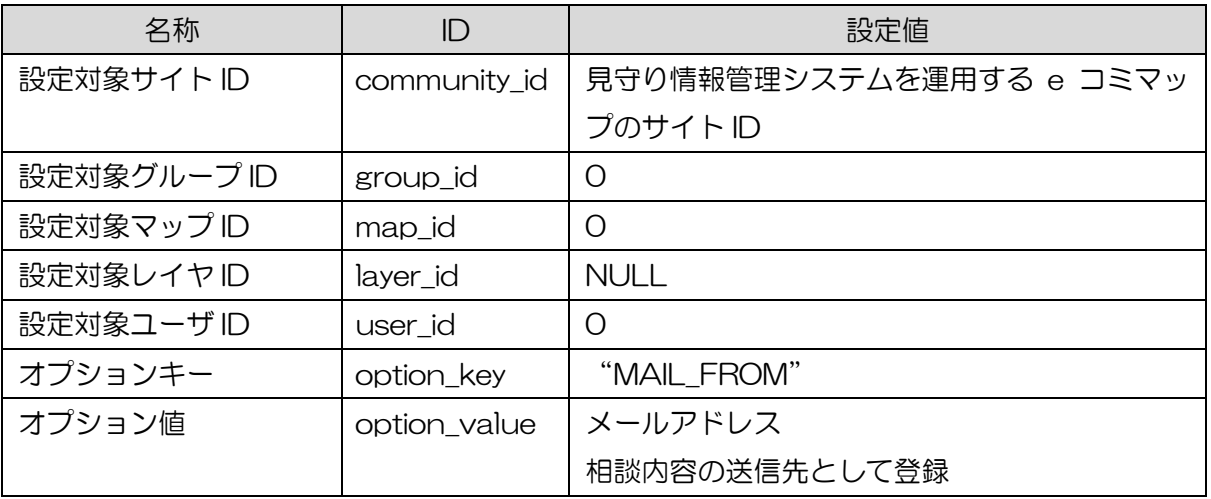

#### ■地図表示切替初期設定

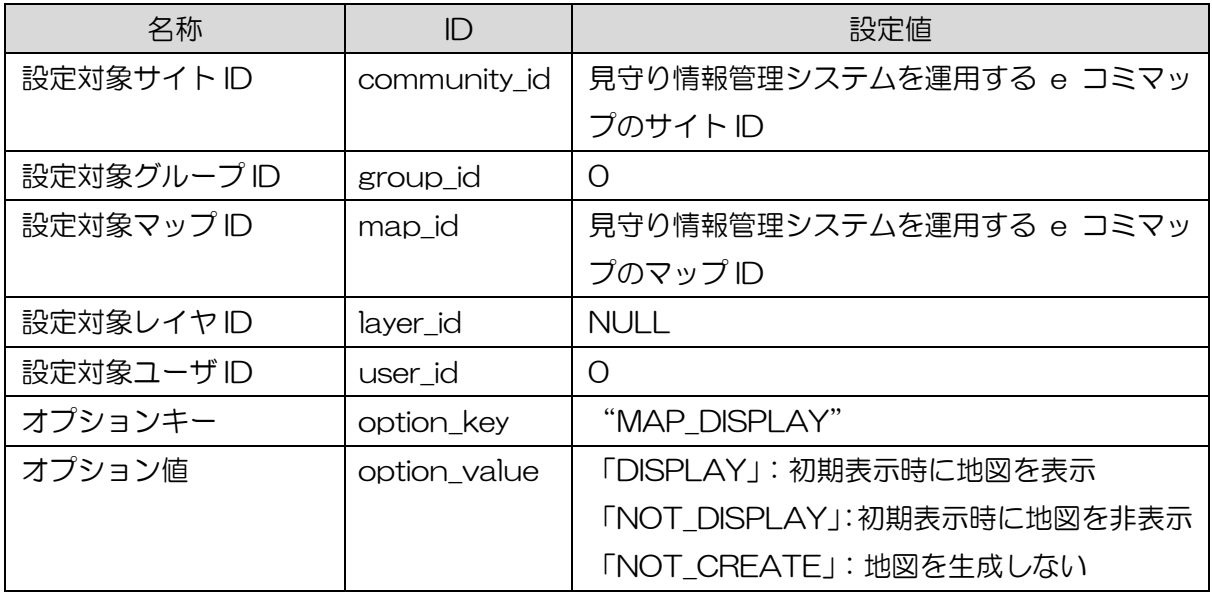

7.1.2 画面名称テーブル

e コミマップの画面名称テーブルに、見守り情報管理システムの登録画面の設定を行う。 テーブル構成の詳細は、e コミマップの詳細設計書を参照のこと

テーブル名: table\_name

| 名称       | ID            | 設定値                         |
|----------|---------------|-----------------------------|
| 地域固有 ID  | system_id     | "ishinomaki"<br>地域固有ID      |
| テーブルD    | table id      | テーブル ID "area"              |
| 画面名      | Name          | 画面名称 "エリア"                  |
| 表示状態     | <b>Status</b> | 表示状態(O=表示,1=項目設定対象外,-1=非表示) |
| 詳細パネルの高さ | detail_height | 詳細パネルの高さ                    |

7.1.3 属性情報テーブル

属性情報テーブルに、見守り情報管理システムの各テーブルの表示設定を行う。

テーブル名: mimamori\_attr

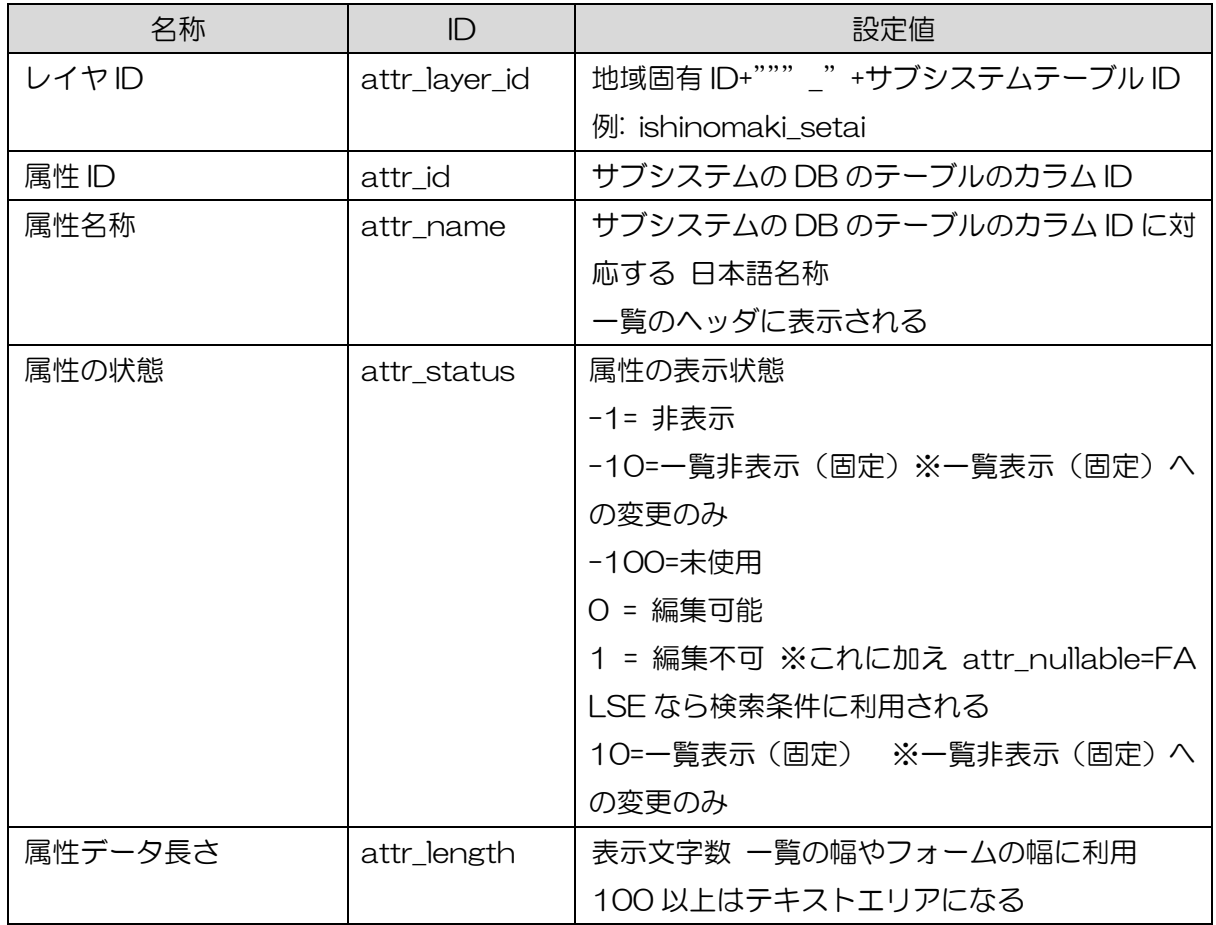

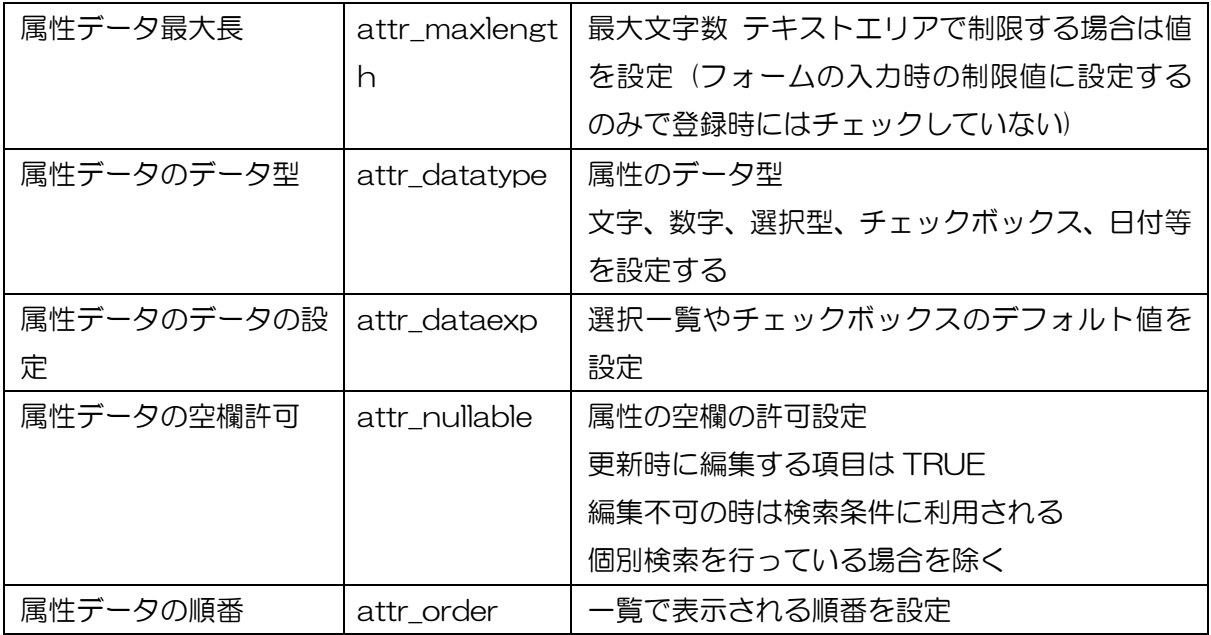

# テーブル名: \_attr\_plus

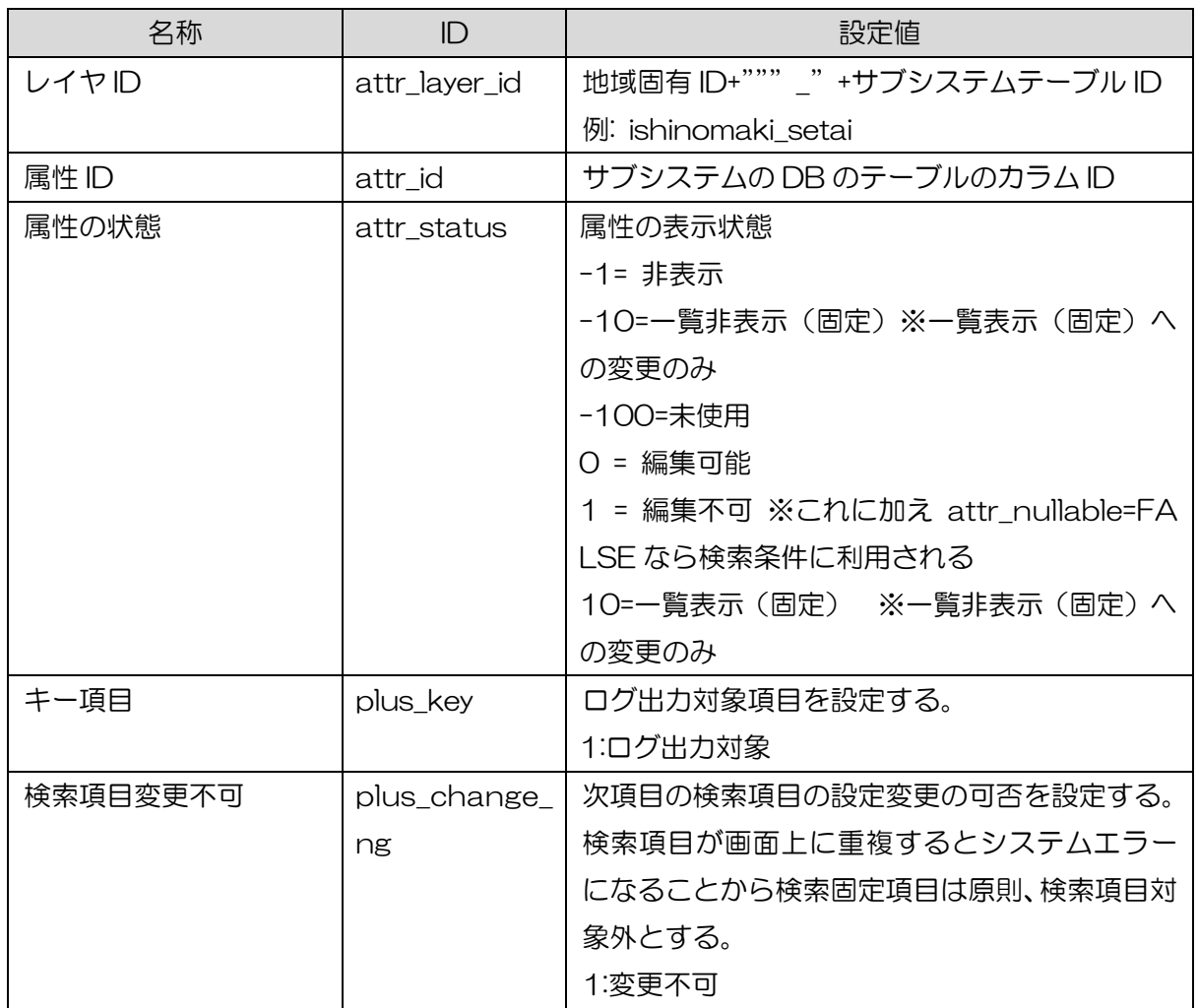

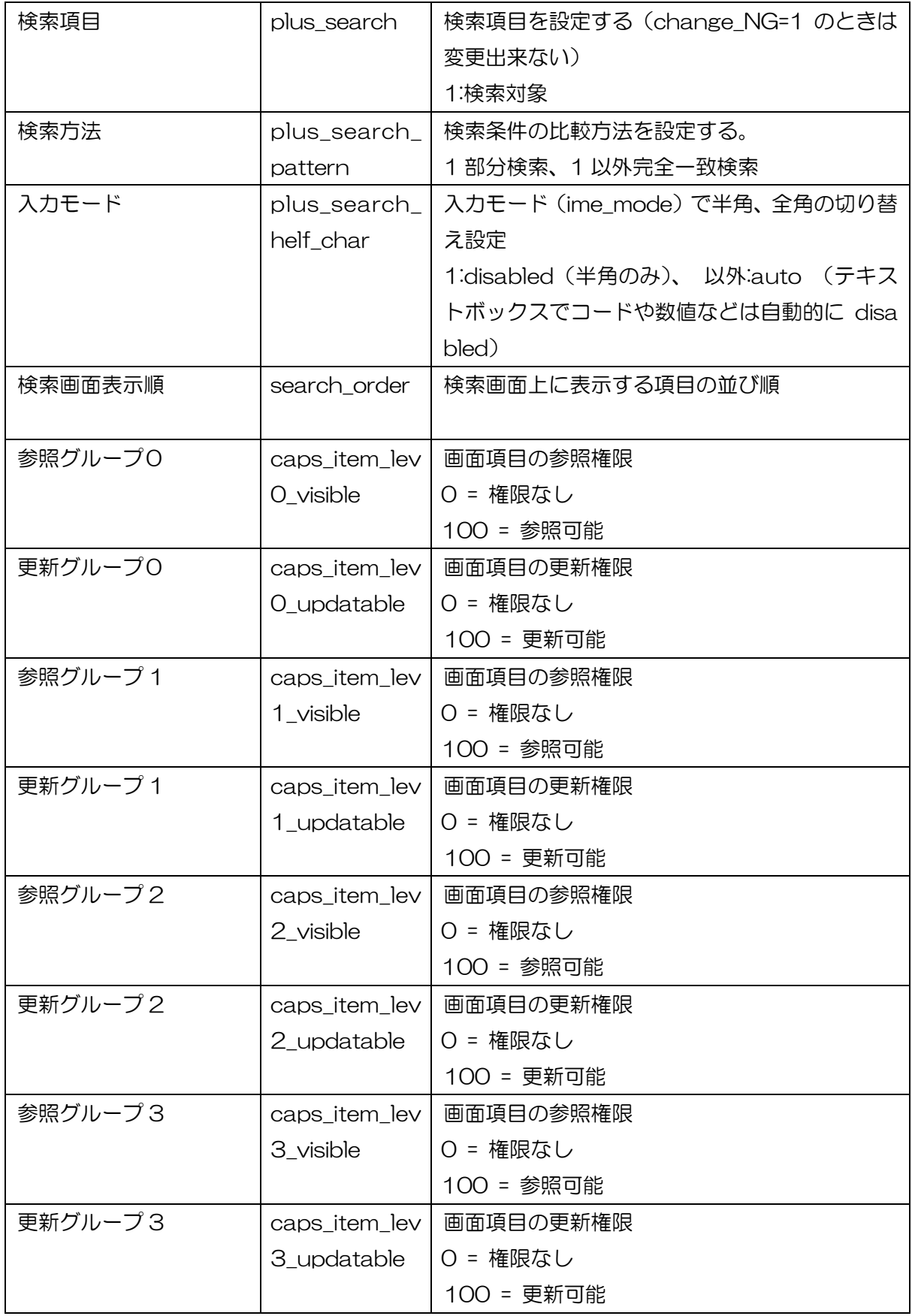

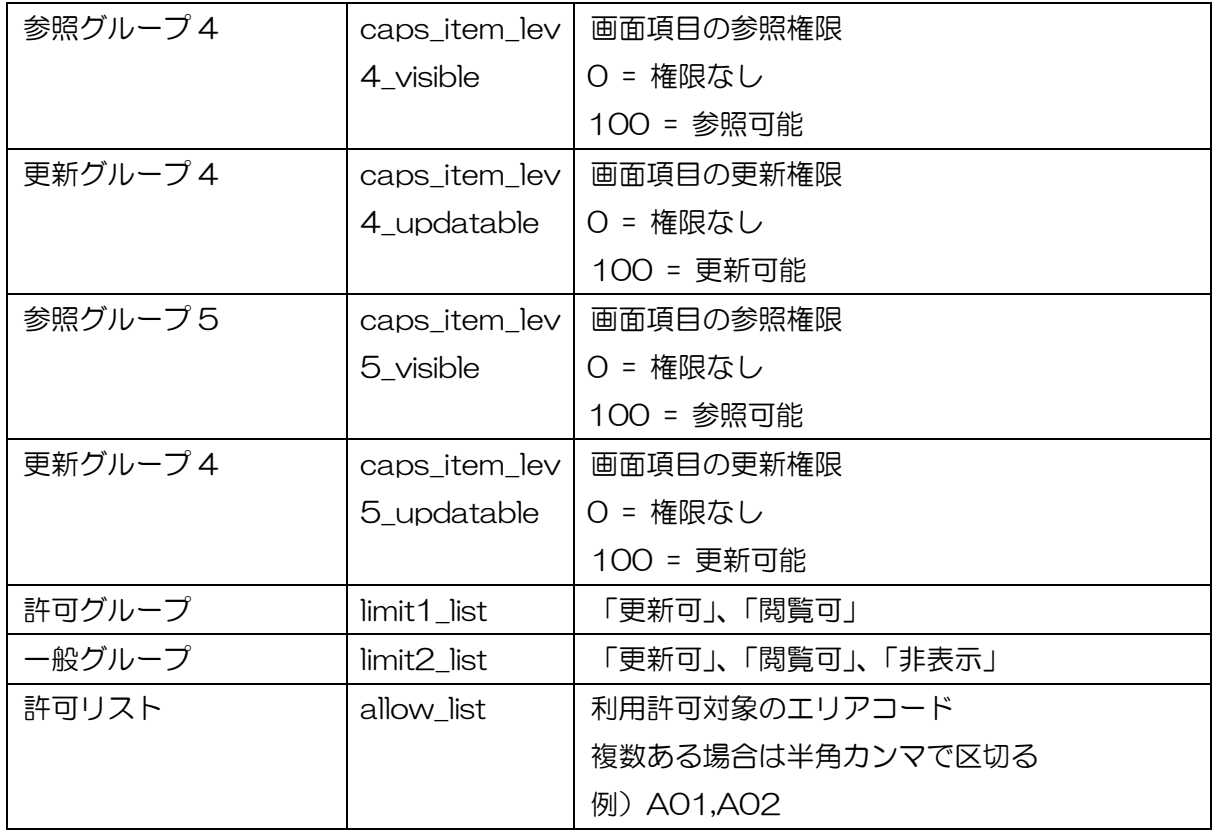

7.1.4 レイヤ属性のカラム対応

e コミマップのレイヤの属性と、見守り情報管理システムのテーブルのカラム ID の対応の 設定を行う。システム内のソースでの固有の ID を SQL 上でレイヤの属性 ID(attr1 等)に変 換するために利用。

テーブル名: \_layer\_cols

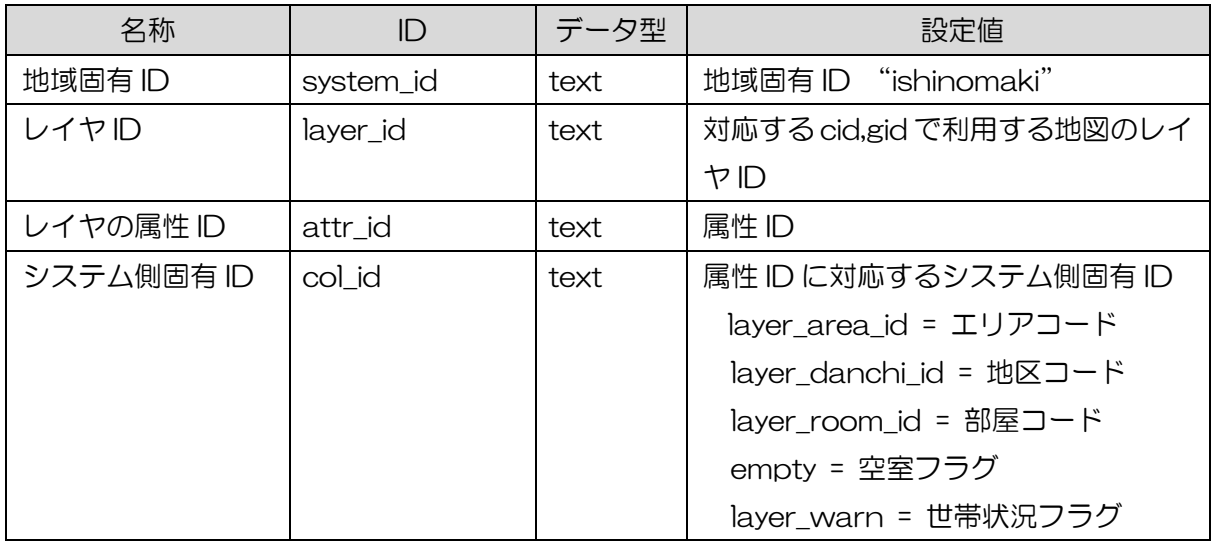

7.1.5 権限グループ設定

見守り情報管理システムの権限グループを e コミマップのグループ ID との対応の設定を 行う。

| 名称      | ID             | データ型     | 設定値                   |
|---------|----------------|----------|-----------------------|
| 地域固有 ID | system_id      | text     | 地域固有 ID "ishinomaki"  |
| グループID  | group_id       | integer  | e コミマップのグループ ID       |
|         |                |          | このグループに所属するユーザに権限     |
|         |                |          | を設定する                 |
|         |                |          | 0 の場合は各エリア内権限の設定のみ    |
|         |                |          | に利用される                |
| 対象グループ  | target_group_i | integer  | 対象グループ ID             |
|         | d              |          | 権限が有効になる対象のグループの ID   |
|         |                |          | 特定のエリアの CO と CS の設定に利 |
|         |                |          | 用                     |
| 権限レベル   | level          | smallint | e コミマップ内の権限レベル        |
|         |                |          | 50 = グループ管理者          |
|         |                |          | 30 = グループ内編集者         |
|         |                |          | 20 = グループ内利用者         |
| レベルコード  | level_code     | text     | 見守り情報権限固有のレベルコード      |
|         |                |          | J,K,CO,CS,A,S         |

テーブル名: caps\_group

7.1.6 テーブル操作権限

見守り情報管理システムの権限グループを e コミマップのグループ ID との対応の設定を 行う。汎用テーブルでは追加更新削除権限が個別に制御可能だが、入居設定等の削除後に追 加している処理は更新には追加と削除の権限が必要。

テーブル名: caps\_table

| 名称      |           | データ型 | 設定値                       |
|---------|-----------|------|---------------------------|
| 地域固有 ID | system_id | text | 地域固有 ID "ishinomaki"      |
| テーブルID  | table id  | text | 見守り情報管理システム内テーブルID        |
|         |           |      | システムのテーブル ID として定義され      |
|         |           |      | たIDが地域固有IDと合わせて設定され       |
|         |           |      | る                         |
|         |           |      | 例: ishinomaki_setai_kanri |

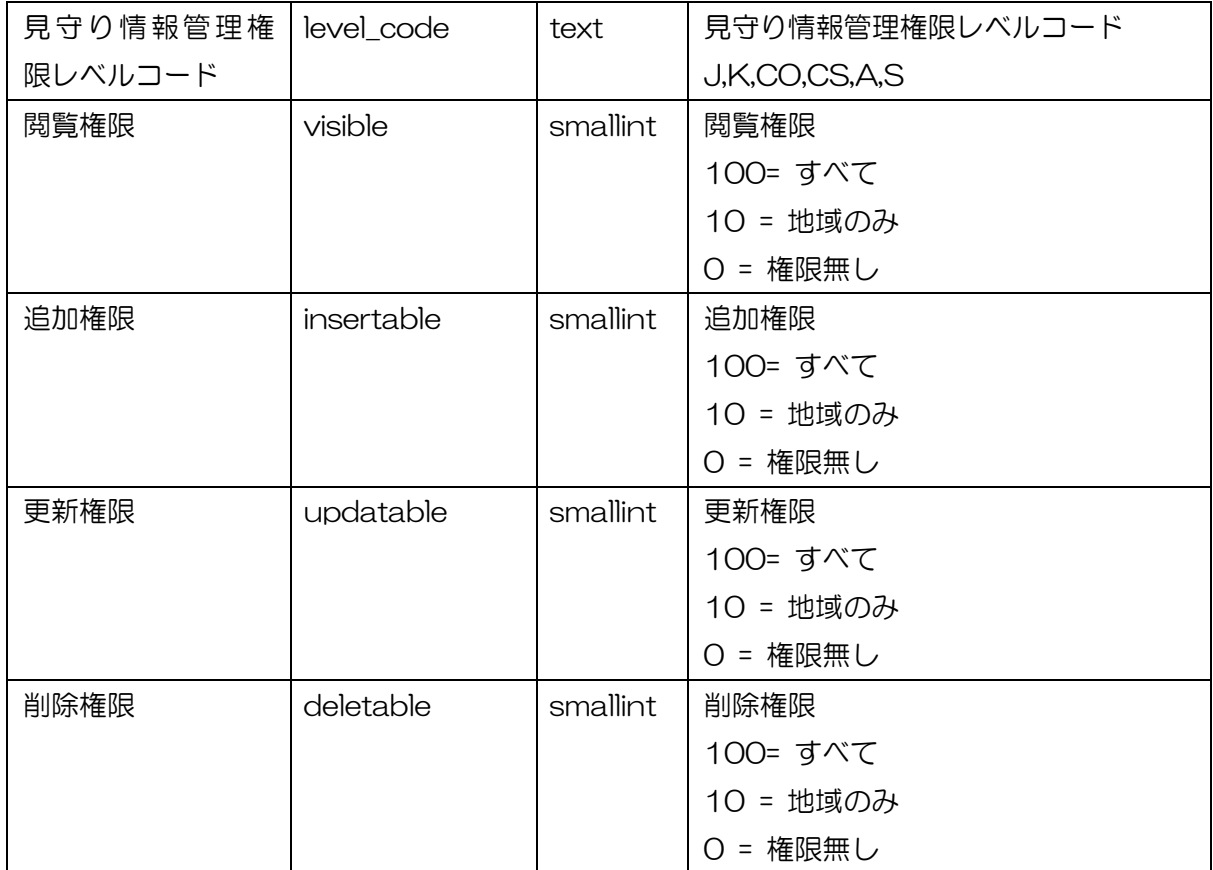

7.2 見守り情報管理システムのデータテーブル

システム内のアプリケーションで利用するためのテーブルで、レイヤと連結するデータの 一覧を格納する。

以下に、見守り情報管理システムで設定しているデータテーブルを示すとともに、テーブ ルの実体はないが、個別処理用に定義されたテーブル ID を示す。

・見守り情報管理システム DB

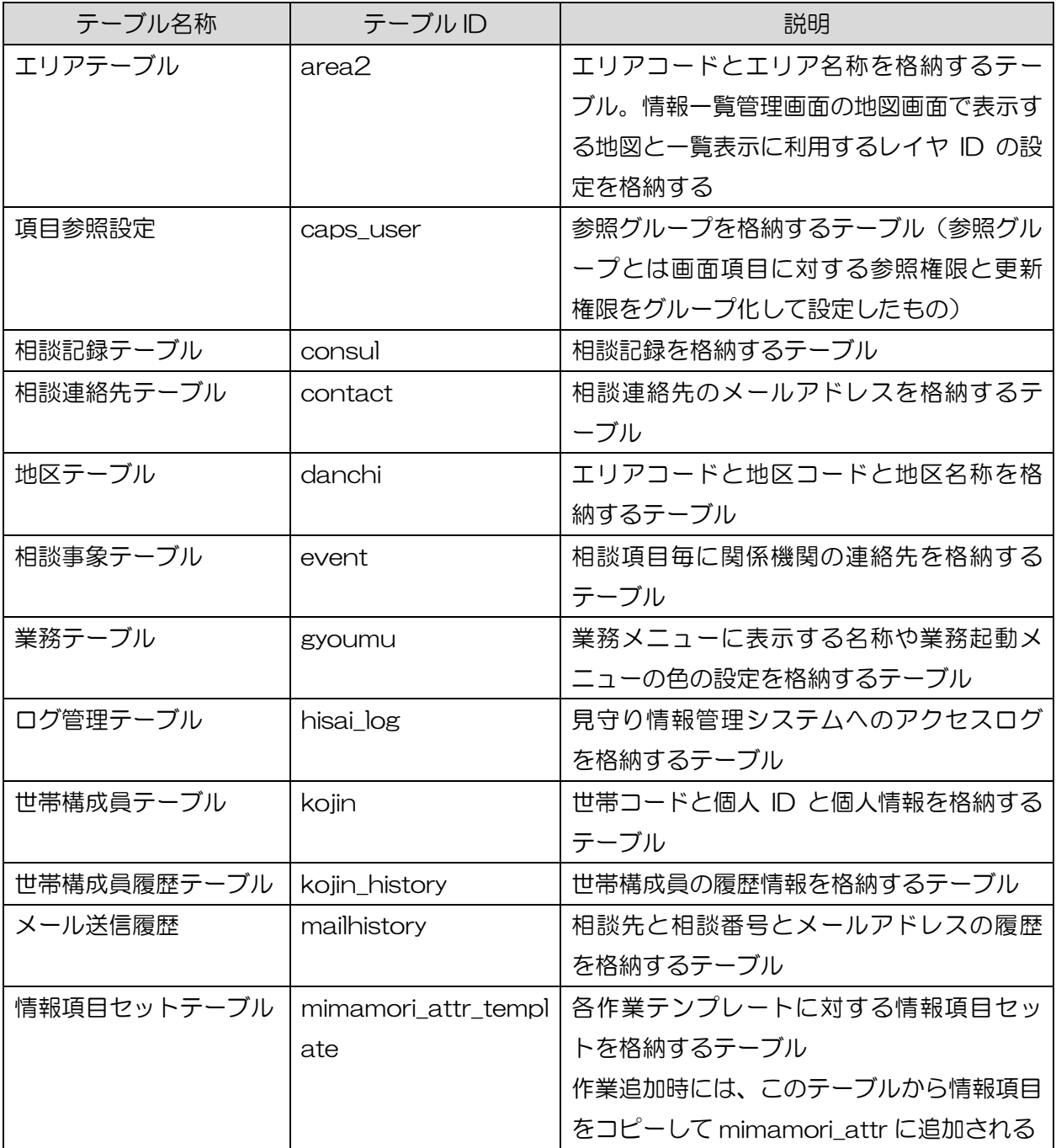

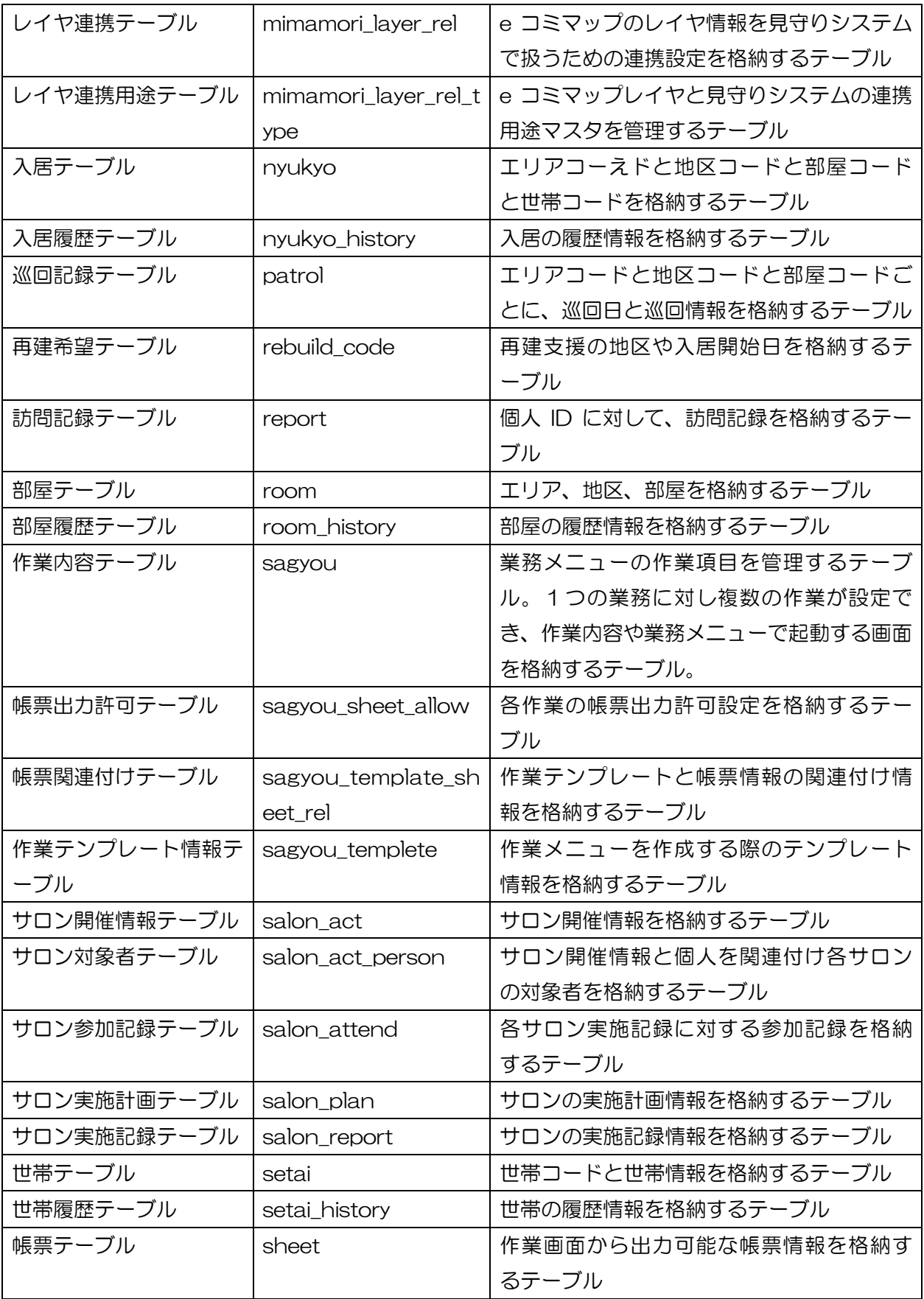

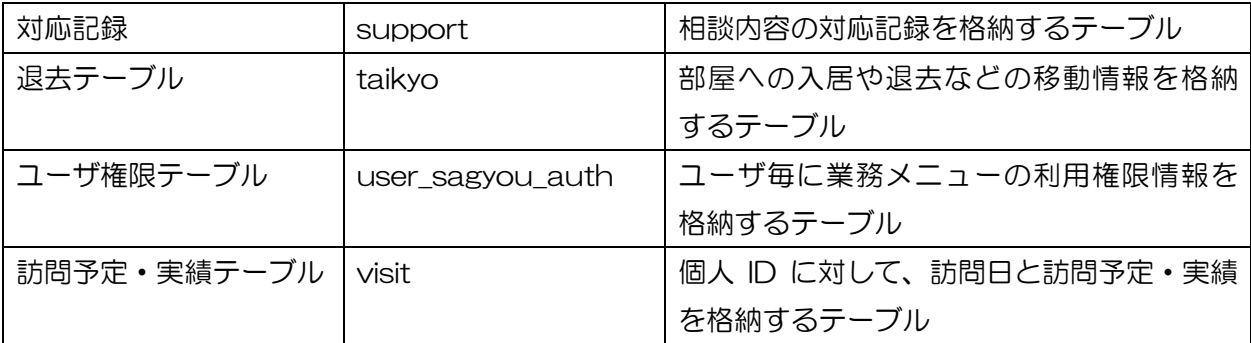

# ・テーブル ID のみの定義

DB 上にテーブルはないが、個別処理や集計のために定義されたテーブル ID を以下に示す。

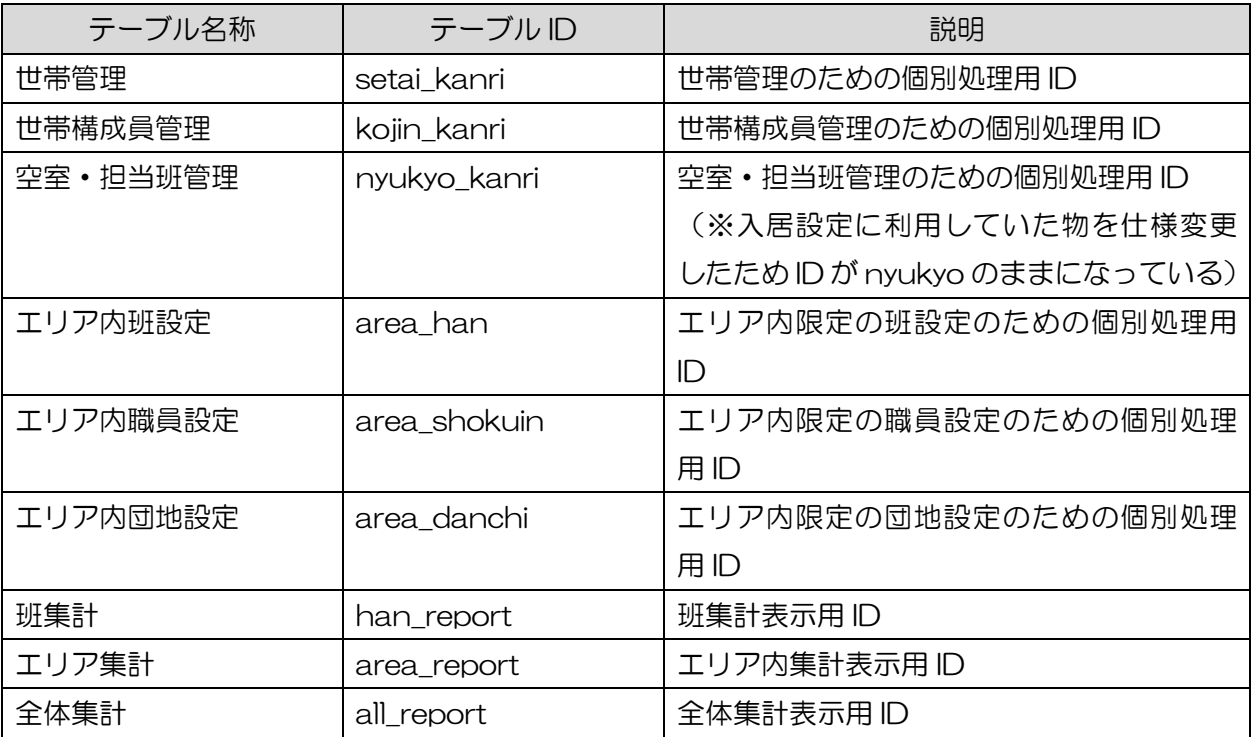

7.2.1 エリアテーブル

見守り情報管理システムの地域内のエリアの設定と、エリアに対応したグループ ID、画面 で表示する地図とレイヤの ID を設定する。

テーブル名:area2

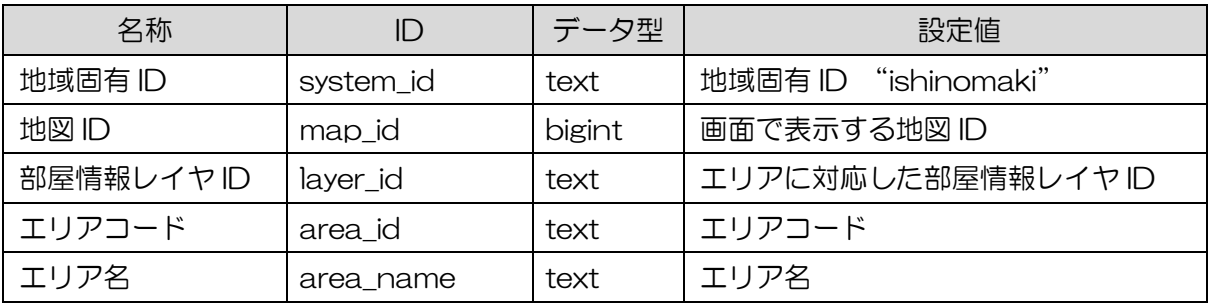

7.2.2 項目参照権限テーブル

e コミマップで登録済みのユーザの参照グループを設定する。(参照グループとは画面項目 に対する参照権限と更新権限をグループ化して設定したもの)

テーブル名:caps\_user

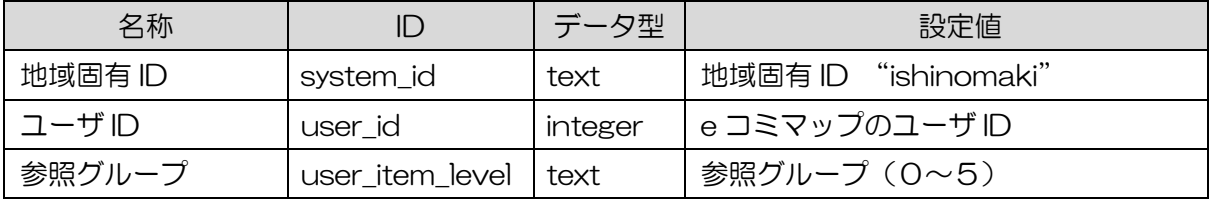

7.2.3 相談記録テーブル

相談番号毎に相談内容と相談状態(継続、完了など)を管理するテーブル

テーブル名:consul

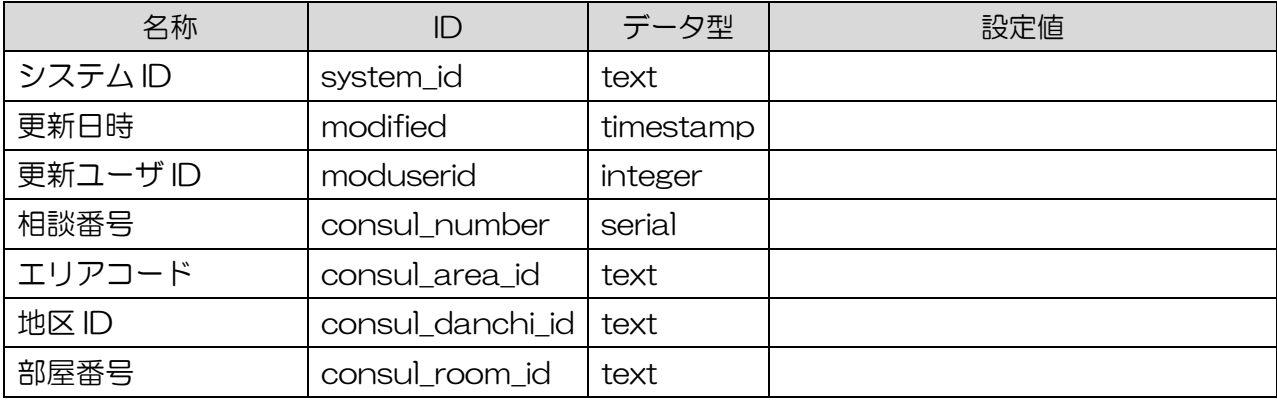

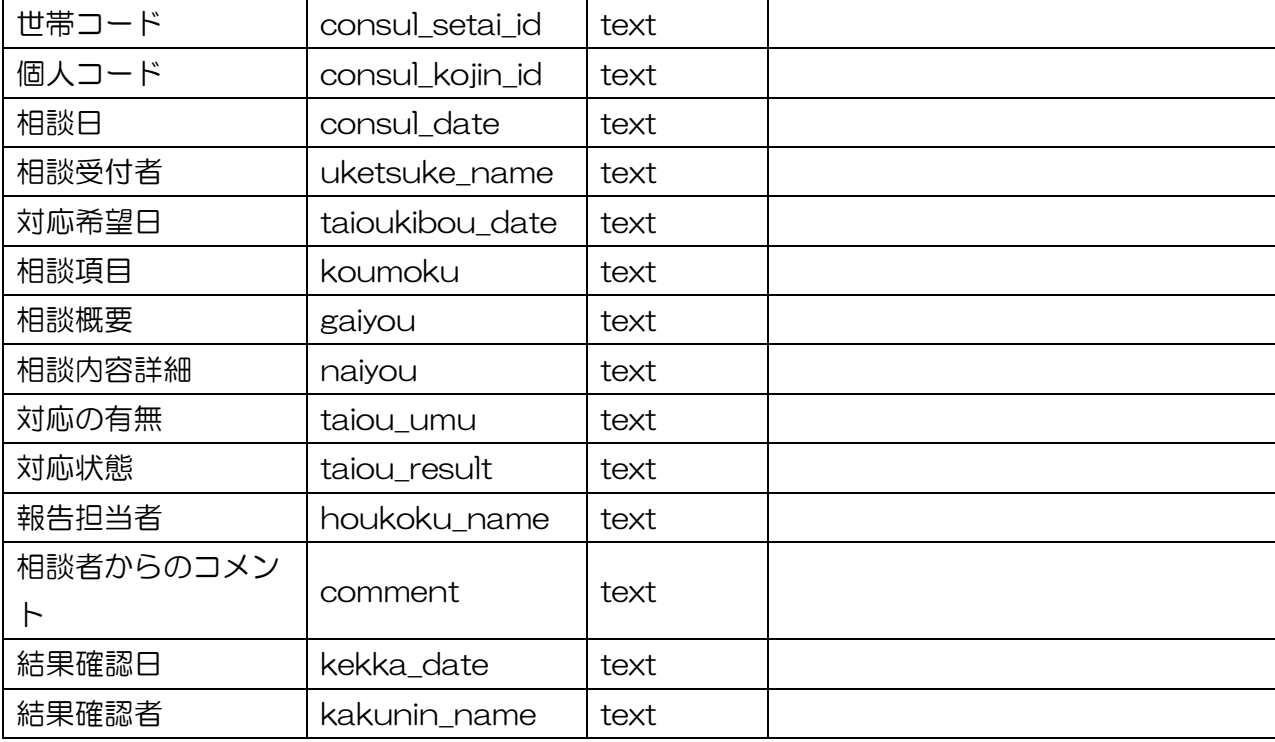

7.2.4 相談連絡先テーブル

相談対応を送付するメールアドレスを管理するテーブル。エリア毎、関係機関別に設定可能

テーブル名:contact

| 名称        | ID           | データ型 | 設定値 |
|-----------|--------------|------|-----|
| システムID    | system_id    | text |     |
| エリアコード    | area_id      | text |     |
| 連絡先コード    | contact_id   | text |     |
| 相談者名      | contact_name | text |     |
| 担当機関      | agency       | text |     |
| 連絡先メールアドレ | mail         | text |     |

7.2.5 地区テーブル

地区コードと地区名を管理するテーブル

テーブル名:danchi

| 名称     | ID          | データ型 | 設定値 |
|--------|-------------|------|-----|
| システムID | system_id   | text |     |
| エリアコード | area_id     | text |     |
| 地区ID   | danchi_id   | text |     |
| 地区名    | danchi_name | text |     |
| 住所     | address     | text |     |
| 地区タイプ  | danchi_type | text |     |

7.2.6 相談事象テーブル

相談内容の相談項目に対して、事前に連絡先を設定するテーブル

テーブル名:event

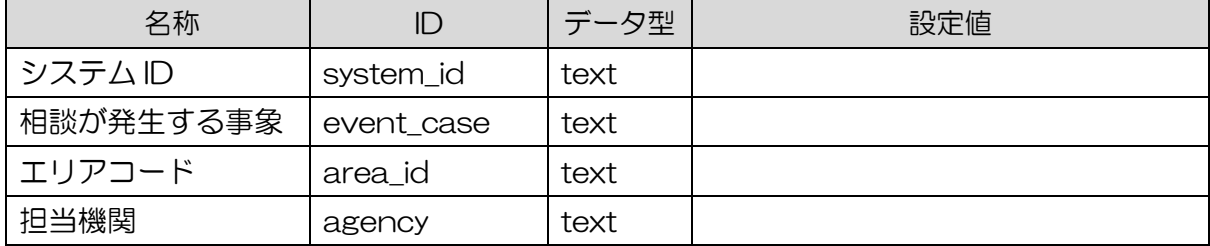

7.2.7 業務テーブル

業務メニューに表示する名称や業務起動メニューの色の設定を格納するテーブル

テーブル名:gyoumu

| 名称       |                            | データ型    | 設定値  |
|----------|----------------------------|---------|------|
| No       | id                         | integer | 自動付番 |
| システムID   | system_id                  | text    |      |
| 名称       | name                       | text    |      |
| テキスト色    | text_color                 | text    |      |
| 背景色      | background_color           | text    |      |
| 選択時テキスト色 | highlight_text_color       | text    |      |
| 選択時背景色   | highlight_background_color | text    |      |

7.2.8 ログ管理テーブル

見守り情報管理システムに対するアクセス(情報の参照、追加、更新、削除)のログを管理 するテーブル

| 名称      | ID         | データ型      | 設定値                 |
|---------|------------|-----------|---------------------|
| No.     | id         | integer   | 自動付番                |
| システムID  | system_id  | text      |                     |
| ログインユーザ | user_id    | text      |                     |
| 画面ID    | table_id   | text      |                     |
| 画面メニュー  | table_name | text      | 画面名 (table_name より) |
| 詳細内容    | detail     | text      | 操作内容、SQLなど          |
| 操作      | event      | text      | 操作 (参照,追加,更新,削除)    |
| ログ登録日   | log_date   | text      |                     |
| 更新日     | modified   | timestamp |                     |

テーブル名: hisai log

7.2.9 世帯構成員テーブル

世帯構成員(個人)の情報を管理するテーブル

テーブル名:kojin

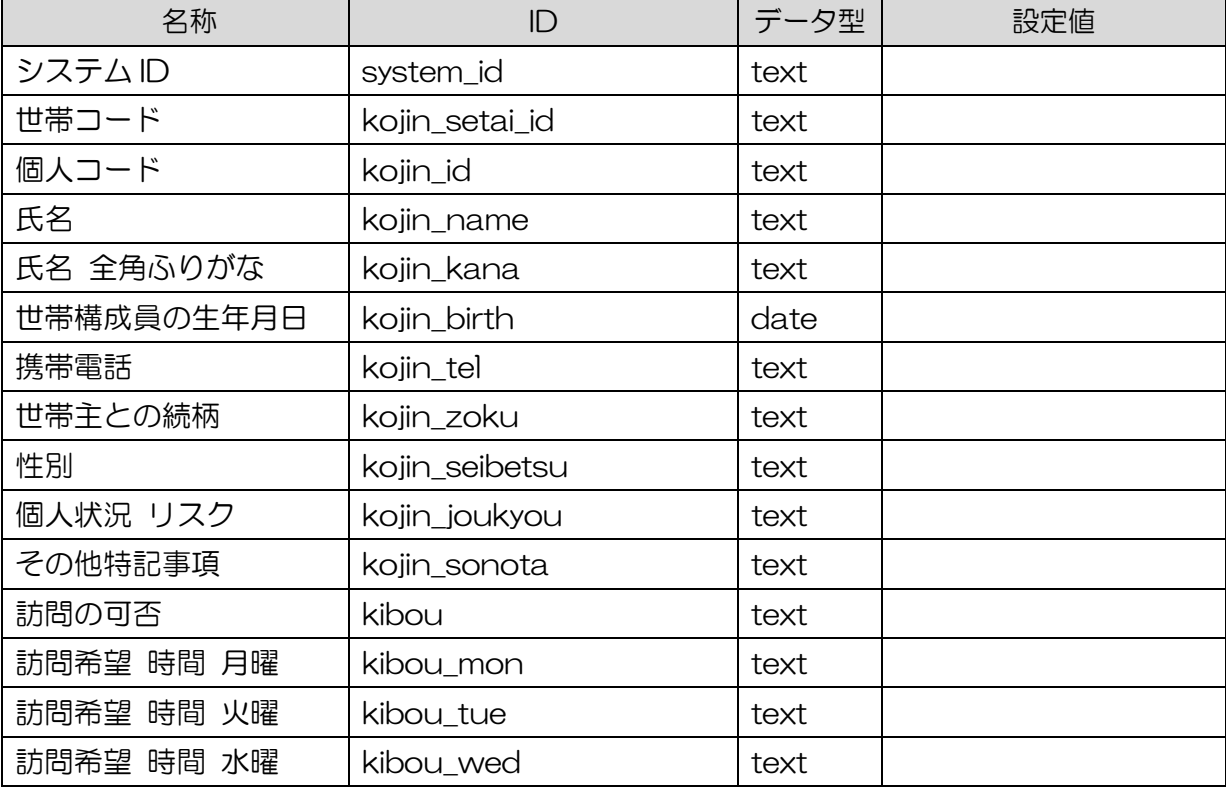

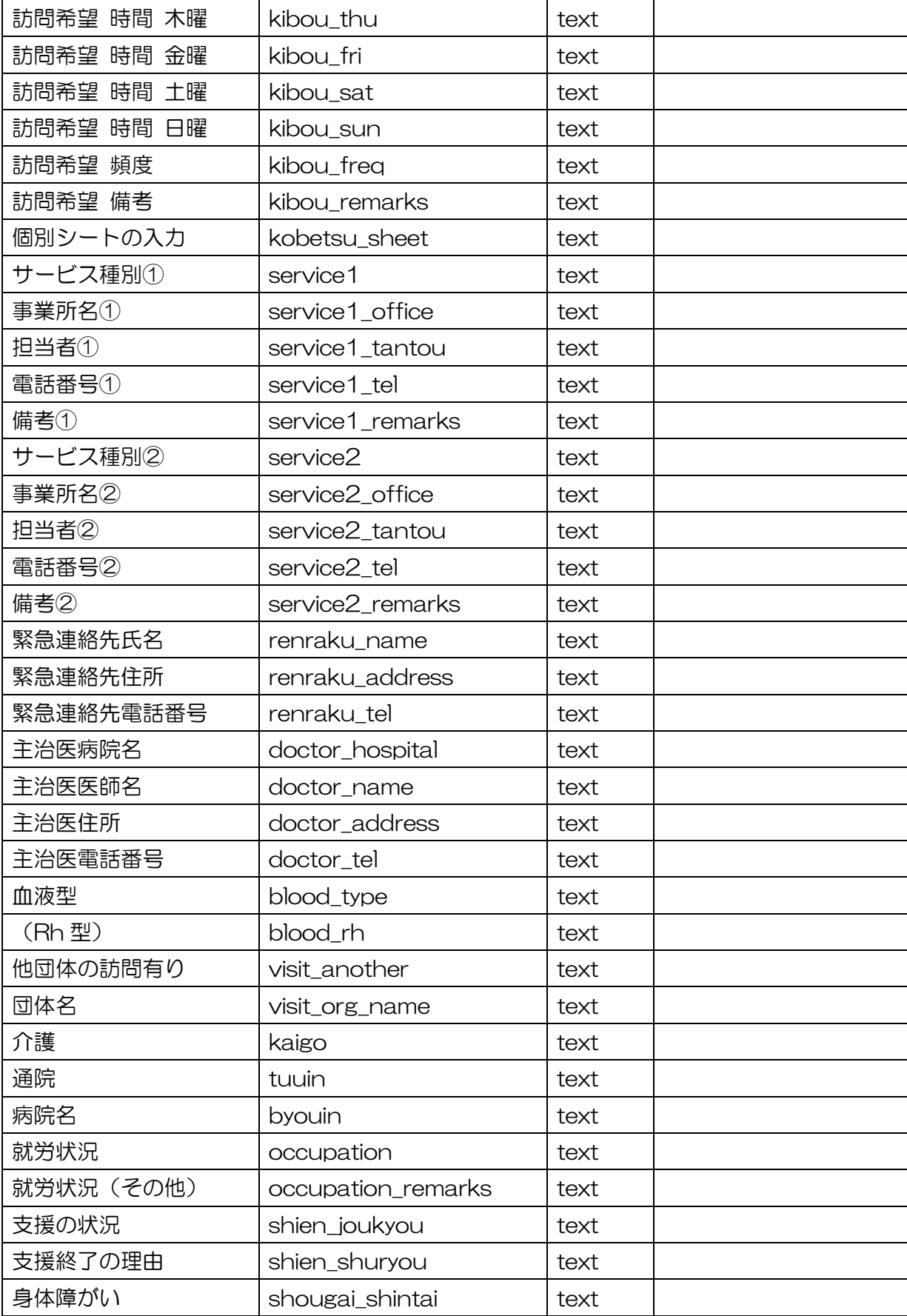

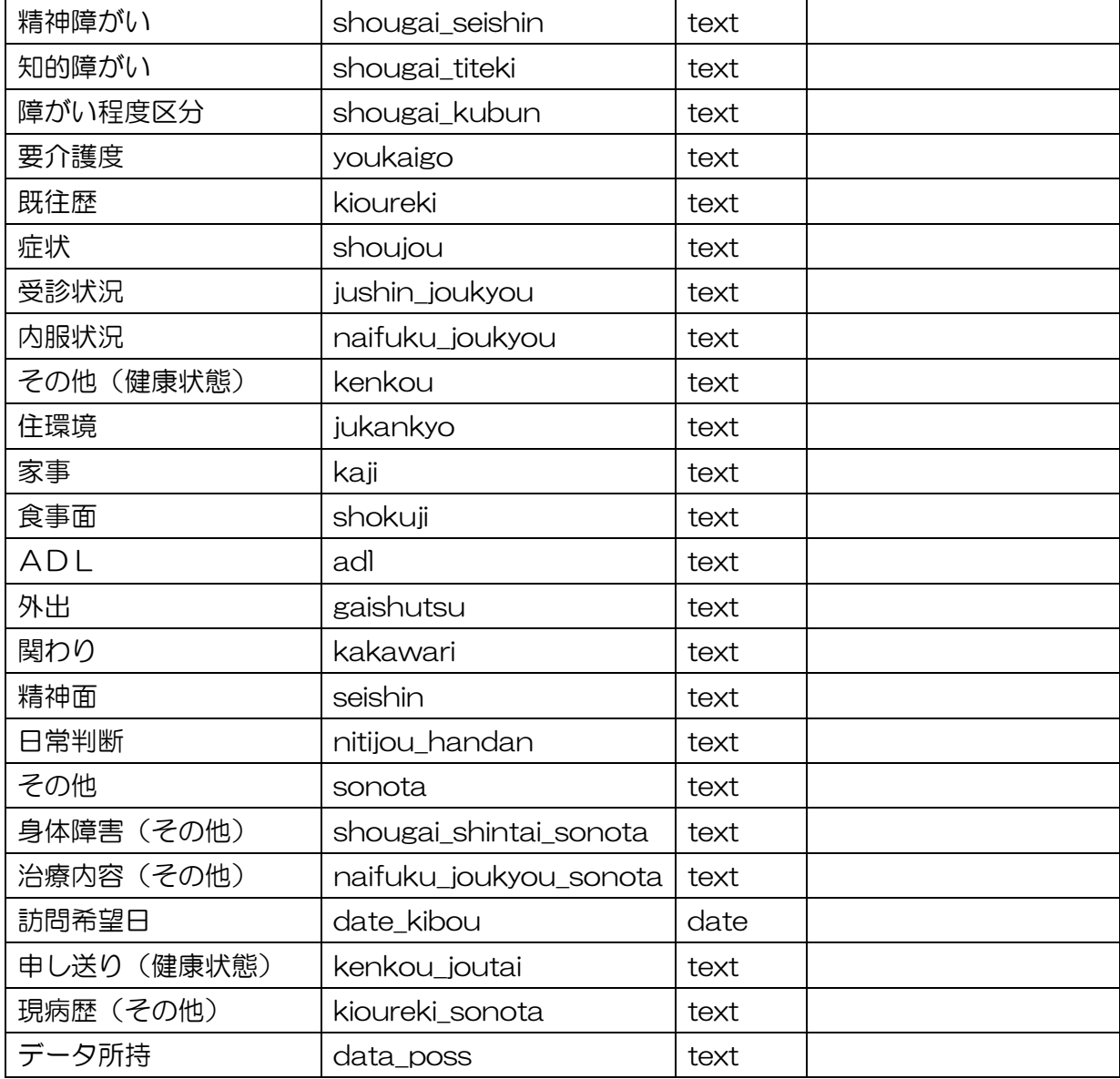

7.2.10 世帯構成員履歴テーブル

世帯構成員の履歴情報を格納する。

テーブル名: kojin\_history

| 名称                   |              | データ型      | 設定値 |  |
|----------------------|--------------|-----------|-----|--|
| No                   | id           | integer   |     |  |
| 更新日                  | Updated_date | timestamp |     |  |
| ※以降、世帯構成員テーブルと同レイアウト |              |           |     |  |

#### 7.2.11 メール送信履歴

相談内容をメール送信した時の送信履歴を管理するテーブル

| 名称         | ID            | データ型      | 設定値 |
|------------|---------------|-----------|-----|
| システムID     | system_id     | text      |     |
| エリアコード     | area_id       | text      |     |
| 相談番号       | consul_number | integer   |     |
| 連絡先コード     | contact_id    | text      |     |
| 担当機関       | agency        | text      |     |
| 相談者名       | contact_name  | text      |     |
| 連絡先メールアドレス | mail          | text      |     |
| 送信日時       | modified      | timestamp |     |

テーブル名: mailhistory

7.2.12 情報項目セットテーブル

各作業テンプレートに対する情報項目セットを管理するテーブル

テーブル名: mimamori\_attr\_template

| 名称       | ID                    | データ型     | 設定値 |
|----------|-----------------------|----------|-----|
| テンプレートID | template_id           | integer  |     |
| システムID   | system_id             | text     |     |
| テーブルID   | table_id              | text     |     |
| 項目ID     | attr_id               | text     |     |
| 項目名      | attr_name             | text     |     |
| 状態       | attr_status           | smallint |     |
| 長さ       | attr_length           | smallint |     |
| 最大長      | attr_maxlength        | smallint |     |
| データ型     | attr_datatype         | integer  |     |
| 入力選択肢    | attr_dataexp          | text     |     |
| 空欄許可     | attr_nullable         | boolean  |     |
| 表示順      | attr_order            | smallint |     |
| キー項目     | plus_key              | text     |     |
| 検索項目変更不可 | plus_change           | text     |     |
| 検索項目     | plus_search           | text     |     |
| 検索方法     | plus_search_pattern   | text     |     |
| 入力モード    | plus_search_helf_char | text     |     |

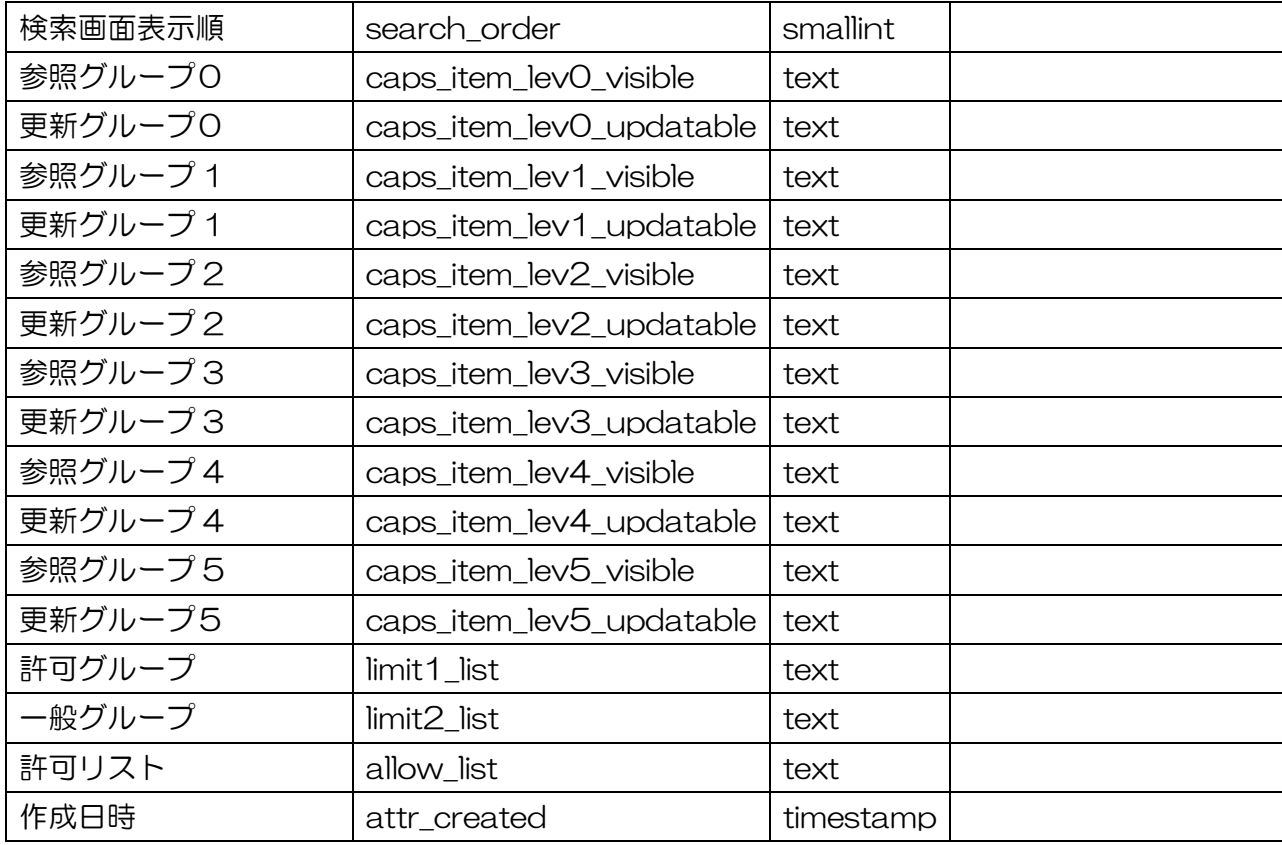

7.2.13 レイヤ連携テーブル

e コミマップのレイヤ情報を見守りシステムで扱うための連携設定を格納するテーブル

テーブル名: mimamori\_layer\_rel

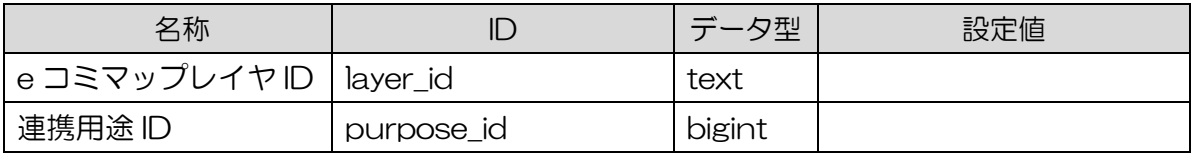

7.2.14 レイヤ連携用途テーブル

e コミマップレイヤと見守りシステムの連携用途マスタを管理するテーブル

テーブル名: mimamori\_layer\_rel\_type

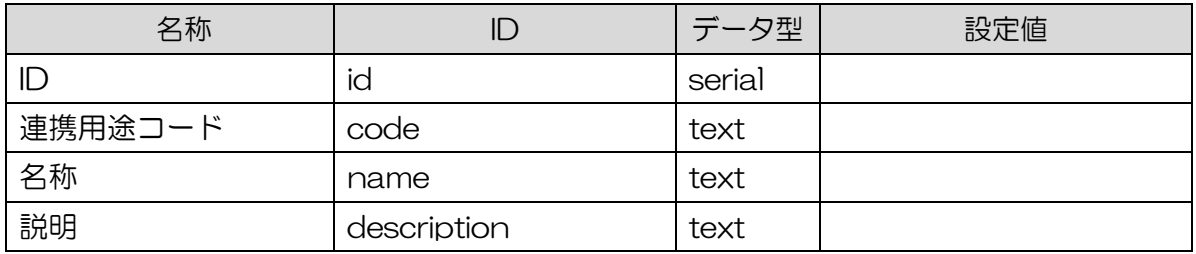

# 7.2.15 入居テーブル

住宅へ世帯の入居情報を管理するテーブル

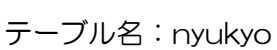

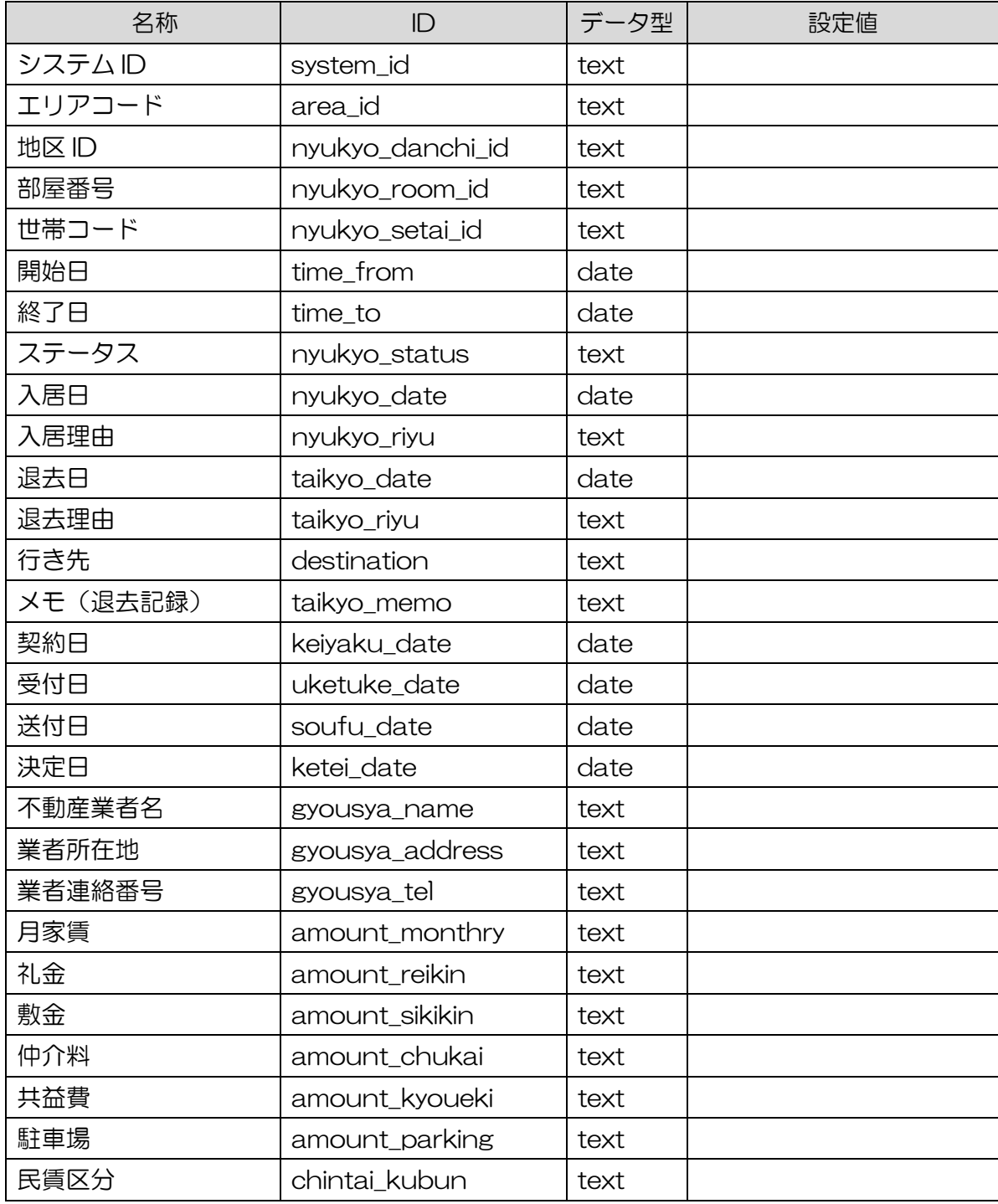

7.2.16 入居履歴テーブル

入居の履歴情報を格納する。

テーブル名: nyukyo\_history

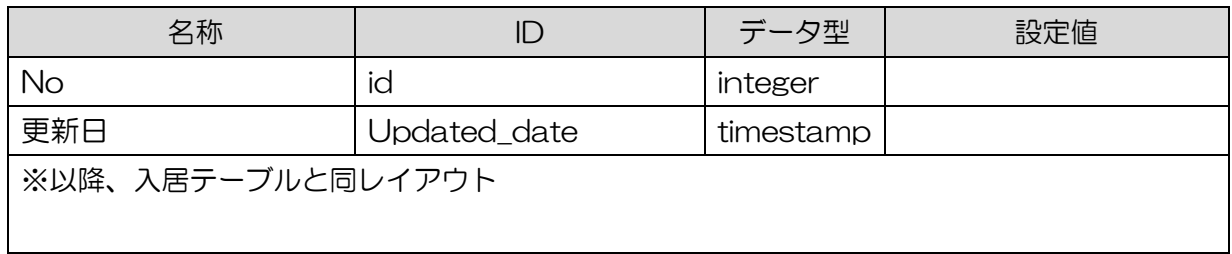

7.2.17 巡回記録テーブル

巡回記録を管理するテーブル

テーブル名:patrol

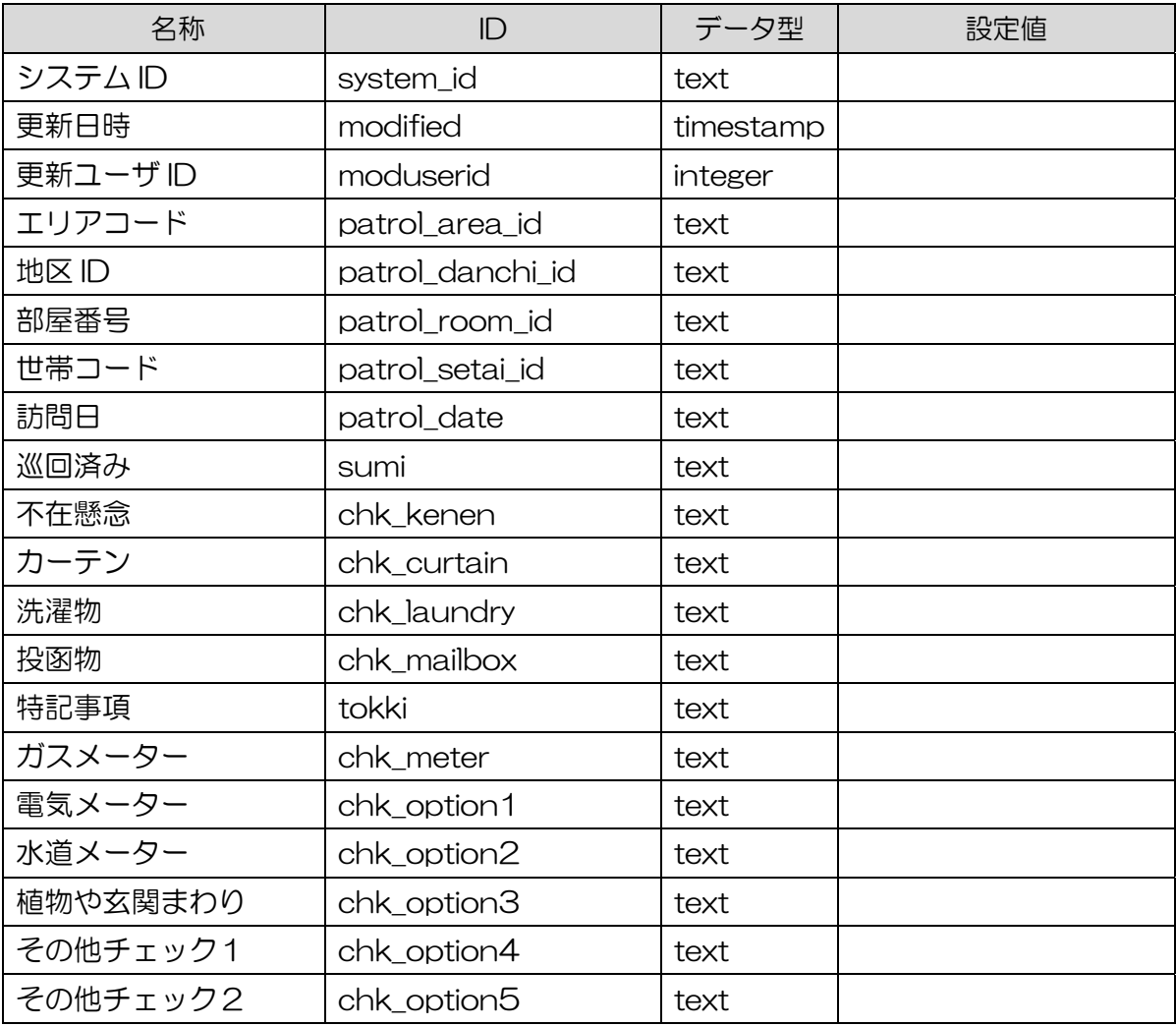

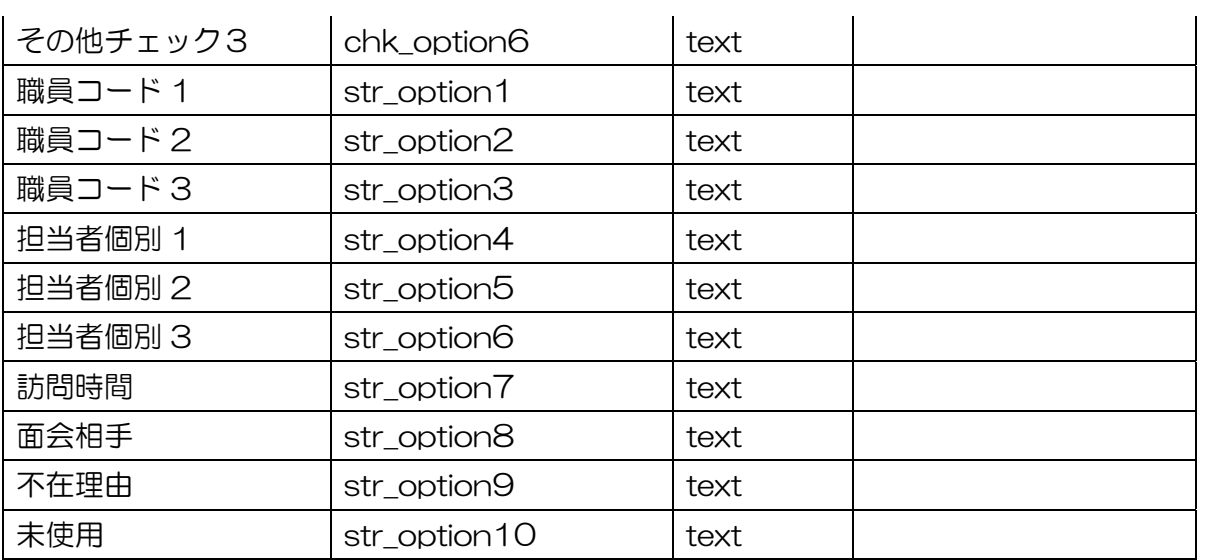

7.2.18 再建希望テーブル

再建支援の地区や入居開始日を格納する。

テーブル名:rebuild\_code

| 名称     | ID                | データ型 | 設定値      |
|--------|-------------------|------|----------|
| システムID | system_id         | text | not null |
| 再建コード  | rebuile_code      | text | not null |
| 市民Cコード | citizen_c_code    | text |          |
| 再建手段   | rebuiled_way_code | text |          |
| ラベル    | label             | text |          |
| 異動日    | moving_day        | date |          |

7.2.19 訪問記録テーブル

訪問記録を管理するテーブル

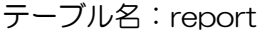

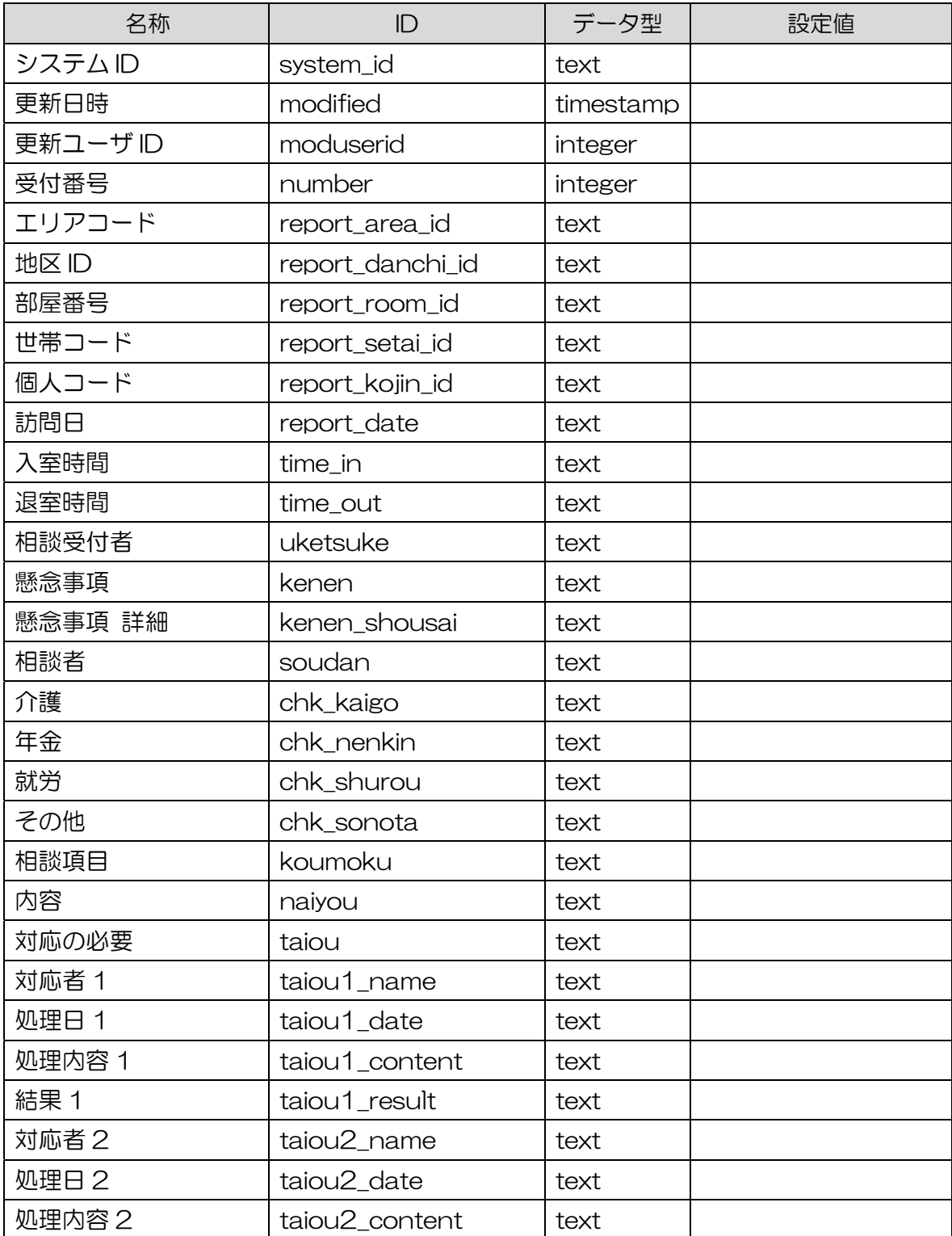

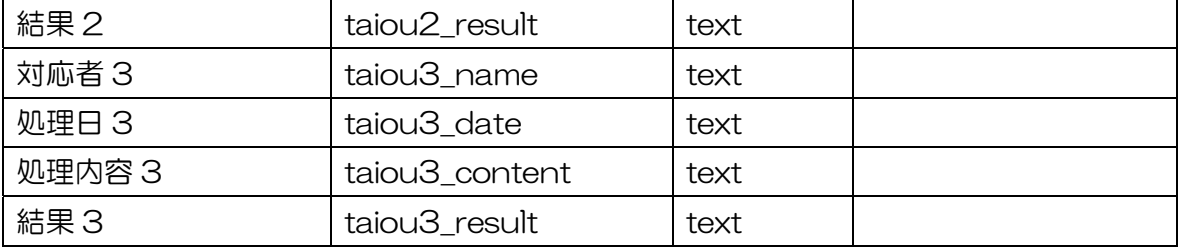

7.2.20 部屋テーブル

部屋を管理するテーブル。e コミマップレイヤと連携する。

テーブル名:room

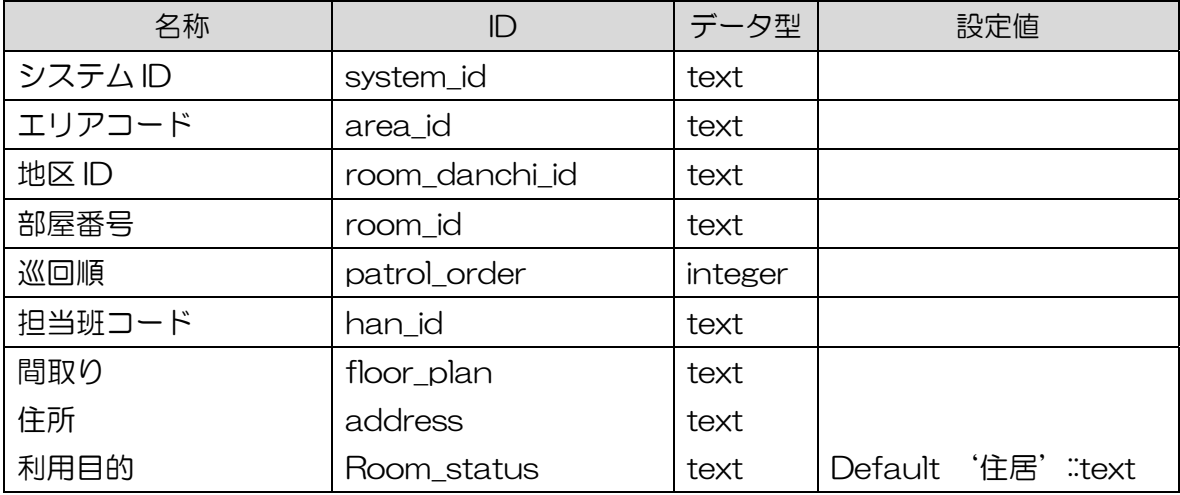

7.2.21 部屋履歴テーブル

部屋の履歴情報を格納する。

テーブル名:room\_history

| 名称                |              | データ型      | 設定値 |  |
|-------------------|--------------|-----------|-----|--|
| No                | id           | integer   |     |  |
| 更新日               | Updated_date | timestamp |     |  |
| ※以降、部屋テーブルと同レイアウト |              |           |     |  |

7.2.22 作業内容テーブル

業務メニューの作業項目を管理するテーブル。

テーブル名 sagyou

| 名称      | ID          | データ型    | 設定値 |
|---------|-------------|---------|-----|
| システムID  | system_id   | text    |     |
| 業務コード   | gyoumu_id   | integer |     |
| 作業名称    | name        | text    |     |
| 状態      | status      | integer |     |
| 起動画面 id | template_id | integer |     |

<sup>7.2.23</sup> 帳票出力許可テーブル

各作業の帳票出力設定を格納するテーブル

テーブル名:sagyou\_sheet\_allow

| 名称    |              | データ型    | 設定値 |
|-------|--------------|---------|-----|
| 作業ID  | sagyou_id    | integer |     |
| 帳票 ID | sheet_id     | integer |     |
| 出力許可  | output_allow | boolean |     |

7.2.24 作業帳票関連テーブル

作業テンプレートと帳票情報の関連付け情報を格納するテーブル

テーブル名: sagyou\_template\_sheet\_rel

| 名称         |             | データ型    | 設定値 |
|------------|-------------|---------|-----|
| 作業テンプレートID | template_id | integer |     |
| 帳票 ID      | sheet_id    | integer |     |

#### 7.2.25 作業テンプレート情報テーブル

作業メニューを作成する際のテンプレート情報を格納するテーブル

テーブル名 sagyou\_templete

| 名称      |                     | データ型    | 設定値                                        |
|---------|---------------------|---------|--------------------------------------------|
| ID      | id                  | integer | 自動付番                                       |
| 画面ID    | displey_id          | text    |                                            |
| 起動パラメータ | optional_parameters | text    |                                            |
| 起動区分    | is menu             | boolean | true:画面選択初期表示ありで起動、<br>false:画面選択初期表示なしで起動 |
| 画面名称    | name                | text    |                                            |

7.2.26 サロン開催情報テーブル

サロン開催情報を格納するテーブル

テーブル名:saln\_act

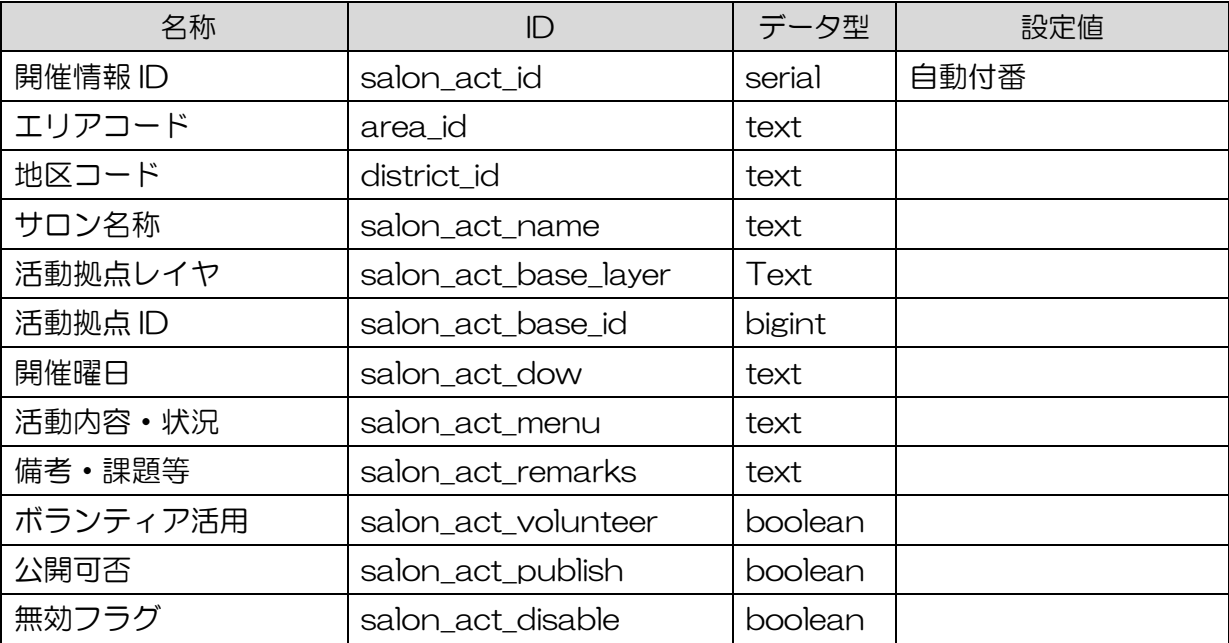

7.2.27 サロン対象者テーブル

サロン開催情報と個人を関連付け各サロンの対象者を格納するテーブル

テーブル名: salon\_act\_person

| 名称                            |              | √ 万 开山         | 設定値 |
|-------------------------------|--------------|----------------|-----|
| 個<br>$\overline{\phantom{a}}$ | kojin_id     | text           |     |
| 開催情報 ID                       | salon_act_id | <b>Integer</b> |     |

<sup>7.2.28</sup> サロン参加記録テーブル

各サロン実施記録に対する参加記録を格納するテーブル

テーブル名:salon\_attend

| 名称       |                            | データ型    | 設定値 |
|----------|----------------------------|---------|-----|
| サロン記録 ID | salon_report_id            | integer |     |
| 個人コード    | kojin_id                   | text    |     |
| 出欠       | salon_attend_attend        | boolean |     |
| 懸念事項     | salon_attend_remark   text |         |     |

<sup>7.2.29</sup> サロン実施計画テーブル

サロンの実施計画情報を格納するテーブル

テーブル名: salon\_plan

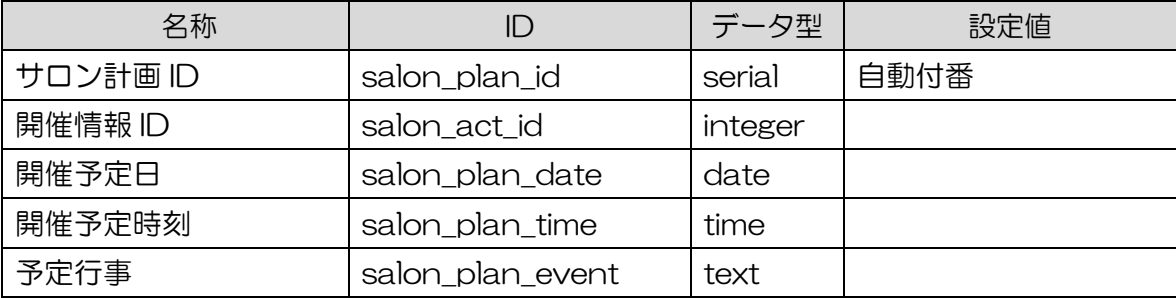

7.2.30 サロン実施記録テーブル

サロンの実施記録情報を格納するテーブル

| 名称       | ID                    | データ型    | 設定値  |
|----------|-----------------------|---------|------|
| サロン記録 ID | salon_report_id       | serial  | 自動付番 |
| サロン計画ID  | salon_plan_id         | integer |      |
| 開催日      | salon_report_date     | date    |      |
| 開催時刻     | salon_report_time     | time    |      |
| 利用施設     | salon_report_facility | text    |      |
| 利用施設住所   | salon_report_address  | text    |      |
| 社協担当人数   | salon_report_staff    | integer |      |
| 申し送り事項   | salon_report_remarks  | text    |      |

テーブル名: salon\_report

7.2.31 世帯テーブル

世帯情報を管理するテーブル

テーブル名:setai

| 名称         | ID             | データ型    | 設定値 |
|------------|----------------|---------|-----|
| システムID     | system_id      | text    |     |
| 世帯コード      | setai_id       | text    |     |
| 世帯電話番号     | setai_tel      | text    |     |
| 世帯携帯番号     | setai_mobile   | text    |     |
| 世帯状況 リスク   | joukyou        | text    |     |
| 区分 リスク判定理由 | kubun          | text    |     |
| 訪問頻度目安     | hindo_meyasu   | text    |     |
| 入居人数       | nyukyo_num     | integer |     |
| 車の有無       | has_car        | text    |     |
| 被災時地区名     | hisai_tiku     | text    |     |
| 被災時住所      | hisai_jusho    | text    |     |
| 家族形態       | kazoku_keitai  | text    |     |
| 家族·親族の被災状況 | kazoku_joukyou | text    |     |
| 住居の被災状況    | jukyo_joukyou  | text    |     |
| 仮設入居前の避難状況 | hinan_joukyou  | text    |     |

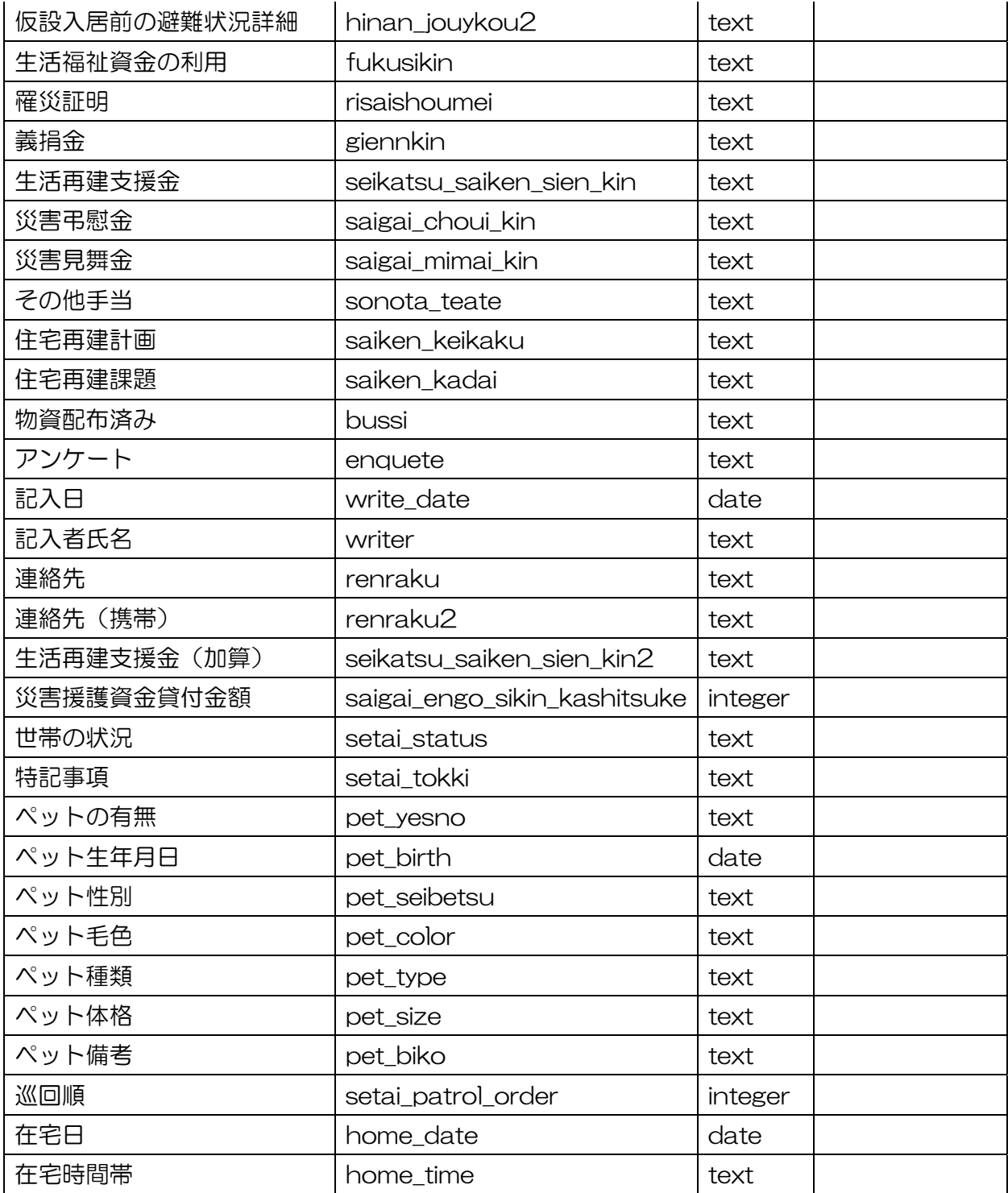
7.2.32 世帯履歴テーブル

世帯の履歴情報を格納する。

テーブル名: setai\_history

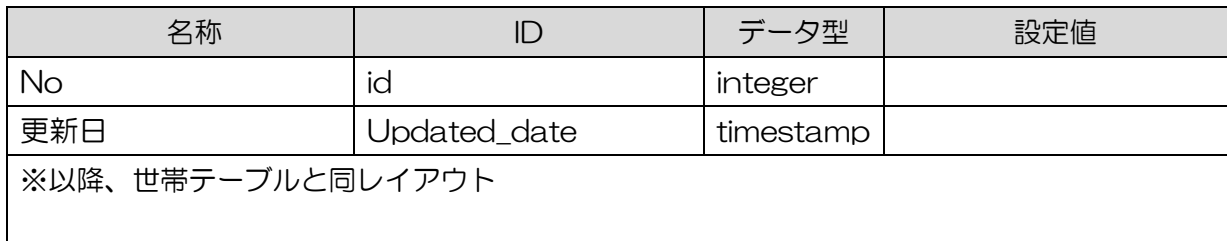

7.2.33 帳票情報テーブル

作業画面から出力可能な帳票情報を格納するテーブル

テーブル名:sheet

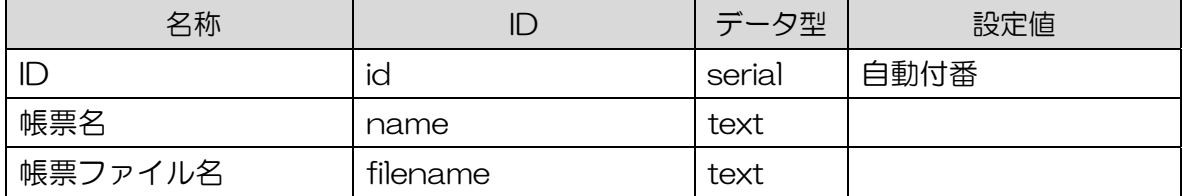

7.2.34 対応記録テーブル

相談内容に対する対応内容を管理するテーブル

テーブル名:support

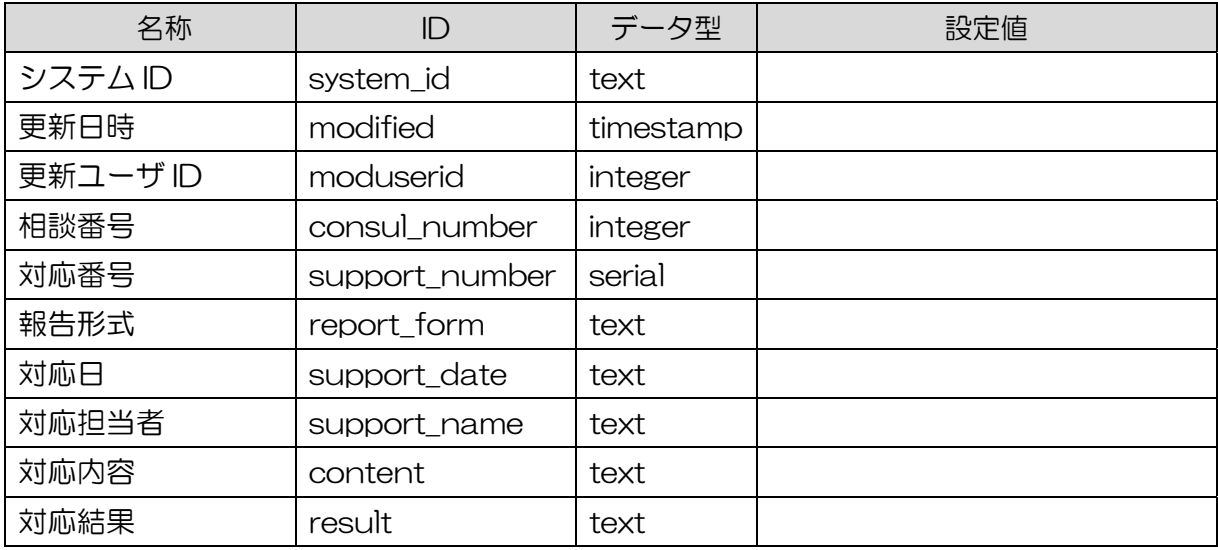

## 7.2.35 退去テーブル

部屋の入居や退去などの移動情報を管理する

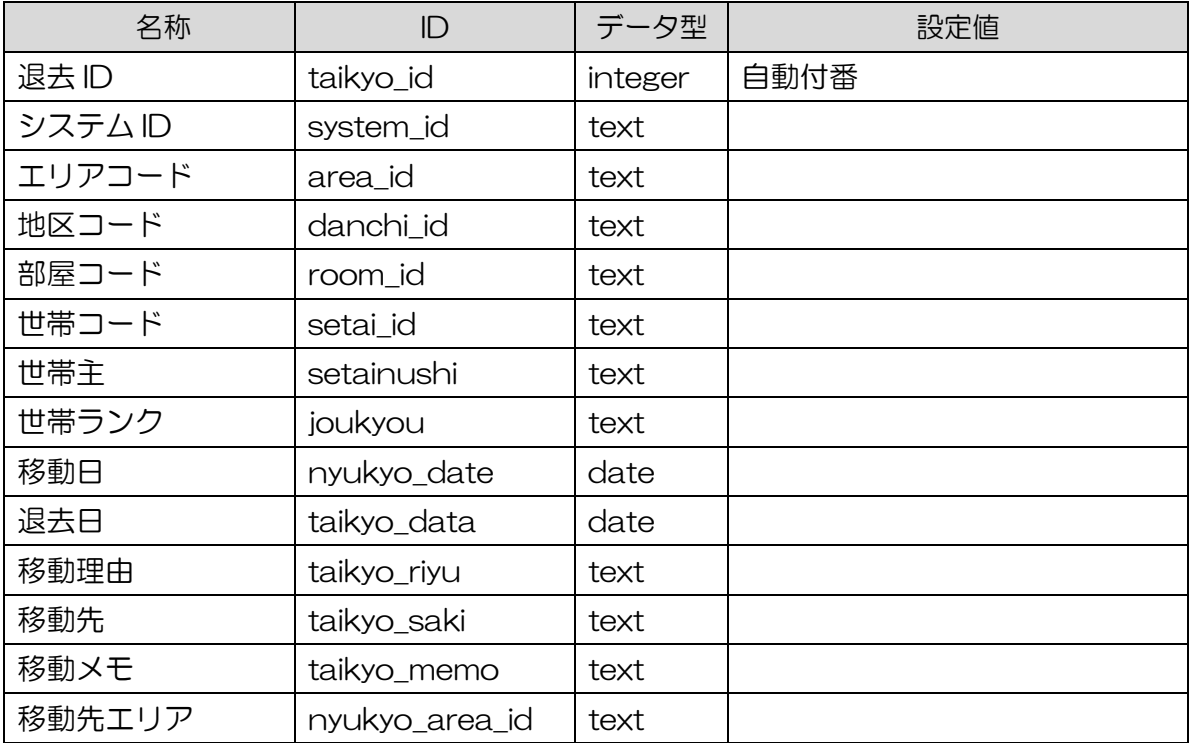

テーブル名: taikyo

7.2.36 業務権限管理テーブル

ユーザ毎に業務メニューの利用権限を管理する

テーブル名:user\_saagyou\_auth

| 名称   |        | データ型    | 設定値  |
|------|--------|---------|------|
|      | IC     | integer | 自動付番 |
| ユーザD | uid    | integer |      |
| 作業ID | sid    | integer |      |
| 状態   | status | integer |      |

7.2.37 訪問予定・実績テーブル 訪問予定実績を管理するテーブル

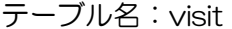

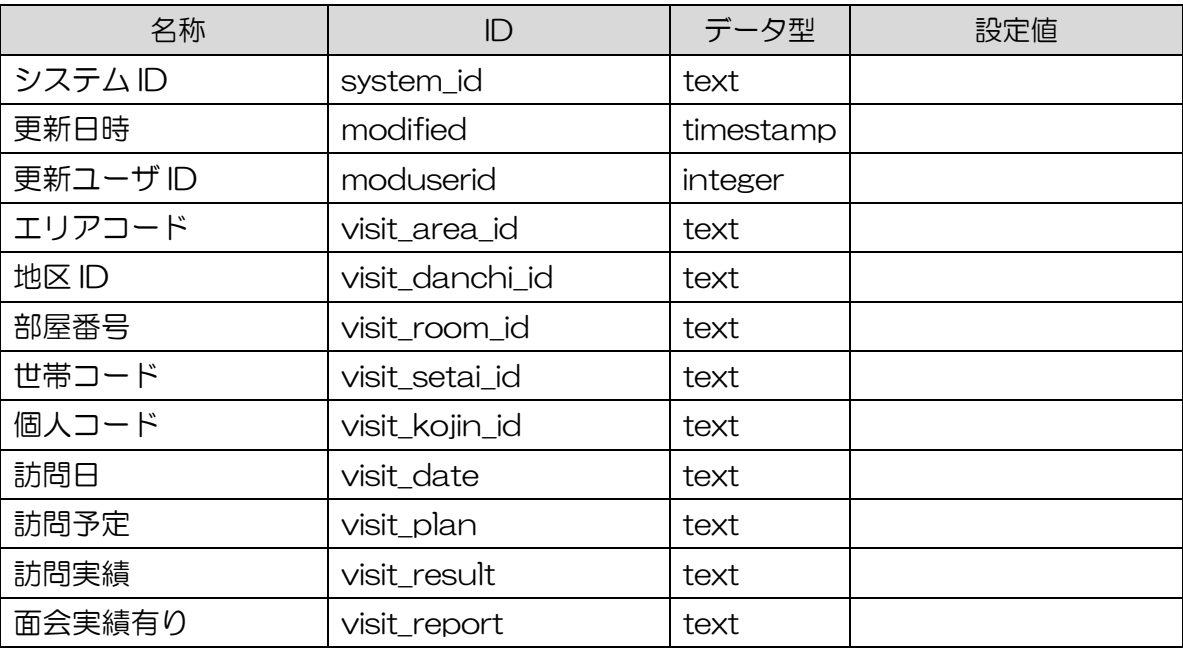

7.3 見守り情報管理システムのビュー

システム内での検索を簡略化するために以下のビューを利用している。

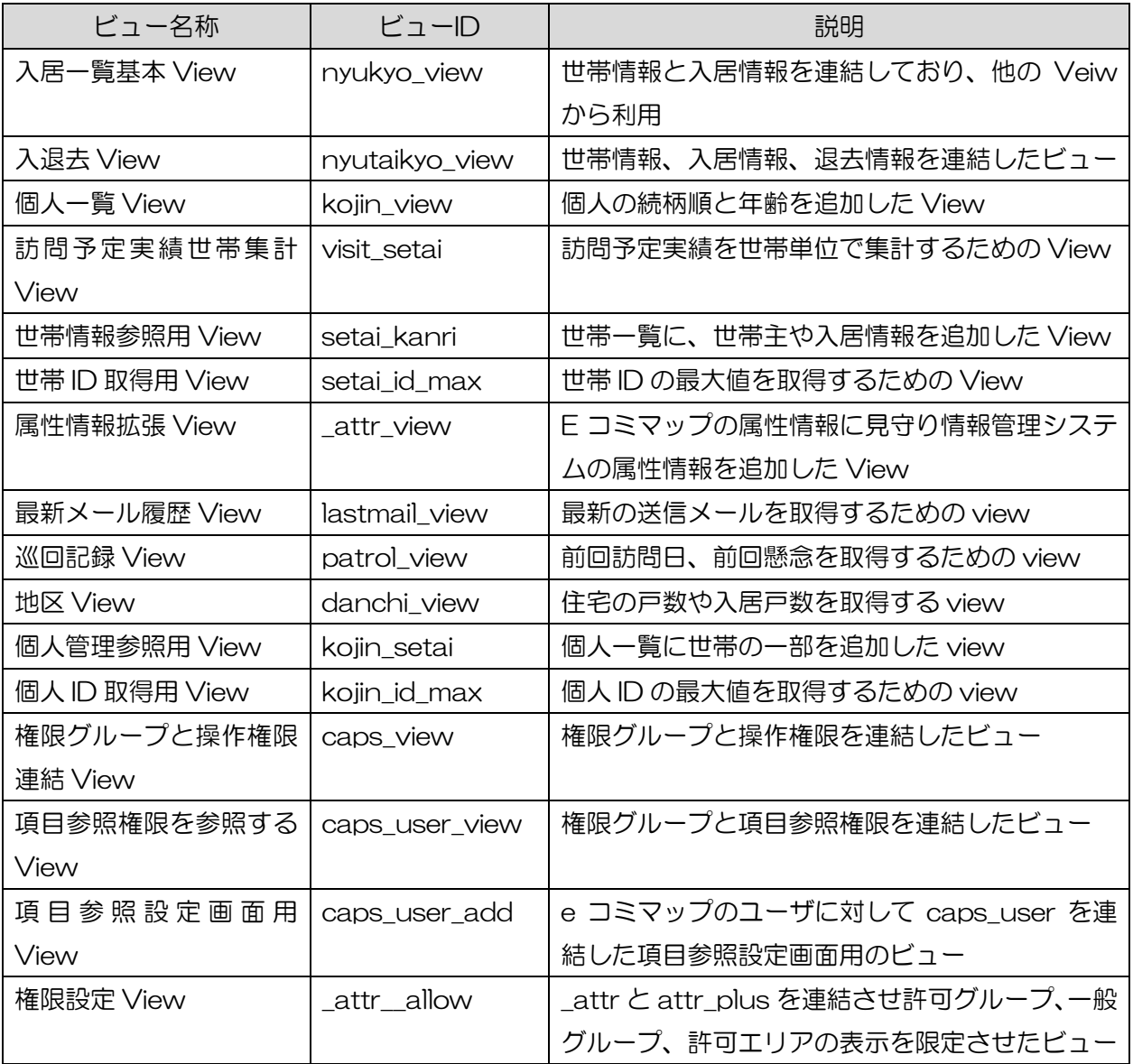